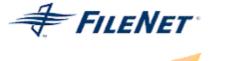

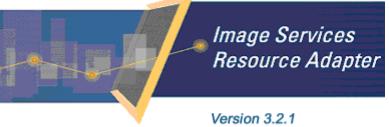

©2006 FileNet Corporation. All Rights Reserved.

# **Image Services Resource Adapter**

### Installation and Deployment Guide

For IBM WebSphere Application Server Version 5

#### Release 3.2.1

#### April 2006

FileNet, ValueNet, Visual WorkFlo, and OSAR are registered trademarks of FileNet Corporation. Panagon, Document Warehouse, UserNet, and The Substance Behind eBusiness are trademarks of FileNet Corporation. All other product and brand names are trademarks or registered trademarks of their respective companies. Due to continuing product development, product specifications and capabilities are subject to change without notice. Copyright © 2006 FileNet Corporation. All Rights Reserved.

FileNet Corporation 3565 Harbor Boulevard Costa Mesa, California 92626 800.FileNet (345.3638) Outside the U.S. call: 1.7 1 4 .3 2 7 .3 4 0 0 www.filenet.com

## **Notices**

This document contains information proprietary to FileNet Corporation (FileNet). Disclosure, reproduction, or use of any FileNet proprietary information from any part of this document is prohibited without prior written permission from FileNet.

Even though FileNet has tested the hardware and software and reviewed the documentation, FileNet makes no warranty or representation, either express or implied, with respect to the hardware, software, or documentation, their quality, performance, merchant-ability, or fitness for a particular purpose. FileNet has made every effort to keep the information in this manual current and accurate as of the date of publication or revision. However, FileNet does not guarantee or imply that this document is error free or accurate with regard to any particular specification. As a result, this product is sold as is, and you the purchaser are assuming the entire risk as to its quality and performance.

In no event will FileNet be liable for direct, indirect, special, incidental, or consequential damages resulting from any defect in the hardware, software, or documentation, even if advised of the possibility of such damages. In particular, FileNet shall have no liability for any programs or data stored in or used with FileNet products, including the costs of recovering such programs or data.

Some states do not allow the exclusion or limitations of liability for incidental or consequential damages, so the above limitation or exclusion may not apply to your installation. Certain rights may vary from jurisdiction to jurisdiction.

No FileNet agent, dealer, or employee is authorized to make any modification, extension, or addition to the above statements. Microsoft®, Windows® and Windows NT® are registered trademarks or trademarks of Microsoft Corporation in the United States and/or other countries.

## Contents

## **About This Manual 6**

Conventions Used in this Document 6 Education 6 Related References 6 Comments and Suggestions 6

## ISRA Installation 7

#### **ISRA** Overview 7

ISRA Package Overview 7 Resource Adapter Module 7 Structure of the ISRA Package 8 Installing ISRA 8

Silent Installation of ISRA 15

# **2.** ISRA Deployment 16

Deployment Requirements 16 Hardware Requirements 16 Software Requirements 16 Deploying ISRA in a Standalone Environment 17 Deploying ISRA in a Clustered Environment 22 Mandatory Requirements for ISRA 3.2.1 30

# **3.** ISRA Configuration 31

Configuring Deployed ISRA 31 Changing Parameters Specific to ISRA 35 Configurable ra.xml Entities 38 DomainName 38 OrganizationName 39 LogFileName 40

LoggingLevel 40

LoggingMode 41

LogFileSize 42

PageBufferSize 43

CacheRefreshInterval 43 CacheUser/CacheUserPassword 44 **DeploymentInstance 45** Configuring Multiple ISRA Instances with Separate Logging 46 PCHLogging 51 AllowAnonymousUser 51 **RPCLogging 52** Configuring WebSphere-Specific Parameters 53 Configuring WebSphere-Specific Parameter for Globalization Support 56 Configuring Multiple IS Servers with ISRA 59

## 4. Configuring and Deploying ISRA Sample **Application 60**

**Configuring Sample Application 60** 

Deploying the Sample Application in a Standalone **Environment 62** 

Deploying the Sample Application in a Clustered Environment 66

Deployment of the FileNet Image Viewer in the Standalone **Environment 73** 

Deployment of the FileNet Image Viewer in a Clustered **Environment 76** 

Session Affinity 81 Session Affinity in WAS 82

**Testing the Sample Application 88** 

## **5.** LDAP Configuration 90

Mapping Existing LDAP Server Users to IS 90 Changing ISRA Specific Parameters for LDAP 92 Configurable ra.xml Entities 92

## 6. Undeployment 94

**Undeployment of ISRA in a Standalone Environment 94** Undeployment of ISRA in a Clustered Environment 96 Undeployment of the Sample Application in a Standalone **Environment 98** 

Undeployment of the Sample Application in a Clustered **Environment 101** 

# 7. Troubleshooting 103

**Disabling NCH Broadcasts 103** 

## Appendix A 105

FileNet End User Software License 105

## Appendix B 106

ra.xml 106

Index 110

## **About This Manual**

This manual provides information about installing and configuring FileNet Image Services Resource Adapter (ISRA) 3.2.1 on IBM WebSphere Application Server 5.

## **Conventions Used in this Document**

The table lists the formatting conventions used in this document.

| Convention      | Description                                                                                             |  |
|-----------------|----------------------------------------------------------------------------------------------------|--|
| Fixed Size font | Used for commands entered at the system command prompt.                                                 |  |
| Arial font      | Used for important notes                                                                                |  |
| Bold            | Occasionally used to refer to portions of user interface, such as the Next button or the Install button |  |

### **Education**

FileNet provides various forms of instruction. Please visit the Global Learning Services in FileNet's Service & Support area at www.filenet.com.

## **Related References**

For all ImageViewer parameters, please refer to the FNImageViewer documentation after installing ISRA 3.2.1. The path for FNImageViewer documentation is:

<ISRA-home>\ISRA321\FNImageViewer\docs

For all P8 System Manager related information, please refer to P8 System Manager documentation after installing ISRA 3.2.1. The path for P8 System Manager documentation is:

<ISRA-home>\ISRA321\SystemManager\docs

### **Comments and Suggestions**

FileNet invites all customers to communicate with the <u>Documentation</u> <u>group</u> on any question or comment related to FileNet manuals and online help. Send email to <u>docs@filenet.com</u>. We will make every effort to respond within one week. Your suggestions help us improve the products we deliver.

# 1 ISRA Installation

This document describes how to install, deploy, and configure FileNet Image Services Resource Adapter (ISRA) version 3.2.1 on an IBM WebSphere Application Server version 5 platform.

### **ISRA** Overview

Integration with existing Enterprise Information Systems (EIS) is the key to success in business moving towards an e-business strategy.

The Java 2 Enterprise Edition (J2EE) Connector Architecture defines a standard architecture to connect the J2EE platform with the heterogeneous EIS's.

ISRA is a system-level software driver compliant with the J2EE Connector Architecture v1.0. It is used by a Java application component or client to connect to FileNet Image Services (IS).

ISRA provides an alternative to IDM Web Services for IS customers. In addition, it provides a Web solution that does not require Microsoft technology or product support.

#### **ISRA Package Overview**

ISRA is bundled into a single package called the Resource Adapter Module, which contains necessary files and information for deployment on a supported Application Server.

ISRA is available in two different editions:

- View edition: Supports ISRA Read-only interactions.
- Enterprise edition: Supports additional interactions that include document creation, updating of document properties, inserting and retrieving of queue entries and saving annotations.

#### **Resource Adapter Module**

The contents of the Resource Adapter Module are:

- Jar file that consists of ISRA class library.
- Deployment descriptor (XML file) that defines the run-time behavior of ISRA.

#### Structure of the ISRA Package

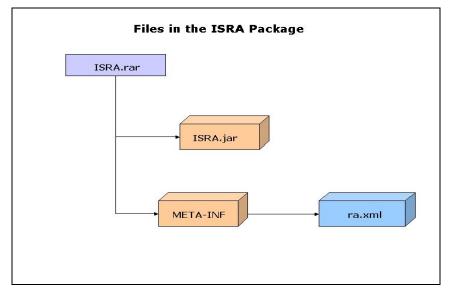

The following figure illustrates a listing of files in the ISRA package.

### **Installing ISRA**

ISRA is installed from an executable installer file. To install ISRA:

- **Note** The screenshots shown across this guide (taken on Windows Server, which includes both 2000 and 2003 Servers) may look slightly different on the system, depending on the platform version or settings etc.
- 1. Mount CD-ROM

#### On UNIX:

Perform this step only if CD-ROM device is not already mounted. Note that you must have the root user privileges to perform these tasks. Load the ISRA CD into the drive, open a terminal window and create the /cdrom directory using the following command:

# mkdir /cdrom

#### On Sun Solaris 9:

 Using a preferred editor (for example, vi), edit the /etc/vfstab file by adding an entry /vol/dev/dsk/c0t2d0/cdrom - /cdrom hsfs 4 - ro

where, /vol/dev/dsk/c0t2d0/cdrom is the CD-ROM device file path, /cdrom is the mount point for the CD and hsfs is the file system format of the CD. Refer to Solaris system manual for more details on mounting devices.  On the system prompt, enter # mount /cdrom to mount the CD-ROM.

#### **On HPUX:**

- Using a preferred editor (for example, vi), edit the /etc/pfs\_fstab file by adding an entry similar to /dev/dsk/c2t2d0 /cdrom pfs-rrip xlat=unix 0 0 where /dev/dsk/c2t2d0 is the CD-ROM device file path and /cdrom is the mount point for the CD.
- On the system prompt, enter:

# pfs\_mountd &

# pfsd &

On the system prompt enter the following command to mount the CD-ROM:

# pfs\_mount /cdrom

To ensure that CD-ROM is mounted correctly, on a terminal window, enter # mount.

This lists the CD-ROM device.

#### On IBM AIX 5.1 and 5.2:

Perform this step only if CD-ROM device is not already mounted. Note that one must have the root user privileges to perform these tasks. Load the ISRA CD into the drive, open a terminal window and create the /cdrom directory using the command # mkdir /cdrom

At the system prompt enter the following command to mount the CD-ROM:

# mount -rv cdrfs /dev/cd0 /cdrom

where /dev/cd0 is the CD-ROM device file path, /cdrom is the mount point for the CD and cdrfs is the file system format of the CD.

#### On Linux:

Open a terminal window and enter # mount /dev/hdc /mnt/cdrom where, /dev/hdc is the CD-ROM device file path and /mnt/cdrom is the mount point for the CD. Refer to the Linux system manual for more details on mounting devices.

To ensure that CD-ROM is mounted correctly, on a terminal window, enter # mount

This lists the CD-ROM device.

#### On Windows:

Open the explorer and select the CD-ROM drive that contains the ISRA CD.

- 2. Launch the ISRA installer by executing setup.bin on HPUX and Solaris or setup.exe on Windows Server.
  - On HPUX, IBM AIX, Linux, or Solaris server or Linux navigate to the respective folder on the CD-ROM drive to locate setup.bin. To do this, type:

```
# cd cdrom/<HPUX, AIX, Solaris, Linux>
```

- # ./setup.bin
- On Windows Server, locate setup.exe in the Windows folder of the CD-ROM drive. Double-click to launch the ISRA installer.

The installation screen appears, as shown below:

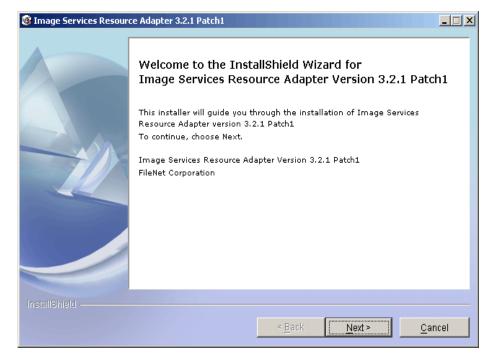

**3.** If user clicks **Cancel**, the following dialog box appears:

| Image Services Resource Adapter 3.2.1 🗙 |                      |  |
|-----------------------------------------|----------------------|--|
| ?                                       | Do you want to exit? |  |
|                                         | Yes No               |  |

Click No to go back to the previous screen.

4. Click Next to proceed. The following screen appears:

| Image Services Resources | ce Adapter 3.2.1 Patch1                                                                                                    | <u> </u>         |
|--------------------------|----------------------------------------------------------------------------------------------------|------------------|
|                          | ISRA 3.2.1 Patch1 User Software License Notice                                                                                                    |                  |
| No.                      | FileNet Notice to End User - A Software License is Required Prior to Use.<br>BEFORE COMPLETING INSTALLATION OR USING THIS SOFTWARE,<br>CAREFULLY READ THIS NOTICE. THIS SOFTWARE IS THE PROPRIETARY<br>INTELLECTUAL PROPERTY OF FILENET CORPORATION (OR ITS<br>SOFTWARE SUPPLIERS) AND USE OF ANY PORTION OF THE SOFTWARE<br>IS ONLY PERMITTED IF YOU HAVE A VALID WRITTEN LICENSE<br>AGREEMENT WITH FILENET. You may have a valid FileNet software license<br>agreement; or 2. Your EMPLOYER and an authorized FileNet partne<br>have entered into a written license agreement. If you do not have a valid<br>license agreement or 2. Your EMPLOYER and an authorized FileNet partne<br>have entered into a written license agreement. If you do not have a valid<br>license agreement ouse the software, then terminate the installation of this<br>software, promptly delete any FileNet software files from your computer, and<br>return the software media and all other related items to: FileNet Corporation<br>O I have read and understand this software license notice | =<br>e<br>r<br>s |
| InstallShield            |                                                                                                    |                  |
| mətaməmətli -            | < <u>B</u> ack <u>N</u> ext > <u>C</u> an                                                                                                    | cel              |

5. Accept the license agreement and click Next to proceed.

| Image Services Resources | ce Adapter 3.2.1 Patch1         | - 🗆 🗙 |
|--------------------------|---------------------------------|-------|
| InstallBihield           | Please enter the serial number. |       |
|                          | < <u>B</u> ack Next> Can        | icel  |

6. Enter the serial number and click **Next** to proceed.

Depending on the serial number, either View edition or Enterprise edition of ISRA will be installed.

• The View edition screen appears as below:

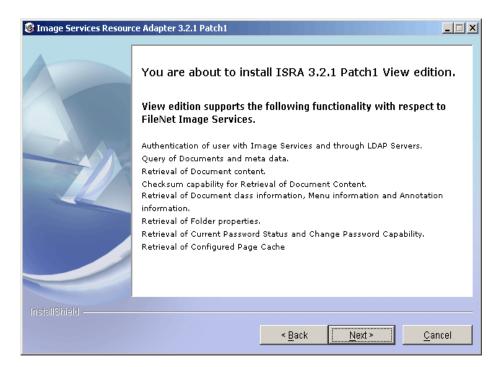

• The Enterprise edition screen appears as below:

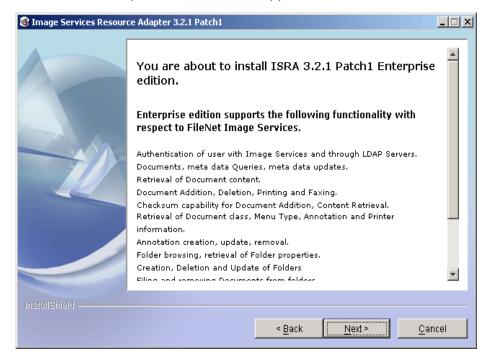

7. Click **Next** to proceed with the installation.

| Image Services Resources | ce Adapter 3.2.1 Patch1                                                                                                    | _ 🗆 🗙 |
|--------------------------|----------------------------------------------------------------------------------------------------|-------|
|                          | Setup will install ISRA into the following folder, if you want to install in a differ<br>folder and/or drive, type the name of the folder below:<br>Directory Name:<br>C:tfnswIISRA321<br>Brows |       |
| InstallShield            | < <u>B</u> ack <u>N</u> ext > <u>C</u> ar                                                                                                    | ncel  |
|                          |                                                                                                    |       |

8. Choose the directory to install ISRA and click **Next** to proceed. The default path shown is //fnsw/ISRA321. Before copying ISRA files to the destination, the following screen appears:

| Image Services Resources | ce Adapter 3.2.1 Patch1                                                                                                    | <u> </u> |
|--------------------------|----------------------------------------------------------------------------------------------------|----------|
|                          | Please Review the Following Before Continuing:<br>Image Services Resource Adapter will be installed in the following location:<br>CtfnswIISRA321 |          |
|                          | for a total size:<br>57 MB                                                                                                    |          |
| InstallShield            | < <u>B</u> ack <u>Next&gt;</u>                                                                                                    | cel      |

**9.** Verify the information. If there are any errors, click **Back** to make the necessary changes. Else, click **Next** to proceed with the installation of ISRA. The following screen appears:

| 🕼 Image Services Resource Adapter 3.2.1 Patch1 |                                                         |      |
|------------------------------------------------|---------------------------------------------------------|------|
|                                                | Installing Image Services Resource Adapter. Please wait |      |
|                                                | C:tfnswlISRA321\Sample\FNImageViewer.ear<br>34%         | _    |
|                                                |                                                         |      |
|                                                |                                                         |      |
|                                                |                                                         |      |
|                                                |                                                         |      |
| InstallShield                                  |                                                         |      |
|                                                | < <u>Back</u> Next≻ <u>C</u> a                          | ncel |

**10.** The following screen appears, when ISRA installation completes:

| Image Services Resources | ce Adapter 3.2.1 Patch1                                                                                                  | <u> </u> |
|--------------------------|----------------------------------------------------------------------------------------------------|----------|
|                          | Congratulations !                                                                                                    |          |
|                          | The InstallShield Wizard has successfully installed Image Services Resourd<br>Adapter. Choose Finish to exit the wizard. | e        |
| InstallShield            |                                                                                                    |          |
|                          | < <u>B</u> ack Next > <b>Fini</b>                                                                                        | sh 📕     |

11. Click Finish.

Login as root user and execute the following command to unmount the CD-ROM # <code>umount /cdrom</code>

Remove the CD from the drive.

## Silent Installation of ISRA

For Silent Installation of ISRA, perform the following steps:

**1.** Execute the following command on the command prompt to generate a template file:

```
java -cp setup_ISRA321Patch1.jar run -options-
template <Real Path>/<name of template file>,
e.g. fnsw\ISRASilent\ISRASilent.txt
```

- 2. Copy the template file and **setup\_ISRA321Patch1.jar** to a desired location.
- 3. Set the following values in template file:
  - -P installLocation = <value> variable to
     -P ISRAProductBean.installLocation = <value>.
  - LicenseBean.selection variable as 1 to accept the license agreement
  - SerialNumberFieldBean.SerialNumber variable to the specific serial number for Enterprise or View edition
  - ISRAProductBean.installLocation variable to the directory under which the installation has to take place in the template file.
- 4. Set the path to location containing **setup\_ISRA321Patch1.jar** file on command prompt. Execute the following command to start the Silent installation:

```
java -cp setup_ISRA321Patch1.jar run -silent -
options <Real Path>/ISRASilent.txt
```

# **2** ISRA Deployment

ISRA can be deployed on any J2EE 1.3 compliant Application Server. This manual describes the deployment of ISRA on IBM WebSphere Application Server version 5.

**Note** The installation procedure for IBM WebSphere Application Server v5 and configuring clustered environment on IBM WebSphere Application Server v5 is outside the scope of this document, and it is assumed that the required settings and configurations are satisfied.

The ISRA module is a set of Java interfaces/classes that implements J2EE Connector Architecture specified contracts and the EIS specific functionality. ISRA plugs into a J2EE 1.3 compliant Application Server in a modular manner.

## **Deployment Requirements**

This section lists the minimum software and hardware requirements for successful deployment of ISRA on an IBM WebSphere Application Server v5.

#### **Hardware Requirements**

- Please refer to the IBM WebSphere system requirements section at <u>http://www.ibm.com/software/Webservers/appserv/doc/latest/prereq.ht</u> <u>ml</u>
- The IBM WebSphere documentation is available at <a href="http://www.software.ibm.com/Webservers/appserv/library.html">http://www.software.ibm.com/Webservers/appserv/library.html</a>
- ISRA installation will require at least 80MB free disk space.

#### **Software Requirements**

- IBM WebSphere Application Server 5 installed on Sun Solaris 9, HPUX, IBM AIX 5.1 and 5.2, Linux or Windows 2000 and 2003 Server.
- IBM Websphere Network Deployment Manager.

• Fix PQ73966 or Fix Pack 2, for IBM WebSphere 5, which fixes WebSphere limitation to store open JCA connection in HTTPSession object.

Please refer to <u>http://www.ibm.com/Search?y=11&lang=en&cc=us&q=PQ73966&Sea</u> <u>rch.x=28&Search.y=11</u> for details on how to apply the fix.

• FileNet IS 3.6 SP2 and above.

## **Deploying ISRA in a Standalone Environment**

ISRA is deployed using the WebSphere Administrative Console. The steps to deploy are:

1. Start the WebSphere 'First Steps'. On an AIX system, login as the root user and execute the WebSphere firststeps.sh script, as follows:

# cd <WebSphere installation
directory>/AppServer/firststeps

# ./firststeps.sh

| 🕀 WebSphere Application Server - FirstSteps                                                                                                    | _ 🗆 🗵 |
|----------------------------------------------------------------------------------------------------|-------|
| WebSphera Application Server                                                                                                    |       |
| First Steps Version 5.1                                                                                                    |       |
| WebSphere Information Center<br>Learn more about WebSphere Application Server.                                                                                   |       |
| Start the Server<br>Start the server and its applications.                                                                                                    |       |
| Verify Installation<br>Confirm your server installed and started properly.                                                                                       |       |
| Register the Product<br>Register the product electronically (requires Internet connection).<br>View the readme_prt.txt file in the prt subdirectory for the URL. |       |
| Samples Gallery<br>See WebSphere Application Server in action.                                                                                                   |       |
| Administrative Console<br>Install and administer applications.                                                                                                   |       |
| Exit                                                                                                    |       |
|                                                                                                    |       |
|                                                                                                    |       |

- 2. Click Start the Server.
- 3. Launch a web browser and enter the URL <u>http://server:port/admin</u>.

Here, 'server' is name of the host where WebSphere server is running and 'port' is the port number on which the admin server is listening. By default, this port number is 9090.

Login to the WebSphere Administrative console, which is a web based interface.

The WebSphere Administrative console screen appears:

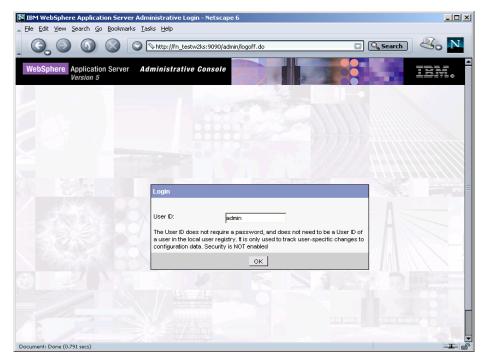

4. Enter User ID and click OK. The following screen appears:

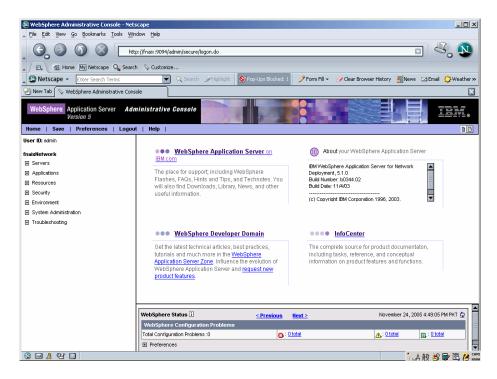

5. Navigate to **Resources >Resource Adapters**. The following screen appears:

| 🔊 WebSphere Administrative Console - Nets                                                                                                    |                                                                                                    |
|----------------------------------------------------------------------------------------------------|----------------------------------------------------------------------------------------------------|
| File Edit View Go Bookmarks Tools Win                                                                                                    | dow Heb                                                                                                    |
|                                                                                                    | p://fnaix:9094/admin/secure/logon.do                                                                                                    |
| 🔺 🖾 🖌 🏰 Home 🔤 Netscape 🔍 Search                                                                                                    | n 🛇 Customize 🛇 WebSphere A                                                                                                    |
| Netscape - Enter Search Terms                                                                                                    | 💽 🔍 Search 🏈 Highlight 🕺 Pop-Ups Blocked: 1 🧳 Form Fill 👻 🖉 Clear Browser History 👼 News 🖾 Email 😂 Weather »                                                                                                    |
| 😢 New Tab 🛇 WebSphere Administrative Cons                                                                                                    | ole                                                                                                    |
| Version 5                                                                                                    | ninistrative Console                                                                                                    |
| Home   Save   Preferences   Logou                                                                                                    | t   Help                                                                                                    |
| User III: admin fnaiktetwork Sectors Servers Applications Resources USES Providers UsebSphere JMS Provider WebSphere JMS Provider WebSphere Mo LIMS Provider Mol Providers Resource Environment Providers USE Providers Resource Environment Providers USE Providers Resource Adventers Enseurce Adventers Enseurce Adventers | Total 1         Scope: Cell-finalxHetwork, Node-finalx         Cell       finalxletwork         Node       finalx         Browse Nodes       Apply.         Server       Browse Nodes         Or block apply       Or block apply.         Apply       Or block apply.         Apply       Or block apply.         Apply       Or block apply.         Filter       Preferences         Install RAR       New |
| System Administration     Troubleshooting                                                                                                    | Vet/Schere Relational Resource Adapter                                                                                                    |
|                                                                                                    | WebSphere Status []         ≤ Previous         Hext >         November 28, 2005 2 57:34 PM PKT Q           WebSphere Configuration Problems         Total Configuration Problems :0                                                                                                    |
|                                                                                                    | Preferences                                                                                                    |
| 🕲 🖂 🔏 🐏 🛄 http://fnaix:9094/admin/navio                                                                                                    | atorCmd.do?forwardName=J2CResourceAdapter.content.main                                                                                                    |

6. Click Install RAR. The following screen appears:

| S WebSphere Administrative Console - Net         | •                                                                          |                                                                                                    |  |
|--------------------------------------------------|----------------------------------------------------------------------------|----------------------------------------------------------------------------------------------------|--|
| File Edit View Go Boolmarks Iools Window Help    |                                                                            |                                                                                                    |  |
| 🔤 🚱 💿 💿 💿 🔯 🔤 🗟                                  |                                                                            |                                                                                                    |  |
| 🔔 / 🖽 🖌 🏠 Home 🔤 Netscape 🔍 Searc                | n 🛇 Customize 🛇 WebSphere A                                                |                                                                                                    |  |
| Netscape - Enter Search Terms                    | Search SHighlight SPop-Ups Blocked:                                        | 🔢 🥒 Form Fill 🔹 🥔 Clear Browser History 🗒 News 🖾 Email 🔅 Weather »                                                                                         |  |
| New Tab 🛇 WebSphere Administrative Cons          | ole                                                                        |                                                                                                    |  |
| Version 5                                        | ninistrative Console                                                       | EX.                                                                                                    |  |
| User ID: admin                                   | Install RAR File                                                           |                                                                                                    |  |
| fnaixNetwork                                     |                                                                            |                                                                                                    |  |
| Servers                                          | AR files can be installed using two methods. You can choose t<br>a server. | to upload a RAR file from local file system or you can specify an existing RAR file on                                                                     |  |
| Applications                                     |                                                                            |                                                                                                    |  |
| E Resources                                      | Path Browse the local machine or a remote server:                          | Choose the local path if the RAR resides on the same machine as the browser.<br>Choose the server path if the RAR resides on any of the nodes in your cell |  |
| JDBC Providers                                   | Local path:                                                                | chouse the server path in the KAR resides on any or the hodes in your cent<br>context.                                                                     |  |
| Generic JMS Providers                            | Browse                                                                     |                                                                                                    |  |
| WebSphere JMS Provider                           | C Server path:                                                             |                                                                                                    |  |
| WebSphere MQ JMS Provider                        | Browse                                                                     |                                                                                                    |  |
| Mail Providers<br>Resource Environment Providers | Seema vi vi la la la la la la la la la la la la la                         | The RAR file will be installed and extracted on the selected node. Installation                                                                            |  |
| URL Providers                                    | Scope Node: fnaix 💌                                                        | will create a resource adapter in the configuration at this scope.                                                                                         |  |
| Resource Adapters                                |                                                                            |                                                                                                    |  |
| E Security                                       | Next Cancel                                                                |                                                                                                    |  |
| Environment                                      |                                                                            |                                                                                                    |  |
| System Administration                            |                                                                            |                                                                                                    |  |
| Troubleshooting                                  |                                                                            |                                                                                                    |  |
|                                                  |                                                                            | , 🔺                                                                                                    |  |
|                                                  | WebSphere Status i < <u>Previous</u>                                       | November 28, 2005 3:01:36 PM PKT ₫                                                                                                    |  |
|                                                  | WebSphere Configuration Problems                                           |                                                                                                    |  |
|                                                  | Total Configuration Problems :0                                            | : O total 🛄 : O total                                                                                                    |  |
|                                                  | Preferences                                                                | ▼                                                                                                    |  |
| 🕲 🖂 🙏 🖓 🛄 Done                                   |                                                                            | -II- 🕶 🖆 🥢                                                                                                    |  |

7. Click **Browse** to navigate to the directory where ISRA 3.2.1 is installed. Select the **ISRA.rar** file from the jar folder of ISRA installation directory. Click **Next**. The General Properties screen appears.

| 🕅 WebSphere Administrative Console - Nel        | tecano                                 |                                                                                                    |
|-------------------------------------------------|----------------------------------------|----------------------------------------------------------------------------------------------------|
| File Edit Yiew Go Bookmarks Iools Wi            |                                        |                                                                                                    |
|                                                 | ttp://fnaix:9094/admin/secure/logon.do |                                                                                                    |
| 🔍 / 🖽 🖌 Mome My Netscape 🔍 Sean                 | rch 🛇 Customize 🛇 WebSphere A          |                                                                                                    |
| Netscape - Enter Search Terms                   | Search 🖉 Highlight                     | Pop-Ups Blocked: 1 🖉 Form Fill 👻 🥜 Clear Browser History 👼 News 🖾 Email 🟠 Weather »                                                                                           |
| New Tab Sphere Administrative Con               | nsole                                  |                                                                                                    |
| Version 5                                       | Iministrative Console                  |                                                                                                    |
| User ID: admin                                  | General Properties                     |                                                                                                    |
| fnaixNetwork                                    | Scope                                  | aix I The scope of the configured resource provider. This value indicates the                                                                                                 |
| E Servers                                       |                                        | configuration location for the configuration file.                                                                                                    |
| Applications                                    | Name                                   | The name of the resource adapter. If this property is not specified, the value of the<br>display-name in the deployment descriptor will be used.                              |
| Resources                                       | Description                            | A text description for the resource provider.                                                                                                    |
| JDBC Providers                                  | Description                            |                                                                                                    |
| Generic JMS Providers<br>WebSphere JMS Provider |                                        |                                                                                                    |
| WebSphere MQ JMS Provider                       |                                        |                                                                                                    |
| Mail Providers                                  |                                        |                                                                                                    |
| Resource Environment Providers                  | Archive Path                           | Description: If the installed RAR file containing the module for this resource adapter. If this property is not specified, the archive will be extracted to the absolute path |
| URL Providers                                   |                                        | represented by the symbolic name "CONNECTOR_INSTALL_ROOT".<br>"CONNECTOR_INSTALL_ROOT" is a variable defined in variables.xml file.                                           |
| Resource Adapters                               | Classpath                              | A list of paths or JAR file names which together form the location for the resource                                                                                           |
| Environment                                     | clusspon                               | provider classes. Classpath entries are separated by using the ENTER key and must                                                                                             |
| System Administration                           |                                        | not contain path separator characters (such as " or "). Classpaths may contain<br>variable (symbolic) names which can be substituted using a variable map. Check your         |
| Troubleshooting                                 |                                        | drivers installation notes for specific JAR file names which are required.                                                                                                    |
|                                                 |                                        |                                                                                                    |
|                                                 | WebSphere Status i                     | <u>&lt; Previous</u> November 28, 2005 3:01:36 PM PKT Q                                                                                                    |
|                                                 | WebSphere Configuration Problems       |                                                                                                    |
|                                                 | Total Configuration Problems :0        | ( <u>0 total</u> : <u>0 total</u> =                                                                                                    |
|                                                 | Preferences                            |                                                                                                    |
| 🕲 🖂 🔏 🖭 🔲 Done                                  | 1                                      | -II- 🔁 🔐                                                                                                    |

**8.** Click **OK**. The ISRA.rar file gets uploaded. A confirmation message is displayed, as shown in the screen below:

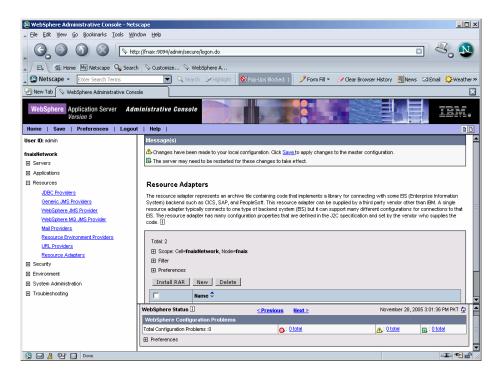

9. Click Save in the Message(s) box (in the right pane).

| 🙉 WebSphere Administrative Console - Ne       | tscape                                                                                                    |
|-----------------------------------------------|----------------------------------------------------------------------------------------------------|
| Eile Edit Yiew Go Bookmarks Iools Y           |                                                                                                    |
|                                               | ktp://fnaix:9094/admin/secure/logon.do                                                                                                    |
| 🚬 / 🖽 🖌 🏦 Home 🔤 Netscape 🔍 Sea               | rch 🛇 Customize 🛇 WebSphere A                                                                                                    |
| Netscape - Enter Search Terms                 | 🔍 🔍 Search 🌛 Highlight 🛛 🕺 Pop-Ups Blocked: 1 📝 Form Fill 👻 🧭 Clear Browser History 👼 News 🖙 Email 🍄 Weather »                                                                                                    |
| 🕙 New Tab 🛇 WebSphere Administrative Co       | nsole                                                                                                    |
| WebSphere Application Server Active Version 5 | Iministrative Console                                                                                                    |
| User ID: admin                                | Message(s)                                                                                                    |
|                                               |                                                                                                    |
| fnaixNetwork<br>E Servers                     | The server may need to be restarted for these changes to take effect.                                                                                                    |
| Servers     Applications                      |                                                                                                    |
| Resources                                     | Resource Adapters >                                                                                                    |
| JDBC Providers                                | Save                                                                                                    |
| Generic JMS Providers                         | Save your workspace changes to the master configuration                                                                                                    |
| WebSphere JMS Provider                        | Save your workspace changes to the haster configuration                                                                                                    |
| WebSphere MQ JMS Provider                     | Save to Master Configuration                                                                                                    |
| Mail Providers                                |                                                                                                    |
| Resource Environment Providers                | Click the Save button to update the master repository with your changes. Click the Discard button to discard your changes and begin work<br>again using the master repository configuration. Click the Cancel button to continue working with your changes. |
| URL Providers                                 | Total changed documents: 1                                                                                                    |
| Resource Adapters                             |                                                                                                    |
|                                               |                                                                                                    |
| <ul> <li>Environment</li> </ul>               | Synchronize changes with Nodes                                                                                                    |
| System Administration                         | Save Discard Cancel                                                                                                    |
| Troubleshooting                               |                                                                                                    |
|                                               | WebSphere Status ii < Previous Next > November 28, 2005 3:01:36 PM PKT 🗘                                                                                                    |
|                                               | WebSphere Configuration Problems                                                                                                    |
|                                               | Total Configuration Problems : 0                                                                                                    |
|                                               | Preferences                                                                                                    |
|                                               |                                                                                                    |
| S 🖬 🙏 🖭 🔲                                     |                                                                                                    |

**10.** Click **Save** to save the changes to the master configuration. The following screen appears.

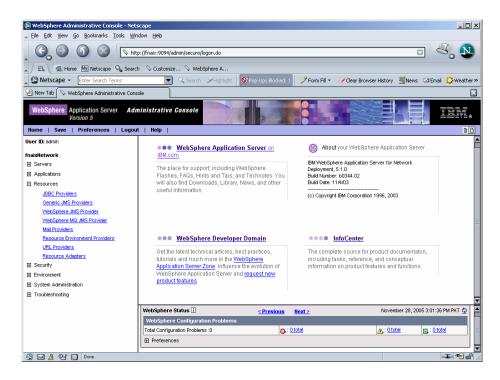

- **11.** Restart the WebSphere Node (or Application Server) after deployment. This step is required to ensure that the ISRA classes are in the Application Server's CLASSPATH.
- **12.** To verify the ISRA deployment, deploy the Sample Application provided with ISRA and logon through the Sample Application.
- **Note** User can configure multiple Connection Factories with unique JNDI names to connect to multiple IS servers from ISRA. Configuration of multiple Connection Factories is explained in the Configuring Deployed ISRA section.

## **Deploying ISRA in a Clustered Environment**

In a clustered environment, ISRA is deployed using the WebSphere Network Deployment Manager Administrative console.

**Note** After installing Network Deployment Manager you need to create a Deployment Manager profile using Profile Creation Wizard. For example "dmgr" profile mentioned below in the first step of ISRA deployment.

The steps to deploy ISRA are:

- 1. Start the WebSphere 'First Steps'. On an AIX system, login as the root user and execute the WebSphere firststeps.sh script, as follows:
  - # cd <DeploymentManager home>/firststeps/

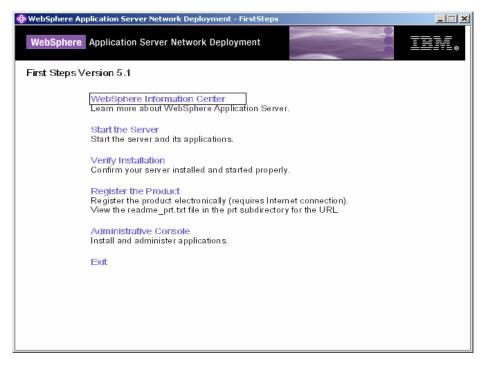

#### 2. Click Start the Server.

3. Launch a web browser and enter the URL http://server:port/admin

Here, 'server' is name of the host where WebSphere Network Deployment Manager is running and 'port' is the port number on which the admin server is listening. By default, this port number is 9091.

Login to the WebSphere Network Deployment Manager Administrative console, which is a web based interface.

The WebSphere Administrative console screen appears.

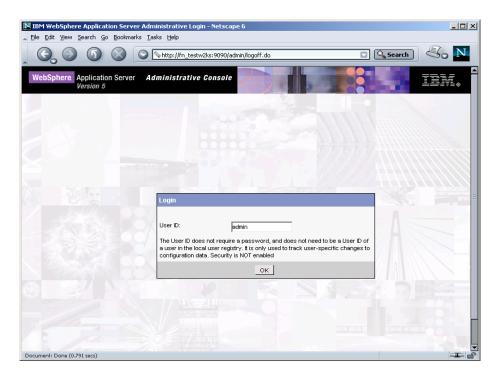

4. Enter User ID and click OK. The following screen appears:

| WebSphere Administrative Console - Net                                                                                                    |                                                                                                    |                                |                                                                                    |                                                                                             | _ <b>□</b> ×          |
|----------------------------------------------------------------------------------------------------|----------------------------------------------------------------------------------------------------|--------------------------------|------------------------------------------------------------------------------------|---------------------------------------------------------------------------------------------|-----------------------|
| Ele Edit Yiew Go Bookmarks Tools Will                                                                                                    | aow Help<br>p://fnaix:9094/admin/secure/logon.do                                                                                                    |                                |                                                                                    |                                                                                             | 2. 🔊                  |
| 🔺 🖽 Home My Netscape 🔍 Searc                                                                                                    | h 🛇 Customize                                                                                                    |                                |                                                                                    |                                                                                             |                       |
| Netscape - Enter Search Terms                                                                                                    | 🗨 🔍 Search 🖋 Highlight                                                                                                    | 🚫 Pop-Ups Blocked: 1           | 🥖 Form Fill 👻 🥑 Cle                                                                | ar Browser History 👼 News 🖸                                                                 | 🛛 Email 🛛 🏠 Weather » |
| 😢 New Tab 🚫 WebSphere Administrative Con:                                                                                                    | ole                                                                                                    |                                |                                                                                    |                                                                                             | ×                     |
| WebSphere Application Server Adu<br>Version 5                                                                                                    | ninistrative Console                                                                                                    |                                |                                                                                    |                                                                                             |                       |
| User ID: admin                                                                                                    |                                                                                                    |                                |                                                                                    |                                                                                             |                       |
| Imability         Imability         Imability | ••• WebSphere Applicati<br>IBM.com<br>The place for support, including V<br>Flashes, FAGs, Hints and Tips, a<br>will also find Downloads, Library,<br>useful information.     | VebSphere<br>nd Technotes. You | IBM WebSphere Ap<br>Deployment, 5.1.0<br>Build Number: b034<br>Build Date: 11/4/03 |                                                                                             |                       |
|                                                                                                    | ••• WebSphere Develope                                                                                                    | r Domain                       | •••• InfoC                                                                         | enter                                                                                       |                       |
|                                                                                                    | Get the latest technical articles, b<br>tutorials and much more in the <u>W</u><br>Application Server Zone, Influence<br>WebSphere Application Server an<br>product features. | ebSphere<br>the evolution of   | including tasks,                                                                   | urce for product documentato<br>reference, and conceptual<br>roduct features and functions. |                       |
|                                                                                                    | WebSphere Status 1                                                                                                    | < Previous                     | <u>Next &gt;</u>                                                                   | November 24, 2005                                                                           | 4:49:05 PM PKT Q      |
|                                                                                                    | WebSphere Configuration Problems                                                                                                    |                                |                                                                                    |                                                                                             |                       |
|                                                                                                    | Total Configuration Problems :0                                                                                                    | <b>3</b> :0                    | total                                                                              | A: O total                                                                                  | ng : O total          |
|                                                                                                    | Preferences                                                                                                    |                                |                                                                                    |                                                                                             |                       |
| S 🖬 🎗 🖭 🗋                                                                                                    |                                                                                                    |                                |                                                                                    | i "A J                                                                                      | 般 😸 レ 🖾 🍋 🛱           |

5. Navigate to **Resources >Resource Adapters**. The following screen appears:

| 🕲 WebSphere Administrative Console - Net                                                                                                    | scape                                                                                                    |  |  |  |  |
|----------------------------------------------------------------------------------------------------|----------------------------------------------------------------------------------------------------|--|--|--|--|
| 🔺 Eile Edit View Go Bookmarks Iools Wi                                                                                                    | _ Ele Edt Yiew ⊊o Boolmarks Iools Window Help                                                                                                    |  |  |  |  |
| _ G, O (S) (S) [S] IN                                                                                                    | p://fnaix:9094/admin/secure/logon.do                                                                                                    |  |  |  |  |
| 🚬 / 🖽 🖌 Mome 🔤 Netscape 🔍 Searc                                                                                                    | h 🛇 Customize 🛇 WebSphere A                                                                                                    |  |  |  |  |
| Netscape - Enter Search Terms                                                                                                    | 🔍 🔍 Search 🖉 Highlight 🛛 💽 Pop-Ups Blocked: 1 📝 Form Fill 👻 🖉 Clear Browser History 👼 News 🖾 Email 🔅 Weather »                                                                                                    |  |  |  |  |
| 🕘 New Tab 🛇 WebSphere Administrative Con:                                                                                                    | ole 🛛                                                                                                    |  |  |  |  |
| WebSphere Application Server Add<br>Version 5                                                                                                    | ninistrative Console                                                                                                    |  |  |  |  |
| Home   Save   Preferences   Logou                                                                                                    | t   Help   BD                                                                                                    |  |  |  |  |
| User ID: admin                                                                                                    |                                                                                                    |  |  |  |  |
| finalizitetwork  file Servers  Applications  Resources  JDBC Providers  Generic JMS Providers  WebSphere IMS_Provider  WebSphere IMS_Provider  Besource Environment Providers  UBL_Providers  UBL_Providers | Total: 1         Scope: Cell=fnaixNetwork, Node=fnaix         Cell       fnaix/tetwork         → Node       fnaix         Browse Nodes       To specify cell scope, clear the node and server fields and click Apply.         To select anode scope, type in or browse for a node, then clear the server field and click Apply.         Server       Browse Servers         Do select a server scope, select a node scope first, then type in or browse for a server, and click Apply.         Apply       When new tens are created in this view, they will be created within the current scope.         E Filter       IP Peterscopes |  |  |  |  |
| Resource Adaptersi                                                                                                    | Install RAR New Delete                                                                                                    |  |  |  |  |
| Environment                                                                                                    |                                                                                                    |  |  |  |  |
| System Administration                                                                                                    | VebSchere Relational Resource Adapter                                                                                                    |  |  |  |  |
| Troubleshooting                                                                                                    |                                                                                                    |  |  |  |  |
|                                                                                                    | WebSphere Status []         ≤ Previous         Next ≥         November 28, 2005 2:57:34 PM PKT ()           WebSphere Configuration Problems                                                                                                    |  |  |  |  |
|                                                                                                    | E Preferences                                                                                                    |  |  |  |  |
| 😒 🖂 🏂 🐏 🔲 http://maix:9094/admin/nav                                                                                                    | gatorCmd.do?forwardName=J2CResourceAdapter.content.main                                                                                                    |  |  |  |  |

6. Click **Browse Nodes** to deploy ISRA.rar on all the servers in a node. The following screen appears:

| (S) WebSphere Administrative Console - Net:                                                                                                    |                                                        |                                                 | ×                                                           |
|----------------------------------------------------------------------------------------------------|--------------------------------------------------------|-------------------------------------------------|-------------------------------------------------------------|
| Ele Edit Yew Go Bookmarks Iools Wir<br>Construction Construction Constru | p://fnaix:9094/admin/secure/logor                      | are A                                           | n Fil • 🧭 Clear Browser History 🗐 News 🗠 Zemail 🔅 Westher » |
| 🔌 New Tab 🛇 WebSphere Administrative Cons                                                                                                    |                                                        |                                                 |                                                             |
| WebSphere         Application Server         Adm<br>Version 5           Home         Save         Preferences         Logou                                                                                                    | ninistrative Console<br>t   Help                       |                                                 |                                                             |
| User ID: admin                                                                                                    | Resource Adapters >                                    |                                                 |                                                             |
| fnaixNetwork  E Servers                                                                                                    | Select a Node Scope<br>Select a Node from the list the | ●<br>t with be used to set the current scope. i |                                                             |
| Applications Resources JDBC Providers                                                                                                    | Total: 2                                               |                                                 |                                                             |
| Generic JMS Providers                                                                                                    | Node \$                                                |                                                 | Cell                                                        |
| VebSphere JMS Provider<br>WebSphere MQ JMS Provider                                                                                                    | © fnaix                                                |                                                 | fnaixNetwork                                                |
| Mail Providers                                                                                                    | C fnaixManager                                         |                                                 | fnaixNetwork                                                |
| Resource Environment Providers<br>URL Providers                                                                                                    | OK Cancel                                              |                                                 |                                                             |
| Resource Adapters                                                                                                    |                                                        |                                                 |                                                             |
| E Security                                                                                                    |                                                        |                                                 |                                                             |
| Environment     System Administration                                                                                                    |                                                        |                                                 |                                                             |
| Troubleshooting                                                                                                    |                                                        |                                                 |                                                             |
|                                                                                                    |                                                        |                                                 |                                                             |
|                                                                                                    | WebSphere Status 🗓                                     | <u>&lt; Previous</u> <u>Next &gt;</u>           | November 28, 2005 2:59:35 PM PKT 👲                          |
|                                                                                                    | WebSphere Runtime Mess<br>Total All Messages:897       | ages           ages         A: 22 new.          | 22 total TL: 559 new, 559 total                             |
|                                                                                                    | FI Preferences                                         | . <u>2216</u> ₩, <u>2216</u> ₩,                 |                                                             |
| 🕲 🖂 🏂 💁 🗋 Done                                                                                                    | 11                                                     |                                                 |                                                             |

7. Select a Node and click OK. The following screen appears:

| 🕲 WebSphere Administrative Console - Net        |                                                                                                    |  |  |  |  |  |
|-------------------------------------------------|----------------------------------------------------------------------------------------------------|--|--|--|--|--|
| 🔺 Eile Edit Yiew Go Bookmarks Iools Wir         | . Elle Edit View ⊊o Bookmarks Iools Window Help                                                                                     |  |  |  |  |  |
| , C, O () () 🔊                                  | S S S S S S S S S S S S S S S S S S S                                                                                               |  |  |  |  |  |
| 🚬 / 🖽 🖌 🐔 Home 🔤 Netscape 🔍 Searc               | n 🛇 Customize 🛇 WebSphere A                                                                                                    |  |  |  |  |  |
| Netscape - Enter Search Terms                   | - 🔍 🔍 Search 🖉 Highlight 🕺 Pop-Ups Blocked: 1 🥜 Form Fill 🔻 🔗 Clear Browser History 👼 News 🖙 Email 🔅 Weather »                      |  |  |  |  |  |
| 🕑 New Tab 🛇 WebSphere Administrative Cons       | ole                                                                                                    |  |  |  |  |  |
| Version 5                                       | ninistrative Console                                                                                                    |  |  |  |  |  |
| Home   Save   Preferences   Logou               | t   Help   D D                                                                                                    |  |  |  |  |  |
| User ID: admin                                  |                                                                                                    |  |  |  |  |  |
| fnaixNetwork                                    | Total: 1                                                                                                    |  |  |  |  |  |
|                                                 | ⊡ Scope: Cell <b>⊨fnaixNetwork</b> , Node <b>≖fnaix</b>                                                                             |  |  |  |  |  |
| Applications                                    | Cell fnaixNetwork To specify cell scope, clear the node and server fields and click                                                 |  |  |  |  |  |
| Resources                                       | → Node fnaix Browse Nodes To select a node scope, type in or browse for a node, then clear                                          |  |  |  |  |  |
| JDBC Providers                                  | the server field and click Apply.                                                                                                   |  |  |  |  |  |
| Generic JMS Providers<br>WebSphere JMS Provider | Server Browse Servers To select a server scope, select a node scope first, then type in<br>or browse for a server, and click Apply. |  |  |  |  |  |
| WebSphere MQ JMS Provider                       | When new items are created in this view, they will be created                                                                       |  |  |  |  |  |
| Mail Providers                                  | within the current scope.                                                                                                    |  |  |  |  |  |
| Resource Environment Providers                  | Filter                                                                                                    |  |  |  |  |  |
| URL Providers                                   | Preferences                                                                                                    |  |  |  |  |  |
| Resource Adapters                               | Install RAR New Delete                                                                                                    |  |  |  |  |  |
| F Environment                                   |                                                                                                    |  |  |  |  |  |
| System Administration                           | □ Name ≎                                                                                                    |  |  |  |  |  |
| Troubleshooting                                 | WebSphere Relational Resource Adapter                                                                                               |  |  |  |  |  |
|                                                 |                                                                                                    |  |  |  |  |  |
|                                                 | WebSphere Status ii <a>Previous</a> November 28, 2005 2:59:35 PM PKT 👲                                                              |  |  |  |  |  |
|                                                 | WebSphere Runtime Messages Clear All                                                                                                |  |  |  |  |  |
|                                                 | Total All Messages: 897 6: 316 new, 316 total 6: 22 new, 22 total 1: 559 new, 559 total                                             |  |  |  |  |  |
|                                                 | Preferences                                                                                                    |  |  |  |  |  |
| 🕲 🖂 🏂 🖭 🛄 Done                                  |                                                                                                    |  |  |  |  |  |

8. Click **Apply** and then click **Install RAR**. The following screen appears:

| 🔊 WebSphere Administrative Console - Net                                                                                        | scape                                                                    |                                   |                        |                                                                                                    |  |  |
|----------------------------------------------------------------------------------------------------|--------------------------------------------------------------------------|-----------------------------------|------------------------|----------------------------------------------------------------------------------------------------|--|--|
| Ele Edit Yiew Go Bookmarks Tools Wir                                                                                            | _ Elle Edit Yjew ⊊o βookmarks Iools Window Help                          |                                   |                        |                                                                                                    |  |  |
| , C, O () () 🖎                                                                                                    | (G) (S) (S) (N+ttp://fnaix:9094/admin/secure/logon.do                    |                                   |                        |                                                                                                    |  |  |
| 🔺 🗇 🐔 Home 🔤 Netscape 🔍 Searc                                                                                                   | h 🛇 Customize 🛇 WebSphere A                                              |                                   |                        |                                                                                                    |  |  |
| Netscape - Enter Search Terms                                                                                                   | 🗸 🔍 Search 🔗 Highlight                                                   | 🔊 Pop-Ups Blocked: 1              | 🧷 Form Fill 👻          | 🖉 Clear Browser History  News 🛛 Email 🔅 Weather »                                                                   |  |  |
| 🕘 New Tab 🛇 WebSphere Administrative Cons                                                                                       | iole                                                                     |                                   |                        |                                                                                                    |  |  |
| Version 5                                                                                                    | ninistrative Console                                                     |                                   |                        |                                                                                                    |  |  |
| User ID: admin                                                                                                    |                                                                          |                                   |                        |                                                                                                    |  |  |
| fnaixNetwork                                                                                                    | Install RAR File<br>RAR files can be installed using two me<br>a server. | thods. You can choose to          | upload a RAR file from | m local file system or you can specify an existing RAR file on                                                      |  |  |
| Resources     JOBC Providers     Generic JMS Providers     WebSphere JMS Provider     WebSphere JMS Provider     Mell Providers | Path Browse the local machine of Local path:                             | ar a remote server: Browse Browse |                        | h if the RAR resides on the same machine as the browser.<br>ath if the RAR resides on any of the nodes in your cell |  |  |
| Resource Environment Providers<br>URL Providers                                                                                 | Scope Node: fnaix 💌                                                      |                                   |                        | installed and extracted on the selected node. Installation<br>adapter in the configuration at this scope.           |  |  |
| Resource Adapters                                                                                                    | Next Cancel                                                              |                                   |                        |                                                                                                    |  |  |
| Environment                                                                                                    |                                                                          |                                   |                        |                                                                                                    |  |  |
| System Administration                                                                                                    |                                                                          |                                   |                        |                                                                                                    |  |  |
| Troubleshooting                                                                                                    |                                                                          |                                   |                        |                                                                                                    |  |  |
|                                                                                                    | WebSphere Status 1<br>WebSphere Configuration Problem                    | <u>&lt; Previous</u><br>Is        | <u>Next&gt;</u>        | November 28, 2005 3:01:36 PM PKT 👲                                                                                  |  |  |
|                                                                                                    | Total Configuration Problems :0                                          | 0:0                               | ) total                | A: Ototel II: Ototel                                                                                                |  |  |
|                                                                                                    | Preferences                                                              |                                   |                        |                                                                                                    |  |  |
| 🕲 🖂 🎉 🖭 📄 Done                                                                                                    |                                                                          |                                   |                        |                                                                                                    |  |  |

**9.** Click **Browse** to navigate to the directory where ISRA 3.2.1 is installed. Select the **ISRA.rar** file from the jar folder of ISRA installation directory. Click **Next**. The General Properties screen appears.

| 🕲 WebSphere Administrative Console - Netscape       |                                                |                              |                   |                                                                |                              |                         |
|-----------------------------------------------------|------------------------------------------------|------------------------------|-------------------|----------------------------------------------------------------|------------------------------|-------------------------|
| 🔺 Eile Edit Yiew Go Bookmarks Iools Wir             | 👷 Eile Edit View 💁 Bookmarks Iools Window Help |                              |                   |                                                                |                              |                         |
| 🔍 🕘 🕥 🔕 🔃 http://fnaix:9094/admin/secure/logon.do   |                                                |                              |                   |                                                                |                              |                         |
| 🔺 🖾 🕂 Home 🔤 Netscape 🔍 Searc                       | h 🛇 Customize                                  | V WebSphere A                |                   |                                                                |                              |                         |
| Netscape - Enter Search Terms                       | •                                              | 🔾 Search 🖉 Highlight 🛛 🔕 P   | op-Ups Blocked: 1 | 🧷 Form Fill 🔹 🥔 Clear B                                        | Browser History 👼 Nev        | ws 🖾 Email 🔅 Weather »  |
| 🕑 New Tab 🛇 WebSphere Administrative Cons           | sole                                           |                              |                   |                                                                |                              |                         |
| Version 5                                           | ministrative Co                                | onsole                       |                   |                                                                |                              | iem.                    |
| Home   Save   Preferences   Logou                   | rt   Help                                      |                              |                   |                                                                |                              | D C                     |
| User ID: admin                                      | General Pro                                    | operties                     |                   |                                                                |                              | A                       |
| fnaixNetwork                                        | Scope                                          | cells:fnaixNetwork:nodes:fna |                   | e of the configured resource                                   |                              | icates the              |
|                                                     |                                                |                              |                   | n location for the configuration                               |                              |                         |
| Applications                                        | Name                                           |                              |                   | of the resource adapter. If t<br>in the deployment description |                              | fied, the value of the  |
| Resources                                           | Description                                    | <b></b>                      |                   | scription for the resource pri                                 |                              |                         |
| JDBC Providers                                      |                                                |                              |                   |                                                                |                              |                         |
| Generic JMS Providers                               |                                                |                              |                   |                                                                |                              |                         |
| WebSphere JMS Provider<br>WebSphere MQ JMS Provider |                                                |                              |                   |                                                                |                              |                         |
| Mail Providers                                      |                                                |                              |                   |                                                                |                              |                         |
| Resource Environment Providers                      | Archive Path                                   |                              |                   | e installed RAR file containin                                 |                              |                         |
| URL Providers                                       |                                                |                              |                   | ot specified, the archive will<br>by the symbolic name "CON    |                              |                         |
| Resource Adapters                                   |                                                |                              | "CONNECTOR        | R_INSTALL_ROOT" is a vari                                      | able defined in variables    | .xml file.              |
|                                                     | Classpath                                      |                              |                   | aths or JAR file names whic<br>sses. Classpath entries are :   |                              |                         |
| Environment                                         |                                                |                              | not contain p     | ath separator characters (s                                    | uch as ';' or ':'). Classpat | ths may contain         |
| System Administration                               |                                                |                              |                   | nbolic) names which can be<br>llation notes for specific JAF   |                              |                         |
| Troubleshooting                                     |                                                |                              | GITVETS INStall   | interneties for specific own                                   |                              | aqui cu.                |
|                                                     | WebSphere Sta                                  | tusi                         | < Previous Ne     | ext >                                                          | November 28.                 | 2005 3:01:36 PM PKT 🖒 📕 |
|                                                     | -                                              | onfiguration Problems        |                   |                                                                |                              |                         |
|                                                     | Total Configuration                            |                              | n: 0 tot          | tal                                                            | A: Ototal                    | TTL : O total           |
|                                                     |                                                |                              |                   |                                                                |                              |                         |
|                                                     |                                                |                              |                   |                                                                |                              |                         |
| 🕥 🖂 🍂 🖓 🛄 Done                                      |                                                |                              |                   |                                                                |                              | -IF 🕶 🖆 //              |

**10.** Click **OK**. The ISRA.rar file gets uploaded. A confirmation message is displayed, as shown in the screen below:

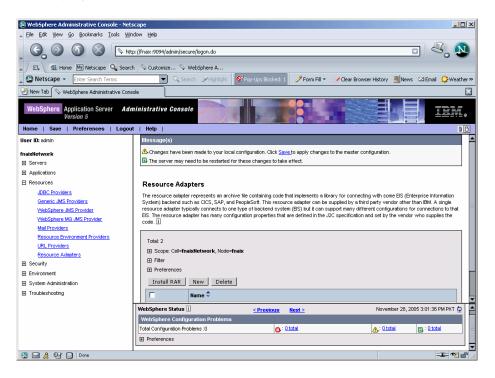

**11.** Click the **Save** link in the Message(s) box (in the right pane).

| WebSphere Administrative Console - Netscape     Ife Edit View Go Bookmarks Tools Window Help |                                          |                                                        |                                                      |  |
|----------------------------------------------------------------------------------------------|------------------------------------------|--------------------------------------------------------|------------------------------------------------------|--|
| Ele Edit Tew Go Bookinans Tools Min                                                          | now Eah                                  |                                                        |                                                      |  |
| _ G, O (S) (S) htt                                                                           | p://fnaix:9094/admin/secure/logon.do     |                                                        |                                                      |  |
| 🖌 🖾 Home 🔤 Netscape 🔍 Search                                                                 | h 🛇 Customize 🛇 WebSphere A              |                                                        |                                                      |  |
| Netscape - Enter Search Terms                                                                | 👻 🔍 Search 🖋 Highlight                   | У Pop-Ups Blocked: 1 🛛 🥒 Form Fill 👻 💪                 | 🗸 Clear Browser History 🛛 👼 News 🖾 Email 😓 Weather » |  |
| New Tab 🛇 WebSphere Administrative Cons                                                      | ole                                      |                                                        |                                                      |  |
| WebSphere Application Server Adm<br>Version 5                                                | ninistrative Console                     |                                                        | TEM.                                                 |  |
| Home   Save   Preferences   Logour                                                           | t   Help                                 |                                                        | DD                                                   |  |
| User ID: admin                                                                               | Message(s)                               |                                                        |                                                      |  |
| fnaixNetwork                                                                                 | A Changes have been made to your local c | configuration. Click <u>Save</u> to apply changes to f | the master configuration.                            |  |
| Servers                                                                                      | The server may need to be restarted for  | these changes to take effect.                          |                                                      |  |
| Applications                                                                                 |                                          |                                                        |                                                      |  |
| Resources                                                                                    | Resource Adapters >                      |                                                        |                                                      |  |
| JDBC Providers                                                                               | Save                                     |                                                        |                                                      |  |
| Generic JMS Providers                                                                        | Save your workspace changes to the maste | er configuration                                       |                                                      |  |
| VebSphere JMS Provider                                                                       |                                          |                                                        |                                                      |  |
| WebSphere MQ JMS Provider                                                                    | Save to Master Configuration             |                                                        |                                                      |  |
| Mail Providers<br>Resource Environment Providers                                             |                                          |                                                        | card button to discard your changes and begin work   |  |
| URL Providers                                                                                |                                          | aration. Click the Cancel button to continue wo        | orking with your changes.                            |  |
| Resource Adapters                                                                            | Total changed documents: 1               |                                                        |                                                      |  |
|                                                                                              | View items with changes                  |                                                        |                                                      |  |
| Environment                                                                                  | Synchronize changes with Nodes           |                                                        |                                                      |  |
| System Administration                                                                        | Save Discard Cancel                      |                                                        |                                                      |  |
| Troubleshooting                                                                              |                                          |                                                        |                                                      |  |
|                                                                                              |                                          |                                                        |                                                      |  |
|                                                                                              | WebSphere Status i                       | <u>&lt; Previous</u> <u>Next &gt;</u>                  | November 28, 2005 3:01:36 PM PKT 💁                   |  |
|                                                                                              | WebSphere Configuration Problems         | e : Ototel                                             |                                                      |  |
|                                                                                              | Total Configuration Problems :0          | (0): <u>O total</u>                                    | ▲: <u>0 total</u> =                                  |  |
|                                                                                              | Preferences                              |                                                        | <del>_</del>                                         |  |
|                                                                                              |                                          |                                                        |                                                      |  |

**12.** Enable the **Synchronize Changes with Nodes** check box, and click **Save** to save the changes to the master configuration. The following screen appears.

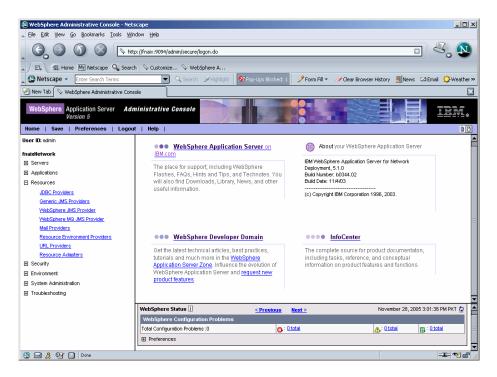

**13.** To verify the ISRA deployment, deploy the Sample Application provided with ISRA and perform a logon through the Sample Application.

- **14.** Restart the WebSphere cluster using the Network Deployment Manager after deployment. This step is required to ensure that the ISRA is deployed properly in the cluster.
- **Note** User can configure multiple Connection Factories with unique JNDI names to connect to multiple IS servers from ISRA. Configuration of multiple Connection Factories is explained in the Configuring Deployed ISRA section.

## Mandatory Requirements for ISRA 3.2.1

The mandatory requirements for ISRA 3.2.1:

Steps to include **listener.jar** and **log4j-1.2.8.jar** in the classpath of Application Server are:

- 1. Login to the WebSphere Administrative console.
- 2. Navigate to Servers > Application Servers, and select the server.
- 3. Under Additional Properties, click Process Definition.
- 4. Under Additional Properties, click Java Virtual Machine.
- 5. Include listener.jar and log4j-1.2.8.jar in the Classpath, as shown below:

| 😣 WebSphere Administrative Console - Netsc                                                                                                    | ape                                |                                                  | _ <b>_ _</b> ×                                                                                                    |
|----------------------------------------------------------------------------------------------------|------------------------------------|--------------------------------------------------|----------------------------------------------------------------------------------------------------|
| File Edit Yiew Go Bookmarks Tools Windo                                                                                                    | ow <u>H</u> elp                    |                                                  |                                                                                                    |
|                                                                                                    | //fnaix:9094/admin/secure/logon.do |                                                  |                                                                                                    |
| 🖌 🗇 🐔 Home 🔤 Netscape 🔍 Search                                                                                                    | 🛇 Customize                        |                                                  |                                                                                                    |
| Netscape - Enter Search Terms                                                                                                    | 🔍 🔍 Search 🖋 High                  | ight 🚫 Pop-Ups Blocked: 1 🥜 Form Fill 👻          | 🖉 Clear Browser History 👼 News 🖂 Email 🏠 Weather »                                                                                   |
| Provide the second second seco |                                    |                                                  |                                                                                                    |
| WebSphere Application Server Admi<br>Version 5<br>Home Save Preferences Logout                                                                                                    | inistrative Console                |                                                  |                                                                                                    |
| User ID: admin                                                                                                    | Auvanceu Java virtuarmachine sei   | ongs. w                                          |                                                                                                    |
| fnaixNetwork                                                                                                    | Configuration                      |                                                  |                                                                                                    |
| Servers                                                                                                    |                                    |                                                  |                                                                                                    |
| Application Servers                                                                                                    | General Properties                 |                                                  |                                                                                                    |
| JMS Servers<br>Clusters                                                                                                    | Classpath                          | C: ljars Vistener jar; C: ljars Vog4j-1.2.8. jar | Specifies the standard class path in which<br>the Java virtual machine looks for classes.                                            |
| Cluster Topology                                                                                                    |                                    |                                                  |                                                                                                    |
| Applications                                                                                                    |                                    |                                                  |                                                                                                    |
| Resources                                                                                                    | Boot Classpath                     |                                                  | Specifies bootstrap classes and                                                                                                    |
|                                                                                                    |                                    |                                                  | resources for a JVM. This option is only<br>available for JVMs that support bootstrap                                                |
| Environment                                                                                                    |                                    |                                                  | classes and resources. You might separate                                                                                            |
| System Administration  Troubleshooting                                                                                                    |                                    |                                                  | multiple paths by a colon (:) or semi-colon (;),<br>depending on operating system of the node.                                       |
| E Housesioning                                                                                                    | Verbose class loading              |                                                  | Specifies whether to use verbose debug<br>output for class loading. The default is not to<br>enable verbose class loading.           |
|                                                                                                    | Verbose garbage collection         |                                                  | Specifies whether to use verbose debug<br>output for garbage collection. The default is<br>not to enable verbose garbage collection. |
|                                                                                                    | Verbose JNI                        |                                                  | Specifies whether to use verbose debug<br>output for native method invocation. The                                                   |
| l                                                                                                    | WebSphere Status i                 | < Previous Next >                                | November 24, 2005 5:04:22 PM PKT 🤹                                                                                                   |
|                                                                                                    | WebSphere Configuration Prob       | lems                                             |                                                                                                    |
| S 🖂 🏂 🖓 🗍 Done                                                                                                    |                                    | 1                                                | i_A般 😽 🗣 🖾 🥙 🕯                                                                                                    |

# **3** ISRA Configuration

This chapter describes how to configure ISRA on a WebSphere Application Server version 5, after it is deployed.

## **Configuring Deployed ISRA**

This section describes the procedure to edit ISRA deployment properties using the WebSphere Administrative Console.

ISRA uses a deployment descriptor called **ra.xml** to define its operational parameters. The deployment descriptor is defined by Sun Microsystems in the J2EE Connector 1.0 specification. It describes the Resource Adapter related attributes, types, and its deployment properties using a standard Document Type Definition (DTD).

To edit the ISRA deployment descriptor:

- 1. Launch a Web browser window and login to the WebSphere Administrative Console or Network deployment Administrative Console depending on whether ISRA is deployed in standalone or clustered environment.
- 2. Expand the Resources node.
- **3.** Click on the deployed ISRA to edit under the **Resource Adapters** node.
- 4. Click J2C Connection Factories. The following screen appears:

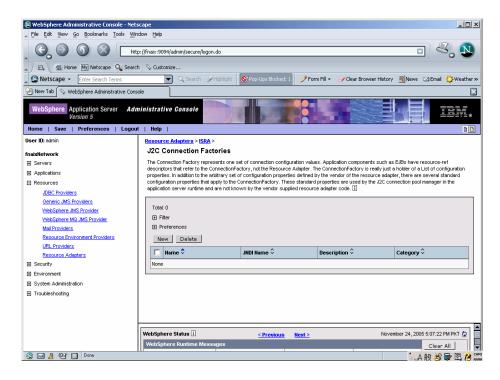

5. Click New. The following screen appears:

| WebSphere Administrative Console - N<br>File Edit View Go Bookmarks Tools                                                                                                    |                           |                                            | X                                                                                                    |  |  |
|----------------------------------------------------------------------------------------------------|---------------------------|--------------------------------------------|----------------------------------------------------------------------------------------------------|--|--|
| Image: Processing of the second second se |                           |                                            |                                                                                                    |  |  |
| Netscape - Enter Search Terms                                                                                                    | 🔍 🔍 Search 🎉 Highl        | light 🚫 Pop-Ups Blocked: 1 🥖 Form Fill 👻 🚄 | Zlear Browser History                                                                                                    |  |  |
| Mew Tab                                                                                                    | ionsole                   |                                            |                                                                                                    |  |  |
| WebSphere         Application Server         A           Version 5         Home         Save         Preferences         Log           User ID: schnin         Log         Log         Log         Log                                                                                                    | Idministrative Console    |                                            |                                                                                                    |  |  |
| fnaixNetwork                                                                                                    | General Properties        |                                            |                                                                                                    |  |  |
| Bervers     Applications                                                                                                    | Scope                     | cells:fnaixNetwork:nodes:fnaix             | The scope of the configured resource. This value indicates the configuration location for the configuration file.                                                                                                    |  |  |
| E Resources                                                                                                    | Name                      | * ISCF                                     | I The required display name for the resource.                                                                                                    |  |  |
| JDBC Providers<br>Generic JMS Providers<br>WebSphere JMS Provider<br>WebSphere MQ JMS Provider<br>Mail Providers<br>Resource Environment Providers                                                                                                    | JNDI name                 | lisof                                      | The JNDI name for the resource, including<br>any naming subcortexts. The name is used to<br>in the bylation binding information. The binding<br>associates the resources defined the<br>deployment descriptor of the module to the<br>actual (physica) resources bound into JNDI by<br>the platform. |  |  |
| URL Providers<br>Resource Adapters<br>Security<br>Environment                                                                                                    | Description               |                                            | [] An optional description for the resource.                                                                                                    |  |  |
| <ul> <li>System Administration</li> <li>Troubleshooting</li> </ul>                                                                                                    | Category                  |                                            | <ol> <li>An optional category string which can be<br/>used to classify or group the resource.</li> </ol>                                                                                                    |  |  |
|                                                                                                    | Authentication Preference | BASIC_PASSWORD                             | Specifies which of the authentication<br>mechanisms which are defined for the<br>corresponding resource adapter applies to this<br>connection factory. For example, if two auth<br>mechanism entries have been defined for a                                                                         |  |  |
|                                                                                                    | WebSphere Status i        | < Previous Next >                          | November 24, 2005 5:07:22 PM PKT 😋                                                                                                    |  |  |
| VebSphere Runtime Messages                                                                                                    |                           |                                            |                                                                                                    |  |  |

| N WebSphere Administrative Console - Netscape 6                                                                                                    |                                                                                |                                   |                                                                                                    |  |  |  |
|----------------------------------------------------------------------------------------------------|--------------------------------------------------------------------------------|-----------------------------------|----------------------------------------------------------------------------------------------------|--|--|--|
|                                                                                                    | Cano Lop<br>Shttp://fn_testw2ks:9090/admin/secure/logon                        | do                                | Search So N                                                                                                    |  |  |  |
| WebSphere Application Server Application 5                                                                                                    |                                                                                |                                   |                                                                                                    |  |  |  |
| Home   Save   Preferences   Lo                                                                                                    | gout   Help                                                                    |                                   |                                                                                                    |  |  |  |
| User ID: admin                                                                                                    |                                                                                |                                   | resource.                                                                                                    |  |  |  |
| fn_testw2ks<br>⊡ Servers                                                                                                    |                                                                                |                                   |                                                                                                    |  |  |  |
| Applications     Resources     JDBC Providers                                                                                                    | Category                                                                       |                                   | An optional category string which can<br>be used to classify or group the<br>resource.                                                                                                    |  |  |  |
| Ceneric MS Providers<br>WebSchere JMS Provider<br>WebSchere MG JMS Provider<br>Mai Providers<br>Resource Environment Providers<br>URL Providers<br>Resource Adapters<br>El Security<br>El Environment | Authentication Preference                                                      | BASIC_PASSWORD                    | II) Specifies which or the authentication<br>mechanisms which are defined for the<br>corresponding resource adapter applies<br>to this connection factory. For example, if<br>two auth mechanism entries have been<br>defined for a resource adapter, KertvV5<br>and Basic Password, this will specify<br>one of those two types. If the auth<br>mechanism preference specified is not<br>an available auth mechanism on the<br>corresponding resource adapter, it is<br>ignored. Detaul=BASIC PASSWORD |  |  |  |
| <ul> <li>System Administration</li> <li>Troubleshooting</li> </ul>                                                                                                    | Component-managed Authentication Alias                                         | ×                                 | References authentication data for<br>component-managed signon to the<br>resource.                                                                                                    |  |  |  |
|                                                                                                    | Container-managed Authentication Alias                                         | •                                 | References authentication data for<br>container-managed signon to the<br>resource.                                                                                                    |  |  |  |
|                                                                                                    | Apply OK Reset Cancel                                                          |                                   |                                                                                                    |  |  |  |
|                                                                                                    | WebSphere Status i                                                             | <u> Previous</u> <u>Next &gt;</u> | April 21, 2002 3:48:17 AM GMT-05:00 👲                                                                                                    |  |  |  |
| Document: Done (0.491 secs)                                                                                                    | WebSphere Runtime Messages           Total All Messages:4         10 new, 0 to | tal 🔥 0 new, 0 total              | 1 : 4 new, 4 total                                                                                                    |  |  |  |

6. Provide a name for the Connection Factory. Provide the JNDI name, for example ISCF. Click Apply. A confirmation message is displayed, as shown in the screen below:

| 🕲 WebSphere Administrative Console - Net      |                                               |                                                                                                    | _0×                                                                                                    |  |  |
|-----------------------------------------------|-----------------------------------------------|----------------------------------------------------------------------------------------------------|----------------------------------------------------------------------------------------------------|--|--|
| Ele Edit Yew Go Bookmarks Tools Wir           | . Ele Edit Yew ⊊o Bookmarks Iools Window Help |                                                                                                    |                                                                                                    |  |  |
|                                               | :p://fnaix:9094/admin/secure/logon.do         |                                                                                                    | 🔍 🔊                                                                                                    |  |  |
| 🖌 🖾 Home 🔤 Netscape 🔍 Searc                   | th 🛇 Customize 🛇 WebSphere A                  |                                                                                                    |                                                                                                    |  |  |
| Netscape - Enter Search Terms                 | 💌 🔍 Search 🔗 Highlight                        | 🔊 Pop-Ups Blocked: 1 🧳 Form Fil 👻 🥥                                                                        | Clear Browser History 👼 News 🖂 Email 🛟 Weather »                                                           |  |  |
| 🕘 New Tab 🛇 WebSphere Administrative Cons     | ;ole                                          |                                                                                                    | ×                                                                                                    |  |  |
| WebSphere Application Server Adv<br>Version 5 | ministrative Console                          |                                                                                                    |                                                                                                    |  |  |
| User ID: admin                                | Message(s)                                    |                                                                                                    |                                                                                                    |  |  |
|                                               |                                               | cal configuration. Click Save to apply changes to th                                                       | e master configuration                                                                                     |  |  |
| fnaixNetwork                                  | The server may need to be restarted           |                                                                                                    | ic musici comigaratori.                                                                                    |  |  |
| FI Applications                               | ,                                             | ······································                                                                     |                                                                                                    |  |  |
| Applications     Resources                    | Resource Adapters > ISRA > J2C Co             | opertion Factories >                                                                                       |                                                                                                    |  |  |
| JDBC Providers                                | ISCF                                          |                                                                                                    | -                                                                                                    |  |  |
| Generic JMS Providers                         |                                               |                                                                                                    |                                                                                                    |  |  |
| WebSphere JMS Provider                        |                                               | e set of connection configuration values. Application<br>Factory, not the Resource Adapter. The Connection | n components such as EJBs have resource-ren<br>nFactory is really just a holder of a List of configuration |  |  |
| WebSphere MQ JMS Provider                     |                                               |                                                                                                    | of the resource adapter, there are several standard                                                        |  |  |
| Mail Providers                                |                                               | e ConnectionFactory. These standard properties an<br>known by the vendor supplied resource adapter co      |                                                                                                    |  |  |
| Resource Environment Providers                |                                               |                                                                                                    |                                                                                                    |  |  |
| URL Providers                                 | Configuration                                 |                                                                                                    |                                                                                                    |  |  |
| Resource Adapters                             |                                               |                                                                                                    |                                                                                                    |  |  |
|                                               | General Properties                            |                                                                                                    |                                                                                                    |  |  |
| Environment                                   | Scope                                         | cells:fnaixNetwork:nodes:fnaix                                                                             | I The scope of the configured resource.                                                                    |  |  |
| <ul> <li>System Administration</li> </ul>     |                                               |                                                                                                    | This value indicates the configuration location<br>for the configuration file,                             |  |  |
| Troubleshooting                               | have                                          |                                                                                                    |                                                                                                    |  |  |
|                                               | Name                                          | * ISCF                                                                                                    | The required display name for the                                                                          |  |  |
|                                               | WebSphere Status 🛙                            | < <u> Previous</u> <u>Next &gt;</u>                                                                        | November 28, 2005 3:09:44 PM PKT 👲 🛑                                                                       |  |  |
|                                               | WebSphere Configuration Problem               | 15                                                                                                    | =                                                                                                    |  |  |
|                                               | Total Configuration Problems :2               | (2): 2 total                                                                                               | ▲: O total                                                                                                 |  |  |
|                                               | Preferences                                   |                                                                                                    |                                                                                                    |  |  |
| 🕥 🖂 🎉 🐏 📋 http://fnaix:9094/admin/syno        | :workspace.do?syncaction=list                 |                                                                                                    | -11-12-12-1                                                                                                |  |  |

7. Click the **Save** link in the **Messages** box. The following screen appears:

| WebSphere Administrative Console - Netscape            |                                                                                                    |  |  |  |  |  |  |
|--------------------------------------------------------|----------------------------------------------------------------------------------------------------|--|--|--|--|--|--|
| _ Ele Edit Yew Go Bookmarks Iools Window Help          |                                                                                                    |  |  |  |  |  |  |
| S S S S S S S S S S S S S S S S S S S                  |                                                                                                    |  |  |  |  |  |  |
| 🚬 🖉 Home 🔤 Netscape 🔍 Search 🛇 Customize 🛇 WebSphere A |                                                                                                    |  |  |  |  |  |  |
| Netscape - Enter Search Terms                          | 💌 🔍 Search  Highlight 🕺 Pop-Ups Blocked: 1 🥜 Form Fill 👻 🖉 Clear Browser History 👼 News 🖙 Email 🔅 Weather »                              |  |  |  |  |  |  |
| 🕘 New Tab 🛇 WebSphere Administrative Cons              | ole                                                                                                    |  |  |  |  |  |  |
| Version 5                                              | ninistrative Console                                                                                                    |  |  |  |  |  |  |
| Home   Save   Preferences   Logou                      |                                                                                                    |  |  |  |  |  |  |
| User ID: admin                                         | Message(s)                                                                                                    |  |  |  |  |  |  |
| fnaixNetwork                                           | A Changes have been made to your local configuration. Click Save to apply changes to the master configuration.                           |  |  |  |  |  |  |
| Servers                                                | The server may need to be restarted for these changes to take effect.                                                                    |  |  |  |  |  |  |
| Applications                                           |                                                                                                    |  |  |  |  |  |  |
| E Resources                                            | Resource Adapters > ISRA > J2C Connection Factories > ISCE >                                                                             |  |  |  |  |  |  |
| JDBC Providers                                         | Save                                                                                                    |  |  |  |  |  |  |
| Generic JMS Providers                                  | Save your workspace changes to the master configuration                                                                                  |  |  |  |  |  |  |
| WebSphere JMS Provider                                 |                                                                                                    |  |  |  |  |  |  |
| WebSphere MQ JMS Provider                              | Save to Master Configuration                                                                                                    |  |  |  |  |  |  |
| Mail Providers                                         | Click the Save button to update the master repository with your changes. Click the Discard button to discard your changes and begin work |  |  |  |  |  |  |
| Resource Environment Providers                         | again using the master repository configuration. Click the Cancel button to continue working with your changes.                          |  |  |  |  |  |  |
| URL Providers                                          | Total changed documents: 1                                                                                                    |  |  |  |  |  |  |
| Resource Adapters                                      |                                                                                                    |  |  |  |  |  |  |
| Security     Environment                               | ₩ Synchronize changes with Nodes                                                                                                    |  |  |  |  |  |  |
| Environment     System Administration                  |                                                                                                    |  |  |  |  |  |  |
| /                                                      | Save Discard Cancel                                                                                                    |  |  |  |  |  |  |
| Troubleshooting                                        |                                                                                                    |  |  |  |  |  |  |
|                                                        |                                                                                                    |  |  |  |  |  |  |
|                                                        | WebSphere Status 🗓 < <u>Previous</u> November 28, 2005 3:10:44 PM PKT 👲                                                                  |  |  |  |  |  |  |
|                                                        | WebSphere Runtime Messages Clear All                                                                                                    |  |  |  |  |  |  |
|                                                        | Total All Messages:897 👩 : <u>316 new, 316 total</u> 🔬 : <u>22 new, 22 total</u> 🔲 : <u>559 new, 559 total</u>                           |  |  |  |  |  |  |
|                                                        | Preferences                                                                                                    |  |  |  |  |  |  |
| S 🖬 🙏 🎦 🗋                                              |                                                                                                    |  |  |  |  |  |  |

8. Enable Synchronize changes with Nodes, and click Save to save the changes in the master configuration. On successful creation of Connection Factory, the following screen appears.

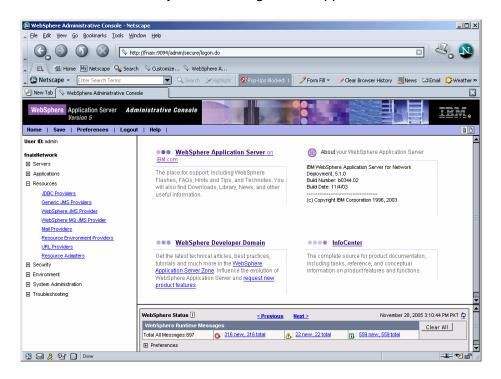

## **Changing Parameters Specific to ISRA**

After ISRA is deployed, some parameters of the Deployment Descriptor need to be changed to configure it for the target IS server.

To change these parameters:

1. Navigate to **Resources > Resource Adapters**. The following screen appears:

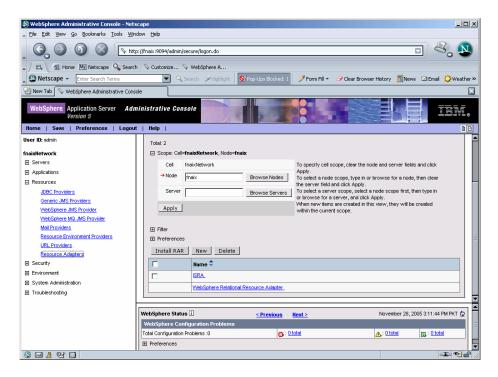

2. Under Name column, click ISRA. The following screen appears:

| 🕲 WebSphere Administrative Console - Net:                                                                                                    | -                                                                      |                                            |                    |                    |                                                                                                    |  |  |  |  |
|----------------------------------------------------------------------------------------------------|------------------------------------------------------------------------|--------------------------------------------|--------------------|--------------------|----------------------------------------------------------------------------------------------------|--|--|--|--|
| Ele Edit View Go Bookmarks Iools Window Help                                                                                                  |                                                                        |                                            |                    |                    |                                                                                                    |  |  |  |  |
| Co Co Co Co Co Co Co Co Co Co Co Co Co C                                                                                                    |                                                                        |                                            |                    |                    |                                                                                                    |  |  |  |  |
| 🚬 / 🖽, 🚳 Home 🔤 Netscape 🔍 Search 🛇 Customize 🛇 WebSphere A                                                                                   |                                                                        |                                            |                    |                    |                                                                                                    |  |  |  |  |
| 🖉 Netscape 👻 Enter Search Terms 🔍 Q. Search 🥜 Highlight 🕺 Pop-Ups Blocked: 1 🥜 Form Fill 👻 🖉 Clear Browser History 👼 News 🖾 Email 🚱 Weather » |                                                                        |                                            |                    |                    |                                                                                                    |  |  |  |  |
| 🕑 New Tab 🛇 WebSphere Administrative Console 🛛                                                                                                |                                                                        |                                            |                    |                    |                                                                                                    |  |  |  |  |
| WebSphere Application Server Administrative Console                                                                                           |                                                                        |                                            |                    |                    |                                                                                                    |  |  |  |  |
| Home   Save   Preferences   Logout   Help   BD                                                                                                |                                                                        |                                            |                    |                    |                                                                                                    |  |  |  |  |
| User ID: admin                                                                                                    | coue. m                                                                | _                                          |                    |                    | ▲                                                                                                    |  |  |  |  |
| fnaixNetwork                                                                                                    | Configuratio                                                           | n                                          |                    |                    |                                                                                                    |  |  |  |  |
| Servers                                                                                                    |                                                                        |                                            |                    |                    |                                                                                                    |  |  |  |  |
| Applications                                                                                                    | General Properties                                                     |                                            |                    |                    |                                                                                                    |  |  |  |  |
| E Resources                                                                                                    | Scope                                                                  | <ul> <li>cells:fnaixNetwork:noi</li> </ul> | les:fnaix          |                    | e configured resource provider. This value indicates the<br>ion for the configuration file.                       |  |  |  |  |
| JDBC Providers                                                                                                    | Name                                                                   | ISRA.                                      |                    | i The name of the  | resource provider.                                                                                                |  |  |  |  |
| Generic JMS Providers<br>WebSphere JMS Provider                                                                                               | Description                                                            |                                            |                    | A text description | on for the resource provider.                                                                                     |  |  |  |  |
| VebSphere MQ JMS Provider                                                                                                    |                                                                        |                                            |                    |                    |                                                                                                    |  |  |  |  |
| Mail Providers                                                                                                    |                                                                        |                                            |                    |                    |                                                                                                    |  |  |  |  |
| Resource Environment Providers                                                                                                    |                                                                        |                                            |                    |                    |                                                                                                    |  |  |  |  |
| URL Providers                                                                                                    |                                                                        |                                            |                    |                    |                                                                                                    |  |  |  |  |
| Resource Adapters                                                                                                    | Archive Patr                                                           | * \${CONNECTOR_INST                        | ALL_ROOT)/ISRA.rar | adapter.           | lled RAR file containing the module for this resource                                                             |  |  |  |  |
| Security     Environment                                                                                                    | Classpath                                                              | \${CONNECTOR_INSTAL                        | L_ROOT)/ISRA.rar   |                    | r JAR file names which together form the location for the                                                         |  |  |  |  |
| Environment     System Administration                                                                                                    |                                                                        |                                            |                    |                    | classes. Classpath entries are separated by using the<br>ist not contain path separator characters (such as "' or |  |  |  |  |
| Troubleshooting                                                                                                    |                                                                        |                                            |                    |                    | y contain variable (symbolic) names which can be                                                                  |  |  |  |  |
| E. Constanting                                                                                                    |                                                                        |                                            |                    |                    | a variable map. Check your drivers installation notes for<br>ames which are required.                             |  |  |  |  |
|                                                                                                    | WahEnhora Et                                                           | atus 🗓                                     |                    |                    | November 28, 2005 3:11:44 PM PKT 🗘                                                                                |  |  |  |  |
|                                                                                                    |                                                                        |                                            |                    |                    |                                                                                                    |  |  |  |  |
|                                                                                                    | WebSphere Configuration Problems       Total Configuration Problems :0 |                                            |                    |                    |                                                                                                    |  |  |  |  |
|                                                                                                    | Preferences                                                            |                                            |                    |                    |                                                                                                    |  |  |  |  |
|                                                                                                    |                                                                        |                                            |                    |                    |                                                                                                    |  |  |  |  |
| 🔊 🔜 🍂 🖓 🛄 Done                                                                                                    |                                                                        |                                            |                    |                    |                                                                                                    |  |  |  |  |

**3.** Under Additional Properties, click J2C Connection Factories. The following screen appears:

| 🔊 WebSphere Administrative Console - Net:                                                                                                  | scape                                                                                                    |                                    |                        |                                  |  |  |  |  |
|----------------------------------------------------------------------------------------------------|----------------------------------------------------------------------------------------------------|------------------------------------|------------------------|----------------------------------|--|--|--|--|
| Ele Edit View Go Bookmarks Icols Window Help                                                                                               |                                                                                                    |                                    |                        |                                  |  |  |  |  |
| 🚫 💿 💿 🛞 🕨 http://fnakx:5094/admin/secure/logon.do                                                                                          |                                                                                                    |                                    |                        |                                  |  |  |  |  |
| 🔪 / 🖽 Home 🜆 Netscape 🔍 Search 🛇 Customize 📎 WebSphere A                                                                                   |                                                                                                    |                                    |                        |                                  |  |  |  |  |
| 🐼 Netscape - Enter Search Terms 🔍 Search 🥜 Highlight 🚫/kop-Ups Blocked: 1 🥜 Form Fil - 🖉 Clear Browser History 🗒 News 😂 Email 🛟 Weather >> |                                                                                                    |                                    |                        |                                  |  |  |  |  |
| 🕘 New Tab 🛇 WebSphere Administrative Cons                                                                                                  | iole                                                                                                    |                                    |                        | <br>X                            |  |  |  |  |
| WebSphere Application Server Administrative Console                                                                                        |                                                                                                    |                                    |                        |                                  |  |  |  |  |
| Home   Save   Preferences   Logou                                                                                                    |                                                                                                    |                                    |                        |                                  |  |  |  |  |
| User ID: admin                                                                                                    | Resource Adapters > ISRA ><br>J2C Connection Factories                                                                                                    |                                    |                        |                                  |  |  |  |  |
| fnaixNetwork                                                                                                    |                                                                                                    |                                    |                        |                                  |  |  |  |  |
| Servers                                                                                                    | The Connection Factory represents one set of connection configuration values. Application components such as EJBs have resource-ref<br>descriptors that refer to the ConnectionFactory, not the Resource Adapter. The ConnectionFactory is really just a holder of a List of configuration |                                    |                        |                                  |  |  |  |  |
| Applications                                                                                                    | properties. In addition to the arbitrary set of configuration properties defined by the vendor of the resource adapter, there are several standard                                                                                                    |                                    |                        |                                  |  |  |  |  |
| Resources                                                                                                    | configuration properties that apply to the ConnectionFactory. These standard properties are used by the J2C connection pool manager in the<br>application server runtime and are not known by the vendor supplied resource adapter code.                                                   |                                    |                        |                                  |  |  |  |  |
| JDBC Providers                                                                                                    |                                                                                                    |                                    |                        |                                  |  |  |  |  |
| Generic JMS Providers<br>WebSphere JMS Provider                                                                                            | Total: 1                                                                                                    |                                    |                        |                                  |  |  |  |  |
| WebSphere MQ JMS Provider                                                                                                    | E Fiter                                                                                                    |                                    |                        |                                  |  |  |  |  |
| Mail Providers                                                                                                    | Preferences                                                                                                    |                                    |                        |                                  |  |  |  |  |
| Resource Environment Providers                                                                                                    | New Delete                                                                                                    |                                    |                        |                                  |  |  |  |  |
| URL Providers                                                                                                    |                                                                                                    | •                                  | •                      |                                  |  |  |  |  |
| Resource Adapters                                                                                                    | 🗖 Name 🗘                                                                                                    | JNDI Name 🗘                        | Description 🗘          | Category 🗘                       |  |  |  |  |
|                                                                                                    |                                                                                                    | ISCF                               |                        |                                  |  |  |  |  |
| Environment                                                                                                    |                                                                                                    |                                    |                        |                                  |  |  |  |  |
| System Administration                                                                                                    |                                                                                                    |                                    |                        |                                  |  |  |  |  |
| Troubleshooting                                                                                                    |                                                                                                    |                                    |                        |                                  |  |  |  |  |
|                                                                                                    |                                                                                                    |                                    |                        | , 🔺                              |  |  |  |  |
|                                                                                                    | WebSphere Status 1                                                                                                    | <pre>&lt; Previous Next &gt;</pre> | Nover                  | nber 28, 2005 3:11:44 PM PKT 👲 📘 |  |  |  |  |
|                                                                                                    | WebSphere Configuration Problems                                                                                                    |                                    |                        |                                  |  |  |  |  |
|                                                                                                    | Total Configuration Problems :0                                                                                                    | 🚳 : <u>O total</u>                 | <u>∧</u> : <u>0 to</u> | tal 🔲 : <u>O total</u>           |  |  |  |  |
|                                                                                                    | Preferences                                                                                                    |                                    |                        | -                                |  |  |  |  |
| 🕲 🖂 🎗 🖭 🗋 Done                                                                                                    |                                                                                                    |                                    |                        | -IF 🕶 🗗 🥼                        |  |  |  |  |

**4.** Click on the already created ISRA Connection Factory, or **ISCF** link. The following screen appears:

| 🔕 WebSphere Administrative Console - Netsc                                                                                                    | ape                                                                                                    |                                                 | _8×                                                                                                    |  |  |  |  |  |  |
|----------------------------------------------------------------------------------------------------|----------------------------------------------------------------------------------------------------|-------------------------------------------------|----------------------------------------------------------------------------------------------------|--|--|--|--|--|--|
| Eile Edit View Go Bookmarks Tools Windo                                                                                                    | . Ele Edit Yew ⊊o Bookmarks Iools Window Help                                                                                       |                                                 |                                                                                                    |  |  |  |  |  |  |
| 🚱 🗿 🔞 💿 http://fnaix:9094/admin/secure/logon.do                                                                                                    |                                                                                                    |                                                 |                                                                                                    |  |  |  |  |  |  |
| 🖌 🗇 🐔 Home 🔤 Netscape 🔍 Search                                                                                                    | ♀ Customize                                                                                                    |                                                 |                                                                                                    |  |  |  |  |  |  |
| Netscape - Enter Search Terms                                                                                                    | 💌 🔍 Search 🆋 Highlight 🕺 P                                                                                                    | op-Ups Blocked: 50 🥜 Form Fill 👻 🝊              | 🗸 Clear Browser History 📃 News 🖾 Email 🔅 Weather 👒                                                                                                    |  |  |  |  |  |  |
| New Tab 🛇 WebSphere Administrative Cons                                                                                                    | ole                                                                                                    |                                                 | $\square$                                                                                                    |  |  |  |  |  |  |
| Version 5                                                                                                    | ninistrative Console                                                                                                    |                                                 |                                                                                                    |  |  |  |  |  |  |
| Home   Save   Preferences   Logour                                                                                                    | t   Help                                                                                                    | 1                                               |                                                                                                    |  |  |  |  |  |  |
| User ID: admin  fn-nikhil  Servers  Applications  Applications  Applica | Component-managed Authentication Alias<br>Container-managed Authentication Alias<br>Mapping-Configuration Alias                     | (none) ¥<br>(none) ¥<br>DefsulPrincipaMapping ¥ | corresponding resource adapter applies to<br>this cornection factory. For example, if the<br>auth mechanism entries have been defined<br>for a resource adapter, kerVS and Basic<br>Password, this will specify one of those two<br>types. If the auth mechanism preference<br>specified is not an available auth mechanism<br>on the corresponding resource adapter, it is<br>specified is not an available auth mechanism<br>on the corresponding resource adapter, it is<br>specified is not an available auth mechanism<br>of the corresponding resource adapter, it is<br>specified is not an available auth mechanism<br>of the corresponding resource adapter, it is<br>specified is not an available auth mechanism<br>of the corresponding resource adapter, it is<br>specified as the specific adapter and the<br>component-managed signon to the resource.<br>Ill Seeter a subtiek LAAS toping configuration<br>from the security-UAAS configuration panel to<br>map the user identity and credentials to a<br>resource principal and credentials to a<br>resource principal and credentials to a |  |  |  |  |  |  |
| Environment                                                                                                    | Apply OK Reset Cance                                                                                                    |                                                 | server.                                                                                                    |  |  |  |  |  |  |
| System Administration                                                                                                    | Apply OK Reset Cance                                                                                                    |                                                 |                                                                                                    |  |  |  |  |  |  |
| Troubleshooting                                                                                                    | Additional Properties                                                                                                    |                                                 |                                                                                                    |  |  |  |  |  |  |
|                                                                                                    | Connection Pool An optional set of connection pool settings.                                                                        |                                                 |                                                                                                    |  |  |  |  |  |  |
|                                                                                                    | Custom Properties Properties that may be required for Resource Providers and Resource Factories. For example, most database vendors |                                                 |                                                                                                    |  |  |  |  |  |  |
|                                                                                                    | WebSphere Status II          Next ≥         March 9, 2006 3:35:24 PM IST 000                                                        |                                                 |                                                                                                    |  |  |  |  |  |  |
|                                                                                                    | WebSphere Configuration Problems                                                                                                    |                                                 | =                                                                                                    |  |  |  |  |  |  |
|                                                                                                    | Total Configuration Problems :0                                                                                                    | (0): O total                                    | A: O total C: O total                                                                                                    |  |  |  |  |  |  |
|                                                                                                    | Preferences                                                                                                    |                                                 |                                                                                                    |  |  |  |  |  |  |
| 🔊 🖂 🤱 🖓 🗐                                                                                                    |                                                                                                    |                                                 | -II- *2 💣 //                                                                                                    |  |  |  |  |  |  |

5. Click **Custom Properties**. The different parameters, which may be customized, are displayed.

| Eile Edit Yiew Go Bookmarks Iools Y                 | Vindow Help                        |                                                    |                                                                     |                                |
|-----------------------------------------------------|------------------------------------|----------------------------------------------------|---------------------------------------------------------------------|--------------------------------|
| 6.000                                               | http://fnaix:9094/admin/secure/log | on.do                                              |                                                                     |                                |
| / 🖽, 🛛 🐔 Home 🔤 Netscape 🔍 Sea                      | rch 🛇 Customize 🛇 WebSpi           | here A                                             |                                                                     |                                |
| Netscape - Enter Search Terms                       | 🔽 🔍 Search 🛛                       | 🖉 Highlight 🛛 💇 Pop-Ups Blocked: 1 🛛 🥜 Form Fill 💌 | <ul> <li>Clear Browser History</li> </ul>                           | 👼 News 🖾 Email 🔅 Weath         |
| 🕘 New Tab 🛇 WebSphere Administrative Co             | nsole                              |                                                    |                                                                     |                                |
| Version 5                                           | dministrative Console              |                                                    |                                                                     |                                |
|                                                     | out   Help                         | 4                                                  |                                                                     |                                |
| ser ID: admin                                       | OrganizationName_                  | FileNet_                                           | Organization name of the<br>Image Services Server                   | false                          |
| aixNetwork<br>] Servers                             | LoggingLevel                       | 2                                                  | 0-Exceptions and Warnings;<br>1-Info; 2-Debug Level                 | talse                          |
| Applications<br>Resources                           | LoggingMode_                       | 3                                                  | 0-No Logging; 1-Console<br>Logging; 2-File Logging;                 | false_                         |
| JDBC Providers<br>Generic JMS Providers             | PageBufferSize                     | <u>64</u>                                          | 3-Both(File and console)<br>Page data fetch size (in kilo<br>bytes) | false                          |
| WebSphere JMS Provider<br>WebSphere MQ JMS Provider | CacheRefreshinterval               | 30_                                                | Cache refresh interval(in minutes)                                  | false.                         |
| Mail Providers<br>Resource Environment Providers    | ProductName_                       | FileNet Image Services Resource Adapter            | Name of the Product                                                 | false_                         |
| URL Providers                                       | ProductVersion_                    | ISRA 3.2 Enterprise                                | Product Version                                                     | false                          |
| Resource Adapters                                   | LogFileName_                       | ISRA.log                                           | ISRA Logfile name (can<br>include path)                             | false.                         |
| ] Security<br>] Environment                         | LogFileSize                        | <u>5.</u>                                          | Maximum Size of ISRA<br>LogFile (in mega bytes)                     | false                          |
| System Administration                               | LdapImplClassName_                 | com.filenet.is.ra.fnis.FN_IS_IPlanetImpl           | LDAP Authentication Class                                           | false                          |
| Troubleshooting                                     | LdapImpIClassString                | w2kldap:412:ou=people.dc=odc.dc=filenet.dc=com     |                                                                     | false                          |
|                                                     | WebSphere Status i                 | < <u> Previous</u> Next >                          |                                                                     | nber 28, 2005 3:11:44 PM PKT 👲 |
|                                                     | WebSphere Configuration            |                                                    |                                                                     |                                |
|                                                     | Total Configuration Problems       | :0 🚳 : <u>0 total</u>                              | <u>∧</u> : <u>0 to</u>                                              | otal 👔 : O total               |
|                                                     | Preferences                        |                                                    |                                                                     |                                |

**6.** To customize each parameter, click on the parameter name, modify and then save the changes. Refer to the <u>Configurable ra.xml entities</u> section, for the details.

#### **Configurable ra.xml Entities**

The configurable properties to be set (modified) in **ra.xml** are:

- DomainName
- OrganizationName
- LogFileName
- LoggingLevel
- LoggingMode
- LogFileSize
- PageBufferSize
- CacheRefreshInterval
- <u>CacheUser/CacheUserPassword</u>
- DeploymentInstance
- PCHLogging
- <u>AllowAnonymousUser</u>
- RPCLogging

**Note** It is mandatory to configure DomainName and OrganizationName properties, as the ISRA needs these properties to access IS. The other properties are optional. DomainName and OrganizationName are the second and third part of the three-part IS library name (for example, DefaultIMS:FileNetIS:FileNet).

#### **DomainName**

This is the name of the domain of the IS server. Click **DomainName** in the right pane. The default value for DomainName is FileNetIS. It should be set according to the operational environment.

| WebSphere Administrative Console - Net                                                 | scape                 |                                                 |                                                                                                    |  |  |  |
|----------------------------------------------------------------------------------------|-----------------------|-------------------------------------------------|----------------------------------------------------------------------------------------------------|--|--|--|
| 👞 Eile Edit Yjew <u>G</u> o Bookmarks Iools Wi                                         | ndow <u>H</u> elp     |                                                 |                                                                                                    |  |  |  |
| (C)         (S)         (N+htp://fnaix/s9094/admin/secure/logon.do         □         < |                       |                                                 |                                                                                                    |  |  |  |
| 🖌 🗇 🏦 Home My Netscape 🔍 Searc                                                         | th 🛇 Customize 🛇      | WebSphere A                                     |                                                                                                    |  |  |  |
| Netscape - Enter Search Terms                                                          | Q_5e                  | arch 🖉 Highlight 🚫 Pop-Ups Blocked: 1           | 🧷 Form Fill 👻 🦪 Clear Browser History 🛛 🗮 News 🖾 Email 🟠 Weather »                                                         |  |  |  |
| New Tab 🛇 WebSphere Administrative Con                                                 |                       |                                                 |                                                                                                    |  |  |  |
| WebSphere Application Server Add<br>Version 5                                          | ministrative Conso    | le                                              |                                                                                                    |  |  |  |
| Home   Save   Preferences   Logo                                                       |                       |                                                 | DD                                                                                                    |  |  |  |
| User ID: admin                                                                         |                       | r data sources that will access the database. 🗊 | tesource Factories. For example, most database vendors require additional                                                  |  |  |  |
| fnaisNetwork                                                                           | Configuration         |                                                 |                                                                                                    |  |  |  |
| E Servers                                                                              |                       |                                                 |                                                                                                    |  |  |  |
| Applications                                                                           |                       |                                                 |                                                                                                    |  |  |  |
| E Resources                                                                            | General Propert       |                                                 |                                                                                                    |  |  |  |
| JDBC Providers<br>Generic JMS Providers                                                | Scope                 | cells;fnaixNetwork:nodes;fnaix                  | Li The scope of the configured resource.<br>This value indicates the configuration location<br>for the configuration file. |  |  |  |
| WebSphere JMS Provider                                                                 | Required              | false                                           | 1                                                                                                    |  |  |  |
| VebSphere MQ JMS Provider<br>Mail Providers                                            | Name                  | DomainName                                      | Name associated with this property (for<br>example, PortNumber and ConnectionURL).                                         |  |  |  |
| Resource Environment Providers<br>URL Providers                                        | Value                 | FileNetIS                                       | <ul> <li>Value associated with this property in this<br/>property set.</li> </ul>                                          |  |  |  |
| Resource Adapters<br>厨 Security                                                        | Description           | Domain name of the Image Services Server        | Text to describe any bounds or<br>well-defined values for this property.                                                   |  |  |  |
| Environment                                                                            | Туре                  | java.lang.String                                | Fully qualified Java type of this property<br>(java.lang.lnteger, java.lang.Byte).                                         |  |  |  |
|                                                                                        | Apply OK              | Reset Cancel                                    |                                                                                                    |  |  |  |
| E induseshouling                                                                       |                       |                                                 |                                                                                                    |  |  |  |
|                                                                                        | WebSphere Status      | C < Previous N                                  | ext > November 28, 2005 3:12:45 PM PKT 🗘                                                                                   |  |  |  |
|                                                                                        | WebSphere Runtin      |                                                 | Clear All                                                                                                    |  |  |  |
|                                                                                        | Total All Messages:89 | 7 👩 : 316 new, 316 total 🔥 : 2                  | 12 new, 22 total 12 : 559 new, 559 total                                                                                   |  |  |  |
|                                                                                        | Preferences           |                                                 |                                                                                                    |  |  |  |
| 🕲 🖂 🔏 🖓 🚺 Done                                                                         | 11                    |                                                 |                                                                                                    |  |  |  |

#### OrganizationName

This is the FileNet IS organization name. The default value for OrganizationName is FileNet. Click **OrganizationName** to change the value to the target IS server.

| 😂 WebSphere Administrative Console - Ne             | tscape                   |                                                         | <u>_ 0 ×</u>                                                                       |
|-----------------------------------------------------|--------------------------|---------------------------------------------------------|------------------------------------------------------------------------------------|
| _ Ele Edit ⊻iew Go Bookmarks Iools W                | jindow <u>H</u> elp      |                                                         |                                                                                    |
| . 6. 6 6 8 🖻                                        | ttp://fnaix:9094/admin/s | ecure/logon.do                                          |                                                                                    |
| 🖌 🖾 🖾 Home 🔤 Netscape 🔍 Sear                        | rch 🛇 Customize 🤇        | WebSphere A                                             |                                                                                    |
| Netscape - Enter Search Terms                       | Q                        | iearch 🖉 Highlight 🕺 Pop-Ups Blocked: 1 🧳 Form Fill 👻 🍐 | 🖌 Clear Browser History 📃 News 🖾 Email 🛟 Weather »                                 |
| New Tab 🛇 WebSphere Administrative Cor              | nsole                    |                                                         |                                                                                    |
| WebSphere Application Server Ad<br>Version 5        | Iministrative Cons       | sole                                                    |                                                                                    |
| Home   Save   Preferences   Logo                    | ut   Help                |                                                         |                                                                                    |
| User ID: admin                                      | Configuration            | ]                                                       | <u> </u>                                                                           |
| fnaixNetwork                                        |                          |                                                         |                                                                                    |
| <ul> <li>Servers</li> </ul>                         | General Prop             | ortion                                                  |                                                                                    |
| Applications                                        |                          | cells:fnaixNetwork.nodes:fnaix                          | I The scope of the configured resource.                                            |
| E Resources                                         | Scope                    | <ul> <li>cells:maixivetwork.nodes:maix</li> </ul>       | This value indicates the configuration location                                    |
| JDBC Providers                                      |                          |                                                         | for the configuration file.                                                        |
| Generic JMS Providers                               | Required                 | false                                                   | i                                                                                  |
| WebSphere JMS Provider<br>WebSphere MQ JMS Provider | Name                     | OrganizationName                                        | Name associated with this property (for<br>example, PortNumber and ConnectionURL). |
| Mail Providers<br>Resource Environment Providers    | Value                    | FileNet                                                 | Value associated with this property in this property set.                          |
| URL Providers<br>Resource Adapters                  | Description              | Organization name of the Image Services Server          | Text to describe any bounds or<br>well-defined values for this property.           |
|                                                     | Туре                     | java Jang.String                                        | Fully qualified Java type of this property (java.lang.lnteger, java.lang.Byte).    |
| Environment                                         | Apply O                  | K Reset Cancel                                          |                                                                                    |
| <ul> <li>System Administration</li> </ul>           |                          |                                                         |                                                                                    |
| Troubleshooting                                     |                          |                                                         |                                                                                    |
|                                                     |                          | -                                                       |                                                                                    |
|                                                     | WebSphere Statu          |                                                         | November 28, 2005 3:12:45 PM PKT 👲                                                 |
|                                                     | WebSphere Run            |                                                         | Clear All                                                                          |
|                                                     | Total All Messages:      | 897 O: 316 new, 316 total A: 22 new, 22 total           | : 559 new, 559 total                                                               |
|                                                     | Preferences              |                                                         |                                                                                    |
| 🕲 🖂 🤱 🖭 🛄 Done                                      |                          |                                                         | -IF • • 6                                                                          |

#### LogFileName

The LogFileName is a string containing the name and path of the log file. Click **LogFileName** to change the value. The default Value of LogFileName is **ISRA.log**. A complete or relative path can be provided to create the log file at a specific location on disk.

**Note** If there are multiple connection factories then ISRA will maintain all logs in a single ISRA logfile, even if a separate logfile name is specified for each connection factory. WebSphere will use the name of the configured logfile for the first connection factory that is used to login after WebSphere starts up. If separate logging is desired, ISRA cannot be deployed as a resource. For every logfile (connection factories), a separate web application (ear file) with the ISRA connector bundled must be deployed. Refer to the <u>Configuring Multiple ISRA Instances with Separate Logging</u> section.

| 🔊 WebSphere Administrative Console - Net                                                   | scape              |                                               |                                                                                                    |       |  |  |  |
|--------------------------------------------------------------------------------------------|--------------------|-----------------------------------------------|----------------------------------------------------------------------------------------------------|-------|--|--|--|
| 🛓 Eile Edit Yiew Go Bookmarks Tools Wi                                                     | ndow <u>H</u> elp  |                                               |                                                                                                    |       |  |  |  |
| 🚱 💿 💿 💿 🔯 🔯 Ktp://fnaix:9094/admin/secure/logon.do                                         |                    |                                               |                                                                                                    |       |  |  |  |
| 🔺 / 🖽 🖌 🏦 Home 🔤 Netscape 🔍 Searc                                                          | :h 🛇 Customize 🤇   | 🛇 WebSphere A                                 |                                                                                                    |       |  |  |  |
| Netscape - Enter Search Terms                                                              | <                  | Search 🌛 Highlight 🚺 🔗 Pop-Ups Blocked: 1     | 🧷 Form Fill 👻 🥔 Clear Browser History 🛛 👼 News 🖂 Email 🔅 Weath                                                                                | ner » |  |  |  |
| New Tab 🛇 WebSphere Administrative Con:                                                    | sole               |                                               |                                                                                                    |       |  |  |  |
| WebSphere Application Server Adu<br>Version 5                                              |                    | nsole                                         |                                                                                                    | 0     |  |  |  |
| User ID: admin                                                                             |                    | 7                                             | <u>u</u>                                                                                                    |       |  |  |  |
|                                                                                            | Configuration      |                                               |                                                                                                    |       |  |  |  |
| fnaixNetwork                                                                               |                    |                                               |                                                                                                    |       |  |  |  |
| Servers                                                                                    | General Prop       | perties                                       |                                                                                                    |       |  |  |  |
| Applications     Resources     JDBC Providers                                              | Scope              | ★ cells:fnaixNetwork:nodes:fnaix              | <ol> <li>The scope of the configured resource.<br/>This value indicates the configuration location<br/>for the configuration file.</li> </ol> |       |  |  |  |
| Generic JMS Providers                                                                      | Required           | false                                         |                                                                                                    |       |  |  |  |
| WebSphere JMS Provider<br>WebSphere MQ JMS Provider                                        | Name               | LoggingLevel                                  | Name associated with this property (for<br>example, PortNumber and ConnectionURL).                                                            |       |  |  |  |
| Mail Providers<br>Resource Environment Providers                                           | Value              | 2                                             | I ∨alue associated with this property in this property set.                                                                                   |       |  |  |  |
| URL Providers<br>Resource Adapters                                                         | Description        | 0-Exceptions and Warnings; 1-Info; 2-Debug Le | evel                                                                                                    |       |  |  |  |
|                                                                                            | Туре               | java.lang.integer                             | <ul> <li>Fully qualified Java type of this property<br/>(java.lang.lnteger, java.lang.Byte).</li> </ul>                                       |       |  |  |  |
| Environment                                                                                | Apply C            | DK Reset Cancel                               |                                                                                                    |       |  |  |  |
| System Administration     If Troubleshooting     If Troubleshooting     If Troubleshooting |                    |                                               |                                                                                                    |       |  |  |  |
| E indubieshouling                                                                          |                    |                                               |                                                                                                    |       |  |  |  |
|                                                                                            | WebSphere Statu    | IS i < Previous M                             | Next > November 28, 2005 3:12:45 PM PKT 🗘                                                                                                    | 1     |  |  |  |
|                                                                                            | WebSphere Run      |                                               |                                                                                                    | 11-   |  |  |  |
|                                                                                            | Total All Messages | -                                             | 22 new, 22 total TL: 559 new, 559 total                                                                                                    |       |  |  |  |
|                                                                                            | I Preferences      |                                               |                                                                                                    | 11    |  |  |  |
| 🕲 🖂 🙏 🖭 🗋 Done                                                                             |                    |                                               | -11- 🧐 -                                                                                                    |       |  |  |  |

#### LoggingLevel

This is an integer representing the level of log information to be generated. The valid values are:

| Logging Level | Description                                            |
|---------------|--------------------------------------------------------|
| 0             | Only Error and Warning messages will be logged by ISRA |
| 1             | Informative messages will also be logged by ISRA       |
| 2             | Prints debug message in the log                        |

Click **LoggingLevel.** The default value of LoggingLevel is 0. It can be modified to other valid Logging Levels. It is recommended to keep the logging level to 0. LoggingLevel can be increased if user encounters a problem while accessing ISRA through the application.

| WebSphere Administrative Console - Ne                                                                                                | -                              |                                                        |                                |                                                                | _0;                |
|----------------------------------------------------------------------------------------------------|--------------------------------|--------------------------------------------------------|--------------------------------|----------------------------------------------------------------|--------------------|
| Eile Edit Yiew Go Bookmarks Iools W                                                                                                  | indow <u>H</u> elp             |                                                        |                                |                                                                |                    |
| 6000                                                                                                    | ttp://fnaix:9094/adn           | in/secure/logon.do                                     |                                |                                                                | ] 💐 🔊              |
| 🖌 🗇 🐔 Home 🔤 Netscape 🔍 Sear                                                                                                    | ch 🛇 Customize                 | . 🛇 WebSphere A                                        |                                |                                                                |                    |
| Netscape - Enter Search Terms                                                                                                    |                                | 🔍 Search 🔗 Highlight 🛛 🚫 Pop-Ups Block                 | ed: 1 🧳 Form Fill 👻 🥏 🤇        | Clear Browser History 👼 News                                   | ⊠ Email 🔅 Weather: |
| New Tab 🛇 WebSphere Administrative Co                                                                                                | nsole                          |                                                        |                                |                                                                |                    |
| WebSphere         Application Server         A avenue           Version 5         Home         Save         Preferences         Logo | Iministrative C<br>ut   Help   | onsole                                                 |                                |                                                                |                    |
| User ID: admin                                                                                                    | Configuratio                   | 10                                                     |                                |                                                                |                    |
| fnaixNetwork                                                                                                    | Coningal act                   |                                                        |                                |                                                                |                    |
|                                                                                                    | Course 1 De                    |                                                        |                                |                                                                |                    |
| Applications                                                                                                    | General Pr                     |                                                        |                                | The scope of the configur                                      |                    |
| Resources                                                                                                    | Scope                          | cells:fnaixNetwork:nodes:fnaix                         |                                | This value indicates the configur                              |                    |
| JDBC Providers                                                                                                    |                                |                                                        |                                | for the configuration file.                                    |                    |
| Generic JMS Providers                                                                                                    | Required                       | false                                                  |                                | i                                                              |                    |
| WebSphere JMS Provider<br>WebSphere MQ JMS Provider                                                                                  | Name                           | LoggingMode                                            |                                | Name associated with this<br>example, PortNumber and Co        |                    |
| Mail Providers<br>Resource Environment Providers                                                                                     | Value                          | 3                                                      |                                | I Value associated with this<br>property set.                  | s property in this |
| URL Providers<br>Resource Adapters                                                                                                   | Description                    | 0-No Logging; 1-Console Logging; 2-File Log            | ging; 3-Both(File and console) | Text to describe any bour<br>well-defined values for this      |                    |
| E Security                                                                                                    | Туре                           | java.lang.integer                                      |                                | Fully qualified Java type o<br>(java.lang.lnteger, java.lang.l |                    |
| Environment                                                                                                    | Apply                          | OK Reset Cancel                                        |                                |                                                                |                    |
| System Administration                                                                                                    |                                |                                                        |                                |                                                                |                    |
| Troubleshooting                                                                                                    |                                |                                                        |                                |                                                                |                    |
|                                                                                                    |                                |                                                        |                                |                                                                |                    |
|                                                                                                    | WebSphere St                   |                                                        | <u>us Next&gt;</u>             | November 28, 200                                               | 5 3:12:45 PM PKT ሷ |
|                                                                                                    | WebSphere F<br>Total All Messa | Runtime Messages<br>ges:897; <u>316 new, 316 total</u> | A: 22 new, 22 total            | m. : 559 new, 559 total                                        | Clear All          |
|                                                                                                    |                                |                                                        |                                |                                                                |                    |
| 🕲 🖂 🔏 🖓 🗍 Done                                                                                                    | 11                             |                                                        |                                |                                                                |                    |

#### LoggingMode

This is an integer representing the mode of logging. The valid values are:

| Logging Level | Description                           |
|---------------|---------------------------------------|
| 0             | No Logging                            |
| 1             | Only console logging                  |
| 2             | Only file logging                     |
| 3             | Both console logging and file logging |

Click **LoggingMode**. The default Value of LoggingMode is 3. It can be changed to other valid values according to the operational environment.

| 🔊 WebSphere Administrative Console - Ne                                                                                                    | -                      |                                                     |                                                         |                                |                                                                                | _ 🗆 ×                |
|----------------------------------------------------------------------------------------------------|------------------------|-----------------------------------------------------|---------------------------------------------------------|--------------------------------|--------------------------------------------------------------------------------|----------------------|
| Ele Edit Yew Go Bookmarks Iools Window Help                                                                                                    |                        |                                                     |                                                         |                                |                                                                                |                      |
| 🖕 🚱 🚳 🔕 🔯 http://fnak::9094/admin/secure/logon.do 🖂 🐇                                                                                                    |                        |                                                     |                                                         |                                |                                                                                |                      |
| 🖌 🗇 🐔 Home 🔤 Netscape 🔍 Sear                                                                                                    | ch 🛇 Customize 🛇       | WebSphere A                                         |                                                         |                                |                                                                                |                      |
| Netscape - Enter Search Terms                                                                                                    | <b></b> ⊂ Se           | arch 🖉 Highlight 🚺                                  | 🔊 Pop-Ups Blocked: 1 🧳                                  | Form Fill 🔹 🦪 Clear Browser I  | History 👼 News                                                                 | 🖾 Email 🔅 Weather »  |
| New Tab 🛇 WebSphere Administrative Cor                                                                                                    | nsole                  |                                                     |                                                         |                                |                                                                                |                      |
| Version 5                                                                                                    | ministrative Conso     | ile                                                 |                                                         |                                |                                                                                | IBN.                 |
| Home   Save   Preferences   Logo                                                                                                    |                        |                                                     |                                                         | urce raciones, rorexample, mo  |                                                                                | 00                   |
| User ID: admin                                                                                                    |                        |                                                     | access the database.                                    | aree raciones, ror example, ne |                                                                                |                      |
| fnaixNetwork                                                                                                    | Configuration          |                                                     |                                                         |                                |                                                                                |                      |
| Servers                                                                                                    |                        |                                                     |                                                         |                                |                                                                                |                      |
| <ul> <li>Applications</li> </ul>                                                                                                    | General Proper         | tioo                                                |                                                         |                                |                                                                                |                      |
| Resources                                                                                                    | Scope                  |                                                     | ooder feely                                             | The o                          | cope of the configu                                                            | red recourse         |
| JDBC Providers<br>Generic JMS Providers                                                                                                    | Scope                  | Scope eclis:fnaixNetwork.nodes:fnaix Required false |                                                         |                                | This value indicates the configuration location<br>for the configuration file. |                      |
| WebSphere JMS Provider                                                                                                    | Required               |                                                     |                                                         |                                | 1                                                                              |                      |
| WebSphere MQ JMS Provider<br>Mail Providers                                                                                                    | Name                   | LogFileSize                                         |                                                         |                                | associated with th<br>PortNumber and C                                         |                      |
| Resource Environment Providers<br>URL Providers                                                                                                    | Value                  | 5                                                   |                                                         | I Value<br>property            | associated with th<br>set.                                                     | nis property in this |
| Resource Adapters<br>⊞ Security                                                                                                    | Description            | Maximum Size of ISRA                                | LogFile (in mega bytes)                                 |                                | o describe any bou<br>ined values for this                                     |                      |
| Environment                                                                                                    | Туре                   | java.lang.Integer                                   |                                                         |                                | qualified Java type<br>g.Integer, java.lang                                    |                      |
| System Administration                                                                                                    | Apply OK               | ResetCan                                            | cel                                                     |                                |                                                                                |                      |
| Troubleshooting     Troubleshooting     Troubleshooting |                        |                                                     |                                                         |                                |                                                                                |                      |
|                                                                                                    | WebSphere Status       | 1                                                   | <pre> <u>                                    </u></pre> |                                | November 28, 20                                                                | 05 3:13:45 PM PKT ሷ  |
|                                                                                                    | WebSphere Config       | juration Problems                                   |                                                         |                                |                                                                                |                      |
|                                                                                                    | Total Configuration Pr | oblems :0                                           | 😗 : <u>O total</u>                                      |                                | <mark>∧</mark> ; <u>0 total</u>                                                | II : O total         |
|                                                                                                    | Preferences            |                                                     |                                                         |                                |                                                                                | -                    |
| 🕲 🖂 🤱 🖓 🛄 Done                                                                                                    |                        |                                                     |                                                         |                                |                                                                                | -IF 🕶 🗗 /            |

#### LogFileSize

This is an integer representing the maximum size of the log file in megabytes (MB). When the size of the file reaches this maximum limit, the log file is renamed, and a new file is created with the same name. For example, **ISRA.log** is renamed to **ISRA.log\_1**, and a new file **ISRA.log** is created.

Click LogFileSize. The default value of LogFileSize is 5MB.

| 🕲 WebSphere Administrative Console - Net:           | scape                                           |                                         |                                                                                    |  |  |  |  |
|-----------------------------------------------------|-------------------------------------------------|-----------------------------------------|------------------------------------------------------------------------------------|--|--|--|--|
| Eile Edit Yiew Go Bookmarks Tools Wir               | _ Elle Edit View Go Bookmarks Iools Window Help |                                         |                                                                                    |  |  |  |  |
| 🔆 🚱 🚳 🔕 🗈 http://tnaix:9094/admin/secure/logon.do   |                                                 |                                         |                                                                                    |  |  |  |  |
| 🔺 / 🖽 🖌 🏤 Home 🔤 Netscape 🔍 Searc                   | h 🛇 Customize 🛇 W                               | bSphere A                               |                                                                                    |  |  |  |  |
| Netscape - Enter Search Terms                       | V Q Searc                                       | n 🖉 Highlight 🕺 Pop-Ups Blocked: 1 🥖 Fo | rm Fill 🝷 🥒 Clear Browser History 🛛 Rews 🖂 Email 🙀 Weather »                       |  |  |  |  |
| 🕘 New Tab 🛇 WebSphere Administrative Cons           | iole                                            |                                         | ×                                                                                  |  |  |  |  |
| Version 5                                           | ninistrative Console                            |                                         |                                                                                    |  |  |  |  |
| · · · · · · · · · · · · · · · ·                     | nt   Help  <br>                                 |                                         |                                                                                    |  |  |  |  |
| User ID: admin                                      | Configuration                                   |                                         | Ê                                                                                  |  |  |  |  |
| fnaixNetwork                                        |                                                 |                                         |                                                                                    |  |  |  |  |
| Servers                                             | General Propertie                               | s                                       |                                                                                    |  |  |  |  |
| Applications                                        | Scope                                           | cells:fnaixNetwork:nodes:fnaix          | The scope of the configured resource.                                              |  |  |  |  |
| Resources                                           |                                                 |                                         | This value indicates the configuration location                                    |  |  |  |  |
| JDBC Providers                                      |                                                 |                                         | for the configuration file.                                                        |  |  |  |  |
| Generic JMS Providers                               | Required                                        | false                                   | 1                                                                                  |  |  |  |  |
| WebSphere JMS Provider<br>WebSphere MQ JMS Provider | Name                                            | PageBufferSize                          | Name associated with this property (for<br>example, PortNumber and ConnectionURL). |  |  |  |  |
| Mail Providers<br>Resource Environment Providers    | Value                                           | 64                                      | Value associated with this property in this property set.                          |  |  |  |  |
| URL Providers                                       | Description                                     | Page data fetch size (in kilo bytes)    | i Text to describe any bounds or<br>well-defined values for this property.         |  |  |  |  |
| Resource Adapters                                   | Туре                                            | java lang Integer                       | Fully qualified Java type of this property (java.lang.Integer, java.lang.Byte).    |  |  |  |  |
| Environment                                         | Apply OK                                        | Reset   Cancel                          |                                                                                    |  |  |  |  |
| <ul> <li>System Administration</li> </ul>           |                                                 |                                         |                                                                                    |  |  |  |  |
| Troubleshooting                                     |                                                 |                                         |                                                                                    |  |  |  |  |
|                                                     |                                                 |                                         |                                                                                    |  |  |  |  |
|                                                     | WebSphere Status i                              | <pre>&lt; Previous Next &gt;</pre>      | November 28, 2005 3:13:45 PM PKT 👲                                                 |  |  |  |  |
|                                                     | WebSphere Configur                              | ation Problems                          | =                                                                                  |  |  |  |  |
|                                                     | Total Configuration Probl                       | ems :0 👩 : <u>O total</u>               | <u>∧</u> : <u>0 total</u> : <u>0 total</u>                                         |  |  |  |  |
|                                                     | Preferences                                     |                                         |                                                                                    |  |  |  |  |
| 🕲 🖂 🏂 🖓 🛄 Done                                      |                                                 |                                         | -II                                                                                |  |  |  |  |

#### PageBufferSize

This is an integer value specified in kilobytes (KB). PageBufferSize specifies the chunk size that ISRA will use to transfer page data to and from IS. The default value is 64 KB. Specifying a higher value will require more memory for the Application Server process and a low PageBufferSize will mean more trips to IS. The value should be set to an average page size on the target IS.

| 🕲 WebSphere Administrative Console - Net                                                                                                    | scape                                           |                                             |                       |                                                                                             | _O×                 |  |  |
|----------------------------------------------------------------------------------------------------|-------------------------------------------------|---------------------------------------------|-----------------------|---------------------------------------------------------------------------------------------|---------------------|--|--|
| 🔺 Eile Edit Yiew Go Bookmarks Iools Wir                                                                                                    | 🔔 Elle Edit View Go Bookmarks Iools Window Help |                                             |                       |                                                                                             |                     |  |  |
| Image: Construction of the second second |                                                 |                                             |                       |                                                                                             |                     |  |  |
| Netscape - Enter Search Terms                                                                                                    |                                                 | h 🌽 Highlight 🚺 Pop-Ups Blocked: 1          | 🖉 Eorm Eil 👻 📿 Ck     | ear Browser History 📕 News                                                                  | Served Construction |  |  |
|                                                                                                    |                                                 | A Pop-ops Blocked: 1                        | 🖉 FURILI FILI * 🥔 CIE | ear browser history                                                                         |                     |  |  |
| VebSphere Administrative Cons                                                                                                    | sole                                            |                                             |                       |                                                                                             | <u> </u>            |  |  |
| WebSphere Application Server Adv<br>Version 5                                                                                                    | ministrative Console                            |                                             |                       |                                                                                             | IBM.                |  |  |
| Home   Save   Preferences   Logou                                                                                                    |                                                 | may be required for Resource Providers an   |                       |                                                                                             | DD                  |  |  |
| User ID: admin                                                                                                    |                                                 | lata sources that will access the database. |                       | example, most database venuere                                                              |                     |  |  |
| fnaixNetwork                                                                                                    | Configuration                                   |                                             |                       |                                                                                             |                     |  |  |
| E Servers                                                                                                    |                                                 |                                             |                       |                                                                                             |                     |  |  |
| Applications                                                                                                    | 0.10.6                                          |                                             |                       |                                                                                             |                     |  |  |
| E Resources                                                                                                    | General Propertie                               |                                             |                       |                                                                                             |                     |  |  |
| JDBC Providers<br>Generic JMS Providers                                                                                                    | Scope                                           | cells:fnaixNetwork:nodes:fnaix              |                       | The scope of the configure<br>This value indicates the confi<br>for the configuration file. |                     |  |  |
| WebSphere JMS Provider                                                                                                    | Required                                        | false                                       |                       | i                                                                                           |                     |  |  |
| V/ebSphere MQ JMS Provider<br>Mail Providers                                                                                                    | Name                                            | CacheRefreshInterval                        |                       | Name associated with this<br>example, PortNumber and Co                                     |                     |  |  |
| Resource Environment Providers<br>URL Providers                                                                                                    | Value                                           | 30                                          |                       | I Value associated with this<br>property set.                                               | property in this    |  |  |
| Resource Adapters<br>⊞ Security                                                                                                    | Description                                     | Cache refresh interval(in minutes)          |                       | i Text to describe any boun<br>well-defined values for this p                               |                     |  |  |
| Environment                                                                                                    | Туре                                            | java.lang.lnteger                           |                       | Fully qualified Java type of<br>(java.lang.Integer, java.lang.E                             |                     |  |  |
| System Administration                                                                                                    | Apply OK                                        | Reset Cancel                                |                       |                                                                                             |                     |  |  |
| Troubleshooting                                                                                                    |                                                 |                                             |                       |                                                                                             |                     |  |  |
|                                                                                                    | WebSphere Status i                              |                                             |                       |                                                                                             |                     |  |  |
|                                                                                                    | ·                                               | <u>&lt; Previous</u>                        | <u>Next&gt;</u>       | Nuveriber 28, 2005                                                                          | 5 3:13:45 PM PKT 👲  |  |  |
|                                                                                                    | WebSphere Configure                             |                                             | Itotal                | A: O total                                                                                  | n : <u>O total</u>  |  |  |
|                                                                                                    | Preferences                                     | ome.o                                       |                       | Ally- Ortical                                                                               |                     |  |  |
|                                                                                                    |                                                 |                                             |                       |                                                                                             |                     |  |  |
| 🕲 🖂 🤱 🖓 🛄 Done                                                                                                    |                                                 |                                             |                       |                                                                                             |                     |  |  |

#### CacheRefreshInterval

This is an integer value specified in minutes. ISRA stores meta-data information like Document class, Indices and menu details etc. in a local cache for faster retrieval. ISRA refreshes the cache information based on the CacheRefreshInterval value. The default value is 30 minutes. Click **Apply** after modifying the property.

| 🔕 WebSphere Administrative Console - Net          | scape                    |                                                              |                                              |                                                                    |  |  |  |
|---------------------------------------------------|--------------------------|--------------------------------------------------------------|----------------------------------------------|--------------------------------------------------------------------|--|--|--|
| ∠ Ele Edit View Go Bookmarks Tools Window Help    |                          |                                                              |                                              |                                                                    |  |  |  |
| 🕞 💿 💿 🛞 💽 http://fnaix:9094/admin/secure/logon.do |                          |                                                              |                                              |                                                                    |  |  |  |
| 🖌 🖾 Home My Netscape 🔍 Searc                      | h 🛇 Customize 🛇 W        | ebSphere A                                                   |                                              |                                                                    |  |  |  |
| Netscape - Enter Search Terms                     |                          | th AHighlight OPco-Ups Blocked: 1                            | 🧷 Form Fill 👻 🥔 Clear Browser History        | News MEmail 👶 Weather »                                            |  |  |  |
| New Tab Schere Administrative Cons                |                          |                                                              |                                              |                                                                    |  |  |  |
| C Websphere Administrative Cons                   |                          |                                                              |                                              |                                                                    |  |  |  |
| WebSphere. Application Server Address Version 5   | ministrative Console     |                                                              |                                              | IDM.                                                               |  |  |  |
| Home   Save   Preferences   Logou                 |                          |                                                              |                                              | DD                                                                 |  |  |  |
| User ID: admin                                    | custom properties for o  | data sources that will access the database.                  | Resource Factories. For example, most databa | se vendurs require additional                                      |  |  |  |
| fnaixNetwork                                      | Configuration            |                                                              |                                              |                                                                    |  |  |  |
|                                                   |                          |                                                              |                                              |                                                                    |  |  |  |
| Applications                                      |                          |                                                              |                                              |                                                                    |  |  |  |
| Resources                                         | General Propertie        |                                                              |                                              |                                                                    |  |  |  |
| JDBC Providers<br>Generic JMS Providers           | Scope                    | <ul> <li>cells:fnaixNetwork:nodes:fnaix</li> </ul>           |                                              | e configured resource.<br>s the configuration location<br>on file. |  |  |  |
| WebSphere JMS Provider                            | Required                 | false                                                        |                                              |                                                                    |  |  |  |
| WebSphere MQ JMS Provider<br>Mail Providers       | Name                     | CacheRefreshInterval                                         |                                              | d with this property (for<br>per and ConnectionURL).               |  |  |  |
| Resource Environment Providers<br>URL Providers   | Value                    | 30                                                           | ∐ Value associate<br>property set.           | ed with this property in this                                      |  |  |  |
| Resource Adapters<br>⊞ Security                   | Description              | Cache refresh interval(in minutes)                           | Text to describ<br>well-defined value        | e any bounds or<br>s for this property.                            |  |  |  |
| Environment                                       | Туре                     | java lang Integer                                            | Fully qualified J<br>(java.lang.integer,     | ava type of this property<br>iava lang Byte).                      |  |  |  |
| System Administration                             | Apply OK                 | Reset Cancel                                                 |                                              |                                                                    |  |  |  |
| Troubleshooting                                   | OK                       | Canter                                                       |                                              |                                                                    |  |  |  |
|                                                   |                          |                                                              |                                              |                                                                    |  |  |  |
|                                                   | WebSphere Status i       | < <u>     &lt;         <previous <="" pre=""></previous></u> | lext > Novemb                                | er 28, 2005 3:13:45 PM PKT 👲 🗌                                     |  |  |  |
|                                                   | WebSphere Configu        |                                                              |                                              | E                                                                  |  |  |  |
|                                                   | Total Configuration Prob | lems :0 🚳 : 👥                                                | otal 🔥: O tota                               | III.: O total                                                      |  |  |  |
|                                                   | Preferences              |                                                              |                                              | -                                                                  |  |  |  |
| 🕲 🖂 🎗 🖭 🗋 Done                                    |                          |                                                              |                                              |                                                                    |  |  |  |

**Note** To configure ISRA for multiple IS servers; create a Connection Factory for each IS that you want to connect. DomainName and OrganizationName pair has to be distinct among the configured Connection Factories.

#### CacheUser/CacheUserPassword

This is the name of the user that will be used to configure ISRA Cache. If there is no value set for this parameter then ISRA will use the name and password of the first user who logs into IS through ISRA to build its Cache.

**Note** The CacheUser name has to be either empty or a valid IS user name otherwise access to the IS via ISRA will fail.

| 🔊 WebSphere Administrative Console - Net                                                                                                    | scape             |                                                        |                                                                                                    |  |  |
|----------------------------------------------------------------------------------------------------|-------------------|--------------------------------------------------------|----------------------------------------------------------------------------------------------------|--|--|
| 🔔 Eile Edit View Go Bookmarks Tools Window Help                                                                                                    |                   |                                                        |                                                                                                    |  |  |
| O         O         Nttp://fnakc/9094/admin/secure/logon.do                                                                                                    |                   |                                                        |                                                                                                    |  |  |
| 🖌 🗇 🚮 Home 🔤 Netscape 🔍 Searc                                                                                                    | h 🛇 Customize     | S WebSphere A                                          |                                                                                                    |  |  |
| Netscape - Enter Search Terms                                                                                                    | Q                 | Search 🖋 Highlight 🕺 Pop-Ups Blocked: 1 🧳              | Form Fill 🔹 🥒 Clear Browser History 👼 News 🖂 Email 👙 Weather »                                                          |  |  |
| 🕘 New Tab 🛇 WebSphere Administrative Cons                                                                                                    | sole              |                                                        | ×                                                                                                    |  |  |
| Version 5                                                                                                    | ninistrative Co   | nsole                                                  |                                                                                                    |  |  |
| Home   Save   Preferences   Logou                                                                                                    |                   |                                                        | arce Factories. For example, most bacabase vendors require adultional                                                   |  |  |
| User ID: admin                                                                                                    |                   | es for data sources that will access the database. 👔   |                                                                                                    |  |  |
| fnaixNetwork                                                                                                    | Configuration     |                                                        |                                                                                                    |  |  |
| E Servers                                                                                                    | ooningaration     |                                                        |                                                                                                    |  |  |
| Applications                                                                                                    | 0 10              |                                                        |                                                                                                    |  |  |
| E Resources                                                                                                    | General Pro       |                                                        |                                                                                                    |  |  |
| JDBC Providers<br>Generic JMS Providers                                                                                                    | Scope             | ★ cells: fnaixNetvvork: nodes: fnaix                   | The scope of the configured resource.<br>This value indicates the configuration location<br>for the configuration file. |  |  |
| WebSphere JMS Provider                                                                                                    | Required          | false                                                  | 1                                                                                                    |  |  |
| WebSphere MQ JMS Provider<br>Mail Providers                                                                                                    | Name              | CacheUser                                              | I Name associated with this property (for<br>example, PortNumber and ConnectionURL).                                    |  |  |
| Resource Environment Providers<br>URL Providers                                                                                                    | Value             | SysAdmin                                               | Value associated with this property in this property set.                                                               |  |  |
| Resource Adapters<br>厨 Security                                                                                                    | Description       | Name of the User that is used to create Cache for ISR. | A i Text to describe any bounds or<br>well-defined values for this property.                                            |  |  |
| Environment                                                                                                    | Туре              | java.lang.String                                       | <ol> <li>Fully qualified Java type of this property<br/>(java.lang.Integer, java.lang.Byte).</li> </ol>                 |  |  |
| System Administration                                                                                                    | Apply             | OK Reset Cancel                                        |                                                                                                    |  |  |
| Troubleshooting     Troubleshooting     Troubleshooting |                   |                                                        |                                                                                                    |  |  |
|                                                                                                    | WebSphere Stat    | us i < <u>Previous</u> Next >                          | November 28, 2005 3:14:45 PM PKT 💩                                                                                      |  |  |
|                                                                                                    | WebSphere Ru      | ntime Messages                                         | Clear All                                                                                                    |  |  |
|                                                                                                    | Total All Message |                                                        | w, 22 total n.: 559 new, 559 total                                                                                      |  |  |
|                                                                                                    | Preferences       |                                                        |                                                                                                    |  |  |
| 🕲 🖂 🎊 🖭 🚺 Done                                                                                                    | 11                |                                                        |                                                                                                    |  |  |

#### DeploymentInstance

This is the instance number of ISRA that is being deployed. It is a user defined number between 1 and 10. The default value for this parameter is 1 when none is specified. The maximum is 10, which means that 10 different instances of ISRA can be deployed on a single machine.

Each deployment/JNDI of ISRA on the same Web/Application server requires its own instance number. For example, you have 2 ISRA applications deployed on the same Web/Application server. Each deployment would require its own instance number and JNDI name. This number is used on the IS server to differentiate between multiple connections from the same IP address of the Web/Application server.

| 🕲 WebSphere Administrative Console - Netso          | -                                     |                                                                                                   |                                                                                          |  |  |  |
|-----------------------------------------------------|---------------------------------------|---------------------------------------------------------------------------------------------------|------------------------------------------------------------------------------------------|--|--|--|
| _ Ele Edit Yew ⊈o Bookmarks Iools Window Help       |                                       |                                                                                                   |                                                                                          |  |  |  |
|                                                     | S S S S S S S S S S S S S S S S S S S |                                                                                                   |                                                                                          |  |  |  |
|                                                     | S Customize.                          | 📎 WebSphere A                                                                                     |                                                                                          |  |  |  |
| Netscape - Enter Search Terms                       | <b>_</b>                              | Q Search → Highlight Sector Jps Blocked: 1 → Form Fill - → Clear                                  | Browser History 👼 News 🖂 Email 🚫 Weather »                                               |  |  |  |
| New Tab     WebSphere Administrative Conso          |                                       |                                                                                                   |                                                                                          |  |  |  |
| WebSphere. Application Server Adm<br>Version 5      | inistrative (                         | console                                                                                           |                                                                                          |  |  |  |
| Home   Save   Preferences   Logout                  | Help                                  |                                                                                                   |                                                                                          |  |  |  |
| User ID: admin                                      |                                       |                                                                                                   |                                                                                          |  |  |  |
| fpaixNetwork                                        | Configurati                           | on                                                                                                |                                                                                          |  |  |  |
| E Servers                                           |                                       |                                                                                                   |                                                                                          |  |  |  |
| Applications                                        | General P                             | roperties                                                                                         |                                                                                          |  |  |  |
| E Resources                                         | Scope                                 | * cells: fnaixNetwork:nodes: fnaix                                                                | The scope of the configured resource.<br>This value indicates the configuration location |  |  |  |
| JDBC Providers                                      |                                       |                                                                                                   | for the configuration file.                                                              |  |  |  |
| Generic JMS Providers                               | Required                              | false                                                                                             |                                                                                          |  |  |  |
| WebSphere JMS Provider<br>WebSphere MQ JMS Provider | Name                                  |                                                                                                   | Name associated with this property (for<br>example, PortNumber and ConnectionURL).       |  |  |  |
| Mail Providers<br>Resource Environment Providers    | Value                                 | 1                                                                                                 | I Value associated with this property in this<br>property set.                           |  |  |  |
| URL Providers                                       | Description                           | ISRA instance that is currently being deployed on a single machine; Min Value = 1, Max Value = 10 | Text to describe any bounds or<br>well-defined values for this property.                 |  |  |  |
| Resource Adapters                                   | Туре                                  | java.lang.Integer                                                                                 | I Fully qualified Java type of this property<br>(java.lang.Integer, java.lang.Byte).     |  |  |  |
| Environment                                         | Apply                                 | OK Reset Cancel                                                                                   |                                                                                          |  |  |  |
| System Administration                               |                                       |                                                                                                   |                                                                                          |  |  |  |
| Troubleshooting                                     |                                       |                                                                                                   |                                                                                          |  |  |  |
| -                                                   |                                       |                                                                                                   | M                                                                                        |  |  |  |
|                                                     | WebSphere S                           | tatus i <u>&lt; Previous</u> <u>Next &gt;</u>                                                     | November 28, 2005 3:14:45 PM PKT 🧕                                                       |  |  |  |
|                                                     | WebSphere                             | Runtime Messages                                                                                  | Clear All                                                                                |  |  |  |
|                                                     | Total All Messa                       | ges:897 👩 : <u>316 new, 316 total</u> 🔥 : <u>22 new, 22 total</u> 🔃 :                             | 559 new, 559 total                                                                       |  |  |  |
|                                                     | Preference:                           | 3                                                                                                 |                                                                                          |  |  |  |
| 🕲 🖂 🔔 💇 🛄 Done                                      |                                       |                                                                                                   | -11                                                                                      |  |  |  |

#### Configuring Multiple ISRA Instances with Separate Logging

This section explains how to deploy 2 instances of ISRA (with 2 instances of the Sample application) with separate ISRA log files for each instance.

**1.** Create two duplicates of ISRA.rar file and ISRASample.ear file each (one for each deployment).

**Note** Any naming convention may be used to name the duplicate files. For instance, the two duplicate files of ISRA.rar may be named as ISRA1.rar, and ISRA2.rar.

- 2. To bundle ISRA with the Sample Application:
  - i. Modify META-INF/application.xml in each ear file

(The contents of this file are provided below. The red text denotes text to be added or modified.)

```
<?xml version="1.0" encoding="UTF-8"?>
   <!DOCTYPE application PUBLIC "-//Sun
   Microsystems, Inc.//DTD J2EE Application
    1.3//EN"
   "http://java.sun.com/dtd/application_1_3.dtd">
        <application>
        </application>
        </application>
        </application>
        </application>
        </application>
        </application>
        </application>
        </application>
        </application>
        </application>
        </application>
        </application>
        </application>
        </application>
        </application>
        </application>
        </application>
        </application>
        </application>
        </application>
        </application>
        </application>
        </application>
        </application>
        </application>
        </application>
        </application>
        </application>
        </application>
        </application>
        </application>
        </application>
        </application>
        </application>
        </application>
        </application>
        </application>
        </application>
        </application>
        </application>
        </application>
        </application>
        </application>
        </application>
        </application>
        </application>
        </application>
        </application>
        </application>
        </application>
        </application>
        </application>
        </application>
        </application>
        </application>
        </application>
        </application>
        </application>
        </application>
        </application>
        </application>
        </application>
        </application>
        </application>
        </application>
        </application>
        </application>
        </application>
        </application>
        </application>
        </application>
        </application>
        </application>
        </application>
        </application>
        </application>
        </application>
        </application>
        </application>
        </applic
```

```
<description>FileNet ISRA 3.2.1, Sample
Application</description>
```

<module>

```
<web>
```

<web-uri>ISRASampleWEB1.war</web-uri>

<context-root>ISRA1</context-root>

</web>

</module>

<module>

<connector>ISRA1.rar</connector>

```
</module>
```

```
</application>
```

The value in the <context-root> tag in application.xml file specifies the name with which the application is accessed in the web browser. This must be different for each deployment. Here, for instance, ISRA1 and ISRA2 have been used. Therefore, the URL for each instance would be.

http://server:9080/ISRA1

http://server:9080/ISRA2

The value in the <connector> tag specifies the name of the ISRA.rar file. In this case, enter "ISRA1.rar" in the application.xml file within ISRASample1.ear and "ISRA2.rar" in the application.xml file within ISRASample2.ear.

- Put ISRA1.rar in the top most directory of the ISRASample1.ear directory structure (it will be the same place where you will find ISRASampleWEB.war). Do the same for ISRA2.rar with ISRASample2.ear.
- **3.** To install ISRASample1.ear and ISRASample2.ear, refer the section <u>Deploying the Sample Application in a Standalone Environment</u>.

**Note**: Name the first instance as ISRA\_Sample1, and the second instance as ISRA\_Sample2.

- **4.** Perform the following steps to create the connection factories for each ISRA instance within each sample application installation:
  - i. Navigate to Applications -> Enterprise Applications.
  - Click the sample application for which connection factory is to be configured (for example: ISRA\_Sample1). The following screen appears:

| 😰 WebSphere Administrative Console - Netsc          | ape                                                                                                    |  |  |  |  |  |
|-----------------------------------------------------|----------------------------------------------------------------------------------------------------|--|--|--|--|--|
| _ File Edit View Go Bookmarks Tools Wind            | w Help                                                                                                    |  |  |  |  |  |
| 🕝 🗿 🕥 🖉 http://fr-nikhil:9090/admin/secure/logon.do |                                                                                                    |  |  |  |  |  |
| 🖌 / 🖽 🖌 🏤 Home 🔤 Netscape 🔍 Search                  | 🛇 Customize                                                                                                    |  |  |  |  |  |
| Netscape - Enter Search Terms                       | 🗸 🔍 Search 🎾 Highlight 🚺 Pop-Ups Blocked: 12 🧳 Form Fill 🗸 🧭 Clear Browser History 👼 News 🖸 Email 🟠 Weather                             |  |  |  |  |  |
| New Tab Sphere Administrative Cons                  |                                                                                                    |  |  |  |  |  |
| WebSphera Application Server Adm<br>Version 5       | ninistrative Console                                                                                                    |  |  |  |  |  |
| User ID: admin                                      | Reioad craoled                                                                                                    |  |  |  |  |  |
| fn-nikhil<br>⊞ Servers                              | Reload Interval  I] The timeperiod (in seconds) in which the application's flesystem will be scanned for updated files.                 |  |  |  |  |  |
| Applications                                        | Apply OK Reset Cancel                                                                                                    |  |  |  |  |  |
| Enterprise Applications                             |                                                                                                    |  |  |  |  |  |
| Install New Application                             | Additional Properties                                                                                                    |  |  |  |  |  |
| Resources     Becurity                              | Target Mappings The mapping of this deployed object (Application or Module) into a target environment (server, cluster, cluster member) |  |  |  |  |  |
| Environment                                         | Libraries A list of library references which specify the usage of global libraries.                                                     |  |  |  |  |  |
| <ul> <li>System Administration</li> </ul>           | Session Management Session Manager properties specific to this Application                                                              |  |  |  |  |  |
| Troubleshooting                                     | View Deployment Descriptor View the Deployment Descriptor                                                                               |  |  |  |  |  |
|                                                     | Map virtual hosts for web modules Map virtual hosts for web modules                                                                     |  |  |  |  |  |
|                                                     | Map modules to application servers Map modules to application servers                                                                   |  |  |  |  |  |
|                                                     |                                                                                                    |  |  |  |  |  |
|                                                     | Related Items                                                                                                    |  |  |  |  |  |
|                                                     | Web Modules         Web Modules defined for this Application           EUB Modules         EUB Modules defined for this Application     |  |  |  |  |  |
|                                                     | EJB Modules EJB Modules defined for this Application Connector Modules Connector Modules defined for this Application                   |  |  |  |  |  |
|                                                     | Connector woodles Connector woodles denned for this Application                                                                         |  |  |  |  |  |
|                                                     | WebSphere Status ii          Previous         Next >         February 7, 2006 10:23:45 AM GMT+05:30 C                                   |  |  |  |  |  |
|                                                     | WebSphere Runtime Messages Clear All                                                                                                    |  |  |  |  |  |
|                                                     | Total All Messages:311 O: 3 new, 3 total C: 0 new, 0 total C: 308 new, 308 total                                                        |  |  |  |  |  |
|                                                     | Preferences                                                                                                    |  |  |  |  |  |
|                                                     |                                                                                                    |  |  |  |  |  |

iii. Under Related Items, click the **Connector Modules** link. The following screen appears:

| WebSphere Administrative Console - Net        |                                                                                                    |
|-----------------------------------------------|----------------------------------------------------------------------------------------------------|
| <u>Eile Edit View Go Bookmarks Tools Wi</u> r | ndow Help                                                                                                    |
|                                               | p://fr-nikhl:9990/admin/secure/logon.do                                                                                                    |
| / 🖽 🖌 🏦 Home My Netscape 🔍 Searc              | h 💊 Customize                                                                                                    |
| Netscape - Enter Search Terms                 | 🔍 🔍 Search 🖉 Highlight 🚺 Pop-Ups Blocked: 12 🥜 Form Fill 🗸 🧭 Clear Browser History 🗮 News 🖂 Email 🏠 Weather 🗴                                                                                                    |
| New Tab Sphere Administrative Co              | nsole                                                                                                    |
| WebSphere Application Server An<br>Version 5  | Iministrative Console                                                                                                    |
| User ID: admin                                | Enterprise Applications > ISRA_Sample >                                                                                                    |
|                                               | Connector Modules                                                                                                    |
| fn-nikhil<br>E Servers                        | An instance of ConnectorModuleDeployment is created for every connector module (RAR) in the application.                                                                                                    |
| Applications                                  |                                                                                                    |
| Enterprise Applications                       | Total: 1                                                                                                    |
| Install New Application                       | E Filter                                                                                                    |
| Resources                                     | Preferences                                                                                                    |
|                                               | Uri 🗘 Name 🗘                                                                                                    |
| Environment                                   | Uri v Name v<br>ISRA1 rar                                                                                                    |
| System Administration                         |                                                                                                    |
| Troubleshooting                               |                                                                                                    |
|                                               |                                                                                                    |
|                                               |                                                                                                    |
|                                               |                                                                                                    |
|                                               | WebSphere Status II         ≤ Previous         Next ≥         February 7, 2006 10.24455 AM GMT+05:30 Q         Image: Comparison of the state of the state of the stat |
|                                               | WebSphere Configuration Problems                                                                                                    |
|                                               | Total Workspace Files 0 O Total Configuration Problems 2                                                                                                    |
|                                               | Preferences                                                                                                    |
| 🕽 🖂 🐊 🖓 🚺 Done                                |                                                                                                    |

iv. Click the rar file link. The following screen appears:

| 🕲 WebSphere Administrative Console - Nets                                                   | cape                          |                                |                                | _6                                                                                                    |
|---------------------------------------------------------------------------------------------|-------------------------------|--------------------------------|--------------------------------|----------------------------------------------------------------------------------------------------|
| Eile Edit View Go Bookmarks Tools Wind                                                      | dow <u>H</u> elp              |                                |                                |                                                                                                    |
|                                                                                             | ://fn-nikhil:9090/admin/secur | e/logon.do                     |                                | 🔍                                                                                                    |
| / 🖽 🖌 🐔 Home My Netscape 🔍 Search                                                           | Customize                     |                                |                                |                                                                                                    |
| Netscape - Enter Search Terms                                                               | Search                        | Highlight OPop-Ups Blocked: 12 | 🥜 Form Fill 👻 🦪 Clear Bi       | rowser History 👼 News 🖂 Email 🏠 Weather 💈                                                                                                    |
| New Tab 🛇 WebSphere Administrative Con                                                      | sole                          |                                |                                |                                                                                                    |
| WebSphere. Application Server Add.<br>Version 5                                             | ministrative Console          |                                |                                |                                                                                                    |
| Home   Save   Preferences   Logo                                                            | ut   Help                     |                                |                                | 00                                                                                                    |
| User ID: admin                                                                              | General Propertie             | s                              |                                |                                                                                                    |
| fn-nikhil<br>E Servers<br>Applications<br>Enterprise Applications<br>Instal New Application | Uri                           | * ISRA1.rar                    |                                | [1] A URI that, when resolved relative to the<br>application URI, specifies the location of a<br>module's archive contents on a file system.<br>The URI must match the URI of a ModuleRef .<br>URI in the deployment description of an<br>application if the module was packaged as<br>part of a deployed application (EAR). |
| Resources     Security     Environment     System Administration     Troubleshootina        | Name                          | *                              |                                | The name to use for the managed object<br>which represents this live object. This<br>managed object name acts as one component<br>of a calculated hierarchical name that can be<br>used with a ManagementAgent process to<br>locate the live object's operational control<br>interface at runtime.                           |
|                                                                                             | Atternate DD                  |                                |                                | The atDD URI for a given module.                                                                                                    |
|                                                                                             | Deployment Id                 | * 1                            |                                | I The "qualified name" of an application server.                                                                                                    |
|                                                                                             | Starting Weight               | * 1000                         |                                | ∐When the enterprise application contains<br>multiple modules, the starting weight specified<br>here can be used to give this module startup<br>priority over other modules during server<br>startup. Modules with lower startup order will<br>be started first.                                                             |
|                                                                                             | WebSphere Status I            | < Previous                     | Next >                         | February 7, 2006 10:24:45 AM GMT+05:30 🗘                                                                                                    |
|                                                                                             | WebSphere Configur            |                                |                                |                                                                                                    |
|                                                                                             | Total Workspace Files 0       | 01                             | fotal Configuration Problems 2 |                                                                                                    |
|                                                                                             | Preferences                   |                                |                                |                                                                                                    |
| 🔊 🖂 🍂 🕼 📋 Done                                                                              |                               |                                |                                | -II- 🔊 🖆                                                                                                    |

v. Under Additional Properties, click **Resource Adapter** link. The following screen appears:

| 🔕 WebSphere Administrative Console - Netsc                                                                                                    | ape                                                                                                    | <u>_8×</u>                                                                                                    |
|----------------------------------------------------------------------------------------------------|----------------------------------------------------------------------------------------------------|----------------------------------------------------------------------------------------------------|
| Eile Edit View Go Bookmarks Tools Wind                                                                                                    | ow <u>H</u> elp                                                                                                    |                                                                                                    |
|                                                                                                    | //fn-nikhil:9090/admin/secure/logon.do                                                                                                    |                                                                                                    |
| 🚬 / 🖽 🖌 🚮 Home 🔤 Netscape 🔍 Search                                                                                                    | 🛇 Customize                                                                                                    |                                                                                                    |
| Netscape - Enter Search Terms                                                                                                    | 🗨 🔍 Search 🖋 Highlight 🚺 Pop-Ups Blocked: 12 🥜 Form Fill 🗸                                                                                                    | 🕜 Clear Browser History 🗮 News 🖸 Email 🔅 Weather 👒                                                                                                    |
| New Tab 🛇 WebSphere Administrative Cons                                                                                                    | ole                                                                                                    | ×                                                                                                    |
| Version 5                                                                                                    | ninistrative Console                                                                                                    |                                                                                                    |
| Home   Save   Preferences   Logou                                                                                                    |                                                                                                    | B B                                                                                                    |
| User ID: admin                                                                                                    | Archive Path * srapp INSTALL ROOT//fn-nikhl/ISRA Sar                                                                                                    | Path to the installed RAR file containing the module<br>for this resource adapter.                                                                                                    |
| fn-nikhil       Image: Servers       Applications       Install New Applications       Install New Application       Image: Security       Image: Security       Image: Security       Image: Security       Image: Security       Image: Security       Image: Security | Classpath S(APP_INSTALL_ROOT)/In-nikhi/ISRA_Sample.ear/ISRA1.rar                                                                                                    | Alit of paths or JAR the names which together<br>form the location for the resource provider classes.<br>Casspath entries are separated by using the BHTER<br>levy and must not contan path separator characters<br>(surth as'; or '). Classpaths may contain variable<br>(symbolic) names which are required.<br>B.An optional path to any native installation nodes for<br>specific JAR the names which are required.<br>B.An optional path to any native likeraits (diffs, sols).<br>Native path entries we separated by using the ENTER<br>key and must not contain path separator characters<br>(surth as '') or ''). Native paths may contain variable<br>(symbolic) names which are substituted using a |
| Troubleshooting                                                                                                    | Apply OK Reset Cancel<br>Additional Properties<br><i>JCC</i> Connection Factories represent a set of connection<br><i>Custom Properties</i><br>Properties that may be required for Resource Provider<br>vendors require additional custom properties for data s<br>View Deployment Description View the Deployment Description | s and Resource Factories. For example, most database                                                                                                    |
|                                                                                                    |                                                                                                    |                                                                                                    |
|                                                                                                    | WebSphere Status []         < Previous                                                                                                    | February 7, 2006 10:25:45 AM GMT+05:30 @                                                                                                    |
| 🕲 🖂 🏂 🕼 🚺 Done                                                                                                    | 11                                                                                                    |                                                                                                    |

- vi. Under Additional Properties, click **J2C Connection Factories** link and create a new connection factory. Refer to <u>Configuring</u> <u>Deployed ISRA</u> section for details.
- vii. After creating the connection factory, click the **Connection Factory** link. The following screen appears:

| 🕲 WebSphere Administrative Console - Netso                                         | ape:                         |                                                 | _ 8 ×                                                                                                    |
|------------------------------------------------------------------------------------|------------------------------|-------------------------------------------------|----------------------------------------------------------------------------------------------------|
| _ File Edit View Go Bookmarks Tools Wind                                           | ow <u>H</u> elp              |                                                 |                                                                                                    |
|                                                                                    | ://fn-nikhil:9090/adm        | nin/secure/logon.do                             |                                                                                                    |
| 🖌 / 🖽 🖌 🚮 Home 🔤 Netscape 🔍 Search                                                 | 🛇 Customize                  |                                                 |                                                                                                    |
| Netscape - Enter Search Terms                                                      |                              | Search 🖋 Highlight 🚺 Pop-Ups Blocked: 12        | 🧳 Form Fill 👻 🥥 Clear Browser History 👼 News 🖂 Email 🏠 Weather 👒                                                                                                    |
| New Tab 💊 WebSphere Administrative Con:                                            | sole                         | N                                               |                                                                                                    |
| WebSphera Application Server Adu<br>Version 5<br>Home   Save   Preferences   Logou | ministrative Co<br>nt   Help | onsole                                          |                                                                                                    |
| User ID: admin                                                                     | Archive Path                 | ★ \$YAPP INSTALL ROOT\/fn-nikhi/ISRA Sar        | Path to the installed RAR file containing the module<br>for this resource adapter.                                                                                                    |
| fn-nikhil                                                                          | Classpath                    | \$(APP_INSTALL_ROOT)/In-nikhi/MSRA_Sample.ear/K | SRAT Jar<br>DA lat of paths or JAP file names which together<br>from the location (for the rescurce provider classes<br>Classpath entries are expended by using the B/TER<br>levy and must not contain path segments<br>(such as '', or ''). Classpaths may contain vaniable<br>(symbol): names which are not substituted using a<br>variable map. Check your drivers installation notes for<br>specific JAR file manes which are required. |
| Security     Environment     System Administration     Troubleshooting             | Native Path                  |                                                 | II An optional path to any native literates (dfs., so/s).<br>Native path entries are separated by using the ENTER<br>key and must not contain path separator characters<br>(such as ', or '). Native paths any contain variable<br>(symbolic) names which can be substituted using a<br>variable may.                                                                                                    |
|                                                                                    | Apply<br>Additional          |                                                 | =                                                                                                    |
|                                                                                    | J2C Connecti                 |                                                 | a set of connection configuration values.                                                                                                    |
|                                                                                    | Custom Prop                  |                                                 | esource Providers and Resource Factories. For example, most database<br>operties for data sources that will access the database.                                                                                                    |
|                                                                                    | View Deploy                  | ment Descriptor View the Deployment Descriptor  |                                                                                                    |
|                                                                                    |                              |                                                 |                                                                                                    |
|                                                                                    | WebSphere Sta                | atus 🛙 <u>&lt; Previous</u> Nex                 | t > February 7, 2006 10:26:46 AM GMT+05:30 Q                                                                                                    |
|                                                                                    |                              | Configuration Problems                          |                                                                                                    |
|                                                                                    | Total Workspace              | v                                               | I Configuration Problems 2                                                                                                    |
|                                                                                    |                              |                                                 |                                                                                                    |
| 🔊 🖂 🔏 🕼 🚺 Done                                                                     |                              |                                                 | -1-26                                                                                                    |

viii. Under Additional Properties, click on the **Custom Properties** link. The following screen appears:

| <u>File Edit View Go Bookmarks Tools Wind</u>                   | Telb                               |                                                     |                                                                                                    |                             |
|-----------------------------------------------------------------|------------------------------------|-----------------------------------------------------|----------------------------------------------------------------------------------------------------|-----------------------------|
|                                                                 | ://fn-nikhil:9090/admin/secure/log | on.do                                               |                                                                                                    | 💐 🔊                         |
| 🕞 🖌 🐔 Home 🔤 Netscape 🔍 Search                                  | 🛇 Customize                        |                                                     |                                                                                                    |                             |
| Netscape - Enter Search Terms                                   | 🔻 🔍 Search 🖋                       | Highlight 🕺 Pop-Ups Blocked: 12 🥜 Form Fill         | 🖉 Clear Browser History 🚦                                                                            | News 🖂 Email 🏠 Weather      |
| 🛃 New Tab 🛛 🛇 WebSphere Administrative Con                      | sole                               |                                                     |                                                                                                    | (                           |
| WebSphere. Application Server Ad                                | ~                                  |                                                     |                                                                                                    | E IEM.                      |
| Home   Save   Preferences   Logo                                | π   Heip  <br>  deploymentinstance | L                                                   | ISINA INSTAILCE TRACIS                                                                               | laise                       |
| Jser ID: admin<br>ín-nikhil                                     |                                    |                                                     | currently being deployed on<br>a single machine; Min Value<br>= 1, Max Value = 10.                   |                             |
| Servers  Applications                                           | domainName_                        | MOSERV_                                             | Domain name of the Image<br>Services Server                                                          | false                       |
| Enterprise Applications<br>Install New Application<br>Resources | inherentLogin.                     | 0.                                                  | Inherently login through<br>LDAP authentication or not<br>0-Direct IS Login(1-LDAP<br>Authentication | false                       |
| JDBC Providers<br>Generic JMS Providers                         | klapimpiClassName_                 | com.filenet.is.ra.fnis.FN_IS_IPlanetImpl_           | LDAP Authentication Class<br>Name                                                                    | false                       |
| WebSphere JMS Provider<br>WebSphere MQ JMS Provider             | klapimplClassString                | filenetserver;389;ou=filenet;ou=people;dc=filenetro | ot. Server details for LDAP<br>Authentication.                                                       | false                       |
| Mail Providers<br>Resource Environment Providers                | logFileName_                       | ISRA1.log                                           | ISRA Logfile name (can<br>include path)                                                              | false                       |
| URL Providers<br>Resource Adapters                              | logFileSize                        | 5_                                                  | Maximum Size of ISRA<br>LogFile (in mega bytes)                                                      | false                       |
| Security                                                        | loggingLevel                       | 2                                                   | 0-Exceptions and Warnings;<br>1-Info; 2-Debug Level                                                  | false                       |
| Environment     System Administration                           | loggingMode_                       | 3_                                                  | 0-No Logging; 1-Console<br>Logging; 2-File Logging;<br>3-Both/File and console)                      | false_                      |
| Troubleshooting                                                 |                                    |                                                     |                                                                                                    | <u> </u>                    |
|                                                                 | WebSphere Status 🗓                 | <u>&lt; Previous</u> Next >                         | February 7, 2                                                                                        | 006 10:31:49 AM GMT+05:30 👲 |
|                                                                 | WebSphere Runtime Mes              |                                                     | m: : 449 new, 449 total                                                                              | Clear All                   |
|                                                                 | Total All Messages: 452            | S : 3 new, 3 total                                  | . 449 New, 449 total                                                                                 |                             |

- ix. Modify the value for LogFileName. This is the log file that will be written to for this instance. For example: enter ISRA1.log for the connection factory created for the first deployment, and ISRA2.log for the second.
- x. Modify other custom properties, if required. Refer to <u>Changing</u> <u>Parameters Specific to ISRA</u> section for details.

- xi. In web.xml, under the "LIBRARY\_NAMES" parameter, add the created connection factory name of the respective sample application.
- xii. Repeat the above steps for the other instance.
- 5. Save all of the changes, and restart the server.
- 6. Login to each sample application and verify that there is a separate log file for each deployment.

#### PCHLogging

This is a String parameter to enable/disable PCH logging in ISRA. The default value for this is disabled.

| WebSphere Administrative Console - Netscape       |                        |                            |                        |                     |                                                        | _ <u>8 ×</u>            |            |
|---------------------------------------------------|------------------------|----------------------------|------------------------|---------------------|--------------------------------------------------------|-------------------------|------------|
|                                                   |                        |                            |                        |                     |                                                        |                         |            |
| 🜀 🗿 🕥 🛞 🖹 http://fnakx:9994/admin/secure/logon.do |                        |                            |                        |                     |                                                        |                         | N          |
| / E, 🖀 Home My Netscape 🔍 Search                  | Customize 📎            | WebSphere A 🛇 We           | abSphere A             |                     |                                                        |                         |            |
| Netscape - Enter Search Terms                     |                        | rch 🌽 Highlight 🚺 🔕        |                        | 🧷 Form Fill 🔻       | Clear Browser History                                  | 🖾 Email 💍 Weath         | her »      |
| New Tab 🛇 WebSphere Administrative Conso          |                        |                            |                        |                     |                                                        |                         |            |
| Websphere Administrative Const                    |                        |                            |                        |                     |                                                        |                         |            |
| Version 5                                         | inistrative Conso      | le                         |                        |                     |                                                        |                         | l.≓<br>₹L⊗ |
| Home   Save   Preferences   Logout                | Help                   |                            |                        |                     |                                                        |                         | 00         |
| User ID: admin                                    |                        | s > ISRA > J2C Connec      | tion Factories > ISCF  | > <u>Custom Pro</u> | perties >                                              |                         | <b>^</b>   |
| fnaixNetwork                                      | PCHLogging             |                            |                        |                     |                                                        |                         |            |
| Servers                                           |                        |                            |                        |                     | ries. For example, most database vend                  | ors require additional  |            |
| Application Servers                               | custom properties to   | r data sources that will a | access the database. 🛛 |                     |                                                        |                         |            |
| JMS Servers                                       | Configuration          |                            |                        |                     |                                                        |                         |            |
| <u>Clusters</u><br>Cluster Topology               |                        |                            |                        |                     |                                                        |                         |            |
| Applications                                      | General Proper         | ties                       |                        |                     |                                                        |                         |            |
| E Resources                                       | Scope                  | cells:fnaixNetwork         | :nodes:fnaix           |                     | I The scope of the con-                                |                         | s          |
| JDBC Providers                                    |                        |                            |                        |                     | value indicates the confi<br>the configuration file.   | guration location for   |            |
| Generic JMS Providers                             | Required               | false                      |                        |                     | I                                                      |                         |            |
| WebSphere JMS Provider                            | Name                   | PCHLogging                 |                        |                     | I Name associated with                                 |                         |            |
| WebSphere MQ JMS Provider                         |                        |                            |                        |                     | example, PortNumber an                                 | ,                       |            |
| Mail Providers<br>Resource Environment Providers  | Value                  | Disabled                   |                        |                     | Value associated with<br>property set.                 | n this property in this |            |
| URL Providers                                     | Description            | Parameter to enable        | PCH Logging in ISRA    |                     | i Text to describe any I                               |                         | 11 🚽       |
| Resource Adapters                                 |                        |                            |                        |                     | well-defined values for t                              |                         |            |
|                                                   | Туре                   | java.lang.String           |                        |                     | Fully qualified Java ty<br>(java.lang.integer, java.la |                         |            |
| Environment                                       |                        |                            |                        |                     | Garanangunagar, jaran                                  | ng.oyto).               | -          |
| System Administration                             | WebSphere Status       | 1                          | < Previous             | Next >              | December 1, 2                                          | 2005 12:05:41 PM PKT    | r 🕹 着      |
| Troubleshooting                                   | WebSphere Config       | juration Problems          |                        | _                   |                                                        |                         |            |
|                                                   | Total Configuration Pr | oblems:2                   | 😗 : <u>0 t</u> i       | tal                 | A: 2 total                                             | : Ototal                |            |
|                                                   | Preferences            |                            |                        |                     |                                                        |                         |            |
| 😒 🖂 🔏 🖭 🔲 Done                                    |                        |                            |                        |                     |                                                        | -II- «                  | 26 /       |

#### AllowAnonymousUser

It's a Boolean value to allow Anonymous user logon through LDAP, when blank password is passed from user/client. The default value of this parameter is false.

| 🕼 WebSphere Administrative Console - Netscape 📃 🛃 🗙 |                         |                                                               |                                                                                                    |  |  |
|-----------------------------------------------------|-------------------------|---------------------------------------------------------------|----------------------------------------------------------------------------------------------------|--|--|
| _ Elle Edit View ⊆o Bookmarks Tools Window Help     |                         |                                                               |                                                                                                    |  |  |
| S S S S S S S S S S S S S S S S S S S               |                         |                                                               |                                                                                                    |  |  |
| 🔺 / 🖽 🖌 🏦 Home 🔤 Netscape 🔍 Search                  | n 🛇 Customize 🛇 Web     | Sphere A 🛇 WebSphere A                                        |                                                                                                    |  |  |
| Netscape - Enter Search Terms                       | 🗨 🔍 Search              | 🦋 Highlight 🕺 Pop-Ups Blocked: 1 🥜 Form Fill 👻 🥔              | Clear Browser History 👼 News 🖂 Email 🔅 Weather 🔷 🔅                                                                      |  |  |
| 😢 New Tab 🛇 WebSphere Administrative Cons           | ole                     |                                                               |                                                                                                    |  |  |
| WebSphere Application Server Adm<br>Version 5       | ninistrative Console    |                                                               |                                                                                                    |  |  |
| User ID: admin                                      | 1                       | SRA > J2C Connection Factories > ISCF > Custom Properti       |                                                                                                    |  |  |
|                                                     | AllowAnonymous          |                                                               |                                                                                                    |  |  |
| fnaixNetwork                                        |                         | av be required for Resource Providers and Resource Factories. | For eventile most database usedare require additional                                                                   |  |  |
| Application Servers                                 |                         | ta sources that will access the database.                     | r or example, most database vendors require additional                                                                  |  |  |
| JMS Servers                                         | Configuration           |                                                               |                                                                                                    |  |  |
| Clusters                                            |                         |                                                               |                                                                                                    |  |  |
| Cluster Topology                                    |                         |                                                               |                                                                                                    |  |  |
| Applications                                        | General Properties      |                                                               |                                                                                                    |  |  |
| Resources     JDBC Providers                        | Scope                   | <ul> <li>cells:fnaixNetwork:nodes:fnaix</li> </ul>            | The scope of the configured resource. This<br>value indicates the configuration location for<br>the configuration file. |  |  |
| Generic JMS Providers                               | Required                | false                                                         | I                                                                                                    |  |  |
| WebSphere JMS Provider<br>WebSphere MQ JMS Provider | Name                    | AllowAnonymousUser                                            | Name associated with this property (for<br>example, PortNumber and ConnectionURL).                                      |  |  |
| Mail Providers<br>Resource Environment Providers    | Value                   | true                                                          | I ∨alue associated with this property in this property set.                                                             |  |  |
| URL Providers<br>Resource Adapters                  | Description             | LDAP Anonymous user login flag                                | Text to describe any bounds or<br>well-defined values for this property.                                                |  |  |
| In Security                                         | Туре                    | java lang Boolean                                             | Fully qualified Java type of this property (java.lang.Integer, java.lang.Byte).                                         |  |  |
| Environment                                         |                         |                                                               |                                                                                                    |  |  |
| System Administration                               | WebSphere Status 📋      | < <u><previous< u=""> <u>Next&gt;</u></previous<></u>         | December 1, 2005 12:04:40 PM PKT 🧕                                                                                      |  |  |
| Troubleshooting                                     | WebSphere Runtime I     |                                                               | Clear All                                                                                                    |  |  |
|                                                     | Total All Messages:1141 | 336 new, 336 total 58 new, 58 total                           | : 747 new, 747 total                                                                                                    |  |  |
|                                                     | Preferences             |                                                               | <b>•</b>                                                                                                    |  |  |
| 🔊 🖂 🔏 🕼 🚺 Done                                      |                         |                                                               |                                                                                                    |  |  |

#### RPCLogging

This is an integer representing the RPC logging level. The valid values are:

| RPCLogging | Description             |  |  |
|------------|-------------------------|--|--|
| 0          | Exceptions and Warnings |  |  |
| 1          | Info                    |  |  |
| 2          | Debug Level             |  |  |

Click **RPCLogging.** The default Value of RPCLogging is 1. It can be changed to other valid values according to the operational environment.

| WebSphere Administrative Console - Netscape      |                      |                                                                                                    |                                                                                                    |  |  |
|--------------------------------------------------|----------------------|----------------------------------------------------------------------------------------------------|----------------------------------------------------------------------------------------------------|--|--|
| _ E/e Edit View Go Bookmarks Iools Window Help   |                      |                                                                                                    |                                                                                                    |  |  |
| 🜀 🗿 🕼 🚫 🔊 http://fnak::994/admin/secure/logon.do |                      |                                                                                                    |                                                                                                    |  |  |
| Home My Netscape 🔍 Search                        | Customize            | WebSphere A 🛇 WebSphere A                                                                                                    |                                                                                                    |  |  |
|                                                  |                      |                                                                                                    |                                                                                                    |  |  |
|                                                  |                      | arch 🧈 Highlight 🔰 Pop-Ups Blocked: 1 🧳 Form Hill 👻 🌌 Clear                                                                       | Browser History 👼 News 🖂 Email 🔅 Weather 🚿                                                                              |  |  |
| New Tab 🛇 WebSphere Administrative Const         | ole                  |                                                                                                    | ×                                                                                                    |  |  |
| WebSphere. Application Server Adm<br>Version 5   |                      |                                                                                                    |                                                                                                    |  |  |
|                                                  |                      |                                                                                                    |                                                                                                    |  |  |
| User ID: admin                                   |                      | ISRA > J2C Connection Factories > ISCF > Custom Properties >                                                                      | F                                                                                                    |  |  |
| fnaixNetwork                                     | RPCLogging           |                                                                                                    |                                                                                                    |  |  |
| Servers                                          |                      | that may be required for Resource Providers and Resource Factories. For ex<br>for data sources that will access the database. [1] | ample, most database vendors require additional                                                                         |  |  |
| Application Servers                              |                      |                                                                                                    |                                                                                                    |  |  |
| JMS Servers                                      | Configuration        |                                                                                                    |                                                                                                    |  |  |
| Clusters<br>Cluster Topology                     |                      |                                                                                                    |                                                                                                    |  |  |
| Applications                                     | General Prope        | rties                                                                                                    |                                                                                                    |  |  |
| Resources     JDBC Providers                     | Scope                | * cells: fnaixNetwork:nodes: fnaix                                                                                                | The scope of the configured resource. This<br>value indicates the configuration location for<br>the configuration file. |  |  |
| Generic JMS Providers                            | Required             | false                                                                                                    |                                                                                                    |  |  |
| WebSphere JMS Provider                           | Name                 | RPCLogging                                                                                                    | Name associated with this property (for                                                                                 |  |  |
| WebSphere MQ JMS Provider                        |                      |                                                                                                    | example, PortNumber and ConnectionURL).                                                                                 |  |  |
| Mail Providers<br>Resource Environment Providers | Value                | 1                                                                                                    | I Value associated with this property in this<br>property set.                                                          |  |  |
| URL Providers<br>Resource Adapters               | Description          | 0-Exceptions and Warnings; 1-Info; 2-Debug Level                                                                                  | Text to describe any bounds or well-defined values for this property.                                                   |  |  |
|                                                  | Туре                 | java.lang.integer                                                                                                    | Fully qualified Java type of this property<br>(java.lang.Integer, java.lang.Byte).                                      |  |  |
| Environment                                      |                      | ·                                                                                                    |                                                                                                    |  |  |
| <ul> <li>System Administration</li> </ul>        | WebSphere Status     | <u>&lt; Previous</u> Next >                                                                                                    | December 1, 2005 12:04:40 PM PKT 👲                                                                                      |  |  |
| Troubleshooting                                  | WebSphere Runti      | me Messages                                                                                                    | Clear All                                                                                                    |  |  |
|                                                  | Total All Messages:1 | 141 🚳 : 336 new, 336 total 🔥 : 58 new, 58 total                                                                                   | 1.: 747 new, 747 total                                                                                                  |  |  |
|                                                  | Preferences     ■    |                                                                                                    |                                                                                                    |  |  |
| 🕲 🖂 🙏 🖓 📋 Done                                   |                      |                                                                                                    |                                                                                                    |  |  |

#### **Configuring WebSphere-Specific Parameters**

Once the configurable properties are set for ISRA, the Application Serverspecific parameters need to be configured. In case of WebSphere server, the properties that need to be specified are:

- Connection Timeout
- Maximum Connections
- Minimum Connections
- Reap Time
- Unused Timeout
- Aged Timeout
- Purge Policy
- DisableMultiThreadedServletConnectionMgmt

The steps to configure these properties are:

- 1. Click Resources > Resource Adapters > ISRA > J2C Connection Factories > ConnectionFactoryName (ISCF) > Connection Pool.
- 2. Set the Connection timeout, Maximum connections, Minimum connections, Reap time, Unused timeout, Aged Timeout and Purge Policy.

|                                                                                                | http://fn_testw2ks:9090 | /admin/secure/logon.do      |             | 🔽 🔍 Search 🛛 🖧 🔊                                                                                                    |
|------------------------------------------------------------------------------------------------|-------------------------|-----------------------------|-------------|----------------------------------------------------------------------------------------------------|
| WebSphere. Application Server<br>Version 5                                                     | Administrative Conso    | le                          |             |                                                                                                    |
| Home   Save   Preferences   L<br>Jser ID: admin                                                | Connection Pools        | 5                           |             | [                                                                                                    |
| n_testw2ks                                                                                     |                         |                             |             | connection pool manager. Default values are<br>nfiguration values is recommended. 🚺                                                                      |
| Resources                                                                                      | General Properties      |                             |             |                                                                                                    |
| JDBC Providers<br>Generic JMS Providers<br>WebSphere JMS Provider<br>WebSphere MQ JMS Provider | Scope                   | cells:fn_testw2ks:nodes:fn_ | testw2ks    | The scope of the configured<br>resource. This value indicates the<br>configuration location for the<br>configuration file.                               |
| Mail Providers<br>Resource Environment Providers<br>URL Providers                              | Connection Timeout      | 180                         | seconds     | Interval, in seconds, after which a connection request times out and a Connection/VaitTimeoutException is thrown.                                        |
| Resource Adapters                                                                              | Max Connections         | 10                          | connections | The maximum number of<br>ManagedConnections that can be<br>created in this pool.                                                                         |
| <ul> <li>System Administration</li> <li>Troubleshooting</li> </ul>                             | Min Connections         | þ                           | connections | The minimum number of<br>ManagedConnections that should be<br>maintained.                                                                                |
|                                                                                                | Reap Time               | 180                         | seconds     | Interval, in seconds, between runs of the pool maintenance thread.                                                                                       |
|                                                                                                | Unused Timeout          | 1800                        | seconds     | <ol> <li>Interval, in seconds, after which an<br/>unused connection is discarded by the<br/>pool maintenance thread.</li> </ol>                          |
|                                                                                                | Aged Timeout            | þ                           | seconds     | Interval, in seconds, after which an<br>unused, aged connection is discarded<br>(regardless of recent usage activity) by<br>the pool maintenance thread. |
|                                                                                                | Purge Policy            | EntirePool                  |             | Specifies how to purge connections     when a "stale connection" or "fatal                                                                               |

A description of each attribute is given below:

• **Connection Timeout:** Defines the time (in milliseconds) that the Pool Manager waits after reaching the maximum number of connections to abort and throw a ResourceAllocationException. If the maximum number of connections is not reached or is set to zero (0), the Connection Timeout will not be used.

If the Connection Timeout is zero (0), the Pool Manager will wait indefinitely.

- Maximum Connections: Represents maximum number of Managed Connections that can be created by the ManagedConnectionFactory. After this number is reached, no new connections are created, and the requester waits for the Connection Timeout or a ResourceAllocationException to be thrown. If Maximum Connections is set to zero (0), then the number of connections can grow indefinitely. Maximum Connections must be greater than or equal to Minimum Connections.
- **Minimum Connections:** Represents minimum number of Managed Connections maintained by the Application Server. If this number is reached, the garbage collector will not discard any Managed Connections. If the actual number of connections is lower than the value specified by the minimum connections settings, no attempt will be made to increase the number of connections to the minimum. Minimum Connections must be less than or equal to Maximum Connections. Set this value to 0 for ISRA.
- **Reap Time:** Represents the time (in seconds) after which the garbage collector runs. The garbage collector discards all unused connections for the value specified by the Unused timeout.

- **Unused timeout:** Represents the time (in milliseconds) after which an unused connection is discarded. If this value is set to 0 the garbage collector is disabled.
- **Aged timeout:** Specifies the interval (in seconds) after which an unused, aged connection is discarded. Set the Aged Timeout value higher than the Reap Timeout value for optimal performance
- **Purge Policy:** Specifies how to purge connections when a stale connection or fatal connection error is detected. If user sets the purge policy for this data source object to EntirePool, all connections in the pool are marked stale. Any connection not in use is immediately closed. If user sets the purge policy for this data source object to FailingConnectionOnly, only the connection that caused the StaleConnectionException is closed.
- DisableMultiThreadedServletConnectionMgmt: In WAS 5, Web container closes JCA connection, immediately after exiting from doGet() or doPost() method of JSP/Servlet. According to the JCA specification, CCI Connection should remain open after a JSP/servlet completes a doPost() or doGet() method and should be terminated via a destroy () method invocation.

To overcome this limitation, user should download/install fix PQ73966 or Fix Pack 2 and set

DisableMultiThreadedServletConnectionMgmt property to true by taking following steps.

i. Click Application Servers > {server name} > Web Container > Custom Properties. The following screen appears:

| 🔕 WebSphere Administrative Console - Nets     | tscape                                                                                                    | _ 8 ×               |
|-----------------------------------------------|----------------------------------------------------------------------------------------------------|---------------------|
| <u>_ Eile Edit ⊻iew Go Bookmarks Iools Wi</u> | /indow Help                                                                                                    |                     |
| . 6, 6 6 8 0                                  | http://fn_testw2ks:3091/admin/secure/logon.do                                                                                                    | ۷. N                |
|                                               | Netscape 🔍 Search 🛅 Bookmarks                                                                                                    |                     |
| 🕙 🛇 WebSphere Administrative Console          |                                                                                                    | <u> </u>            |
| WebSphere Application Server Adm<br>Version 5 |                                                                                                    | IEM.                |
|                                               | n   nemp                                                                                                    | 8 0                 |
| User ID: system                               |                                                                                                    |                     |
| fn_testw2ks                                   | Application Servers > server1 > Web Container >                                                                                                    |                     |
| Servers                                       | Custom Properties                                                                                                    |                     |
| Application Servers                           | Specifies arbitrary name/value pairs of data, where the name is a property key and the value is a string value which can be used to configuration properties. | set internal system |
| Applications                                  |                                                                                                    |                     |
| Resources                                     | Total: 0                                                                                                    |                     |
| Security     Environment                      | H Fitter                                                                                                    |                     |
| System Administration                         | Preferences                                                                                                    |                     |
| Troubleshooting                               | New Delete                                                                                                    |                     |
| E Howevereary                                 | ☐ Name                                                                                                    |                     |
|                                               |                                                                                                    |                     |
|                                               | None                                                                                                    |                     |
|                                               |                                                                                                    |                     |
|                                               |                                                                                                    |                     |
|                                               |                                                                                                    |                     |
|                                               |                                                                                                    |                     |
|                                               |                                                                                                    |                     |
|                                               |                                                                                                    |                     |
|                                               |                                                                                                    |                     |
|                                               |                                                                                                    | <b>_</b>            |
|                                               | WebSphere Status ii <u>&lt; Previous</u> <u>Hext &gt;</u> June 2, 2003 4:02:43 P                                                                              | 4 GMT-05:00 👲       |
|                                               | WebSphere Runtime Messages Cle                                                                                                    | ar All              |
|                                               | Total All Messages:299 🚳 : <u>6 new, 6 total</u> 🔬 : <u>7 new, 7 total</u> 🔃 : <u>286 new, 286 total</u>                                                      |                     |
|                                               | Preferences                                                                                                    |                     |
| 🔊 🖂 🍂 🕬 🗐 Document: Done (0.271 se            | seos                                                                                                    |                     |

ii. Click New.

| S) WebSphere Administrative Console - Netscape                                       |                                               |                                                      |                                                     |
|--------------------------------------------------------------------------------------|-----------------------------------------------|------------------------------------------------------|-----------------------------------------------------|
| Ele Edit View <u>G</u> o <u>B</u> ookmarks <u>I</u> ools <u>W</u> indow <u>H</u> elp |                                               |                                                      |                                                     |
|                                                                                      | http://fn_testw2ks:9091/admin/secure/logon.do |                                                      | 🖸 🔍 Search 🖉 🔊                                      |
| 🔺 🖾 Mail 🐔 Home 🎜 Radio 🕅                                                            | letscape 🔍 Search 🗀 Bookmarks                 |                                                      |                                                     |
| 🕘 🛇 WebSphere Administrative Console                                                 |                                               |                                                      | $\mathbf{X}$                                        |
| WebSphere Application Server Administrative Console                                  |                                               |                                                      |                                                     |
| Home   Save   Preferences   Logout                                                   | Help                                          |                                                      | 86                                                  |
| User ID: system                                                                      | Application Servers > server1 > Web Contain   | er > <u>Custom Properties</u> >                      |                                                     |
| fn_testw2ks                                                                          | New                                           |                                                      |                                                     |
| Servers                                                                              |                                               | ere the name is a property key and the value is a st | ring value which can be used to set internal system |
| Application Servers                                                                  | configuration properties.                     |                                                      |                                                     |
| Applications                                                                         | Configuration                                 |                                                      |                                                     |
| Resources                                                                            |                                               |                                                      |                                                     |
| Security                                                                             | General Properties                            |                                                      |                                                     |
| Environment                                                                          | Name DisableMultiThread                       | ulSon datCase                                        | Specifies the name (or key) for the property.       |
| <ul> <li>System Administration</li> </ul>                                            |                                               | suser vietcor i                                      |                                                     |
| Troubleshooting                                                                      | Value true                                    |                                                      | Specifies the value paired with the specified name. |
|                                                                                      | Description Disable MultiThreade              | I Servlet Co                                         | Provides information about the name-value pair.     |
|                                                                                      | Apply OK Reset Cancel                         |                                                      |                                                     |
|                                                                                      | -                                             |                                                      |                                                     |
|                                                                                      |                                               |                                                      |                                                     |
|                                                                                      |                                               |                                                      |                                                     |
|                                                                                      |                                               |                                                      |                                                     |
|                                                                                      |                                               |                                                      |                                                     |
|                                                                                      |                                               |                                                      |                                                     |
|                                                                                      |                                               |                                                      |                                                     |
|                                                                                      | WebSphere Status i                            | < <u>Previous</u> <u>Hext&gt;</u>                    | June 2, 2003 4:04:22 PM GMT-05:00 👲                 |
|                                                                                      | WebSphere Configuration Problems              |                                                      |                                                     |
|                                                                                      | Total Workspace Files 0                       | Total Configuration Problems 0                       |                                                     |
|                                                                                      | Preferences                                   |                                                      |                                                     |
| 🔊 🖂 🤱 翊 🔝 Document: Done (0.271 se                                                   | sì                                            |                                                      | -IF 🕫 🖻                                             |

- iii. Enter "DisableMultiThreadedServletConnectionMgmt" into the Name field and enter "true" into the Value field
- iv. Save the configuration and restart the Application Server.
- **Note** It is recommended that user should set the values of the Reap Time and Unused timeout to ensure that WebSphere and ISRA free the unused IS server resources. The actual values of these parameters depend on the application scenario, but in general, they should be set to a low value to free the IS resources. For Example, set **Unused timeout** to 30000 milliseconds (30 Seconds) and **Reap time** to 120 Seconds (2 minutes).

#### **Configuring WebSphere-Specific Parameter for Globalization Support**

To configure the WebSphere specific parameters for globalization support:

1. Navigate to **Server > Application Server**. A list of application server instances is displayed.

| 😰 WebSphere Administrative Console - Nets                                  | cape                                                               |                                       |                                     | _ 8 ×                    |
|----------------------------------------------------------------------------|--------------------------------------------------------------------|---------------------------------------|-------------------------------------|--------------------------|
| Eile Edit View Go Bookmarks Tools Win                                      | dow Help                                                           |                                       |                                     |                          |
|                                                                            | o://localhost:9090/admin/secure/logon.do                           |                                       |                                     | ▣ 💐 🔊                    |
| 🖌 / 🖽 🖌 🏤 Home 🔤 Netscape 🔍 Search                                         | n 🛇 Customize                                                      |                                       |                                     |                          |
| Netscape - Enter Search Terms                                              | 👻 🔍 Search 🖋 Highlight 🚺                                           | Ў Pop-Ups Blocked: 51 🛛 🥜 Form F      | 🛚 👻 🦪 Clear Browser History 🛛 🗮 New | s 🖾 Email 🎲 Weather »    |
| New Tab                                                                    | ole                                                                |                                       |                                     |                          |
| WebSphere Application Server Adm<br>Version 5                              | ninistrative Console                                               |                                       |                                     |                          |
| User ID: admin                                                             |                                                                    |                                       |                                     |                          |
| fn-monikam1<br>E Servers                                                   | Application Servers<br>An application server is a server which pro | vides services required to run enterp | rise applications. 🚺                |                          |
| Application Servers  Applications  Applications  Security  For Environment | Tota:1<br>➡ Filter<br>➡ Preferences<br>                            |                                       |                                     |                          |
| System Administration                                                      | 🔲 Name 🗘                                                           |                                       | Node 🗘                              |                          |
| Troubleshooting                                                            | server1_                                                           |                                       | fn-monikam1                         |                          |
|                                                                            |                                                                    |                                       |                                     |                          |
|                                                                            | WebSphere Status i                                                 | < Previous Next >                     | March 13                            | 3, 2006 4:39:00 PM IST 👲 |
| 1                                                                          | WebSphere Configuration Problems                                   |                                       |                                     |                          |
| 1                                                                          | Total Configuration Problems :0                                    | 🚳 : <u>O total</u>                    | ▲: O total                          | 📺 : <u>O total</u>       |
|                                                                            | Preferences                                                        |                                       |                                     |                          |
| 😰 🖂 🥂 🖓 🔝 http://fn-monikam:9090/admi                                      | in/navigatorCmd.do?forwardName=ApplicationServer.co                | ntentimain                            |                                     | -IF 🔁 🔓 /                |

2. Click the server instance, here **server1**. The following screen appears:

| Eile Edit View Go Bookmarks Tools W              | iunna Bab                                  |                                                                                                    |
|--------------------------------------------------|--------------------------------------------|----------------------------------------------------------------------------------------------------|
| G, D, G 🛛 🔼                                      | ttp://localhost:9090/admin/secure/logon.do |                                                                                                    |
| 🖂 🚮 Home 🔤 Netscape 🔍 Sear                       | ch 🛇 Customize                             |                                                                                                    |
| Netscape - Enter Search Terms                    | 💌 🔍 Search 🏼 🖉 Highlight 🛛 🔊 Po            | 1p-Ups Blocked: 51 🥜 Form Fill 👻 🥜 Clear Browser History 📃 News 🖾 Email 🔅 Weather                                                                                                    |
| New Tab 🛇 WebSphere Administrative Con           | Isole                                      |                                                                                                    |
| WebSphere Application Server Ad<br>Version 5     | ministrative Console                       |                                                                                                    |
| er ID: admin                                     |                                            | transport settings.                                                                                                    |
|                                                  | EJB Container                              | Specify cache and datasource information for the container.                                                                                                    |
| -monikam1                                        | Dynamic Cache Service                      | Specify settings for the Dynamic Cache service of this server.                                                                                                    |
| Servers                                          | Logging and Tracing                        | Specify Logging and Trace settings for this server.                                                                                                    |
| Application Servers<br>Applications<br>Resources | Message Listener Service                   | Configuration for the Message Listener Service. This service provides the Message<br>Driven Bean (MDB) istening process, whereby MDBs are deployed against<br>ListenerPorts that define the JMS destination to listen upon. These Listener Ports are<br>defined within this service along with settings for its Thread Pool. |
| Security                                         | ORB Service                                | Specify settings for the Object Request Broker Service.                                                                                                    |
| Environment<br>System Administration             | Custom Properties                          | Additional custom properties for this runtime component. Some components may<br>make use of custom configuration properties which can be defined here.                                                                                                    |
| Troubleshooting                                  | Administration Services                    | Specify various settings for administration facility for this server, such as<br>administrative communication protocol settings and timeouts.                                                                                                    |
|                                                  | Diagnostic Trace Service                   | View and modify the properties of the diagnostic trace service.                                                                                                    |
|                                                  | Debugging Service                          | Specify settings for the debugging service, to be used in conjunction with a<br>workspace debugging client application.                                                                                                    |
|                                                  | BM Service Logs                            | Configure the IBM service log, also known as the activity log.                                                                                                    |
|                                                  | Custom Services                            | Define custom service classes that will run within this server and their configuration<br>properties.                                                                                                    |
|                                                  | Server Components                          | Additional runtime components which are configurable.                                                                                                    |
|                                                  | Process Definition                         | A process definition defines the command line information necessary to<br>start/initialize a process.                                                                                                    |
|                                                  | Performance Monitoring Service             | specify settings for performance monitoring, including enabling performance<br>monitoring, selecting the PMI module and setting monitoring levels.                                                                                                    |
|                                                  | WebSphere Status i                         | <u>&lt; Previous</u> <u>Next &gt;</u> March 13, 2006 4:40:01 PM IST @                                                                                                    |
|                                                  | WebSphere Runtime Messages                 | total A: 28 new, 28 total T1 : 388 new, 389 total                                                                                                    |
|                                                  |                                            |                                                                                                    |

**3.** Under Server Additional Properties, click **Process Definition** link. The following screen appears:

| 🕲 WebSphere Administrative Console - Nets | cape                                                     |                                                           |                                                                       |
|-------------------------------------------|----------------------------------------------------------|-----------------------------------------------------------|-----------------------------------------------------------------------|
| Eile Edit View Go Bookmarks Tools Win     | dow <u>H</u> elp                                         |                                                           |                                                                       |
|                                           | o://localhost:9090/admin/secure/logon.do                 |                                                           |                                                                       |
| 🖌 🗇 🐔 Home 🔤 Netscape 🔍 Search            | n 🛇 Customize                                            |                                                           |                                                                       |
| Netscape - Enter Search Terms             | Search 🖋 Highlig                                         | it 💁 Pop-Ups Blocked: 51 🥜 Form Fill 👻 🥏                  | Clear Browser History 👼 News 🖂 Email 🔅 Weather 😕                      |
| 🕘 New Tab 🛇 WebSphere Administrative Cons | ole                                                      |                                                           | ×                                                                     |
| Version 5                                 | ninistrative Console                                     |                                                           |                                                                       |
| Home   Save   Preferences   Logout        |                                                          |                                                           |                                                                       |
| User ID: admin                            | Application Servers > server1 >                          |                                                           | -                                                                     |
| fn-monikam1                               | Process Definition                                       |                                                           |                                                                       |
| Servers                                   | A process definition defines the con                     | mand line information necessary to start/initialize a pro | cess. 🗓                                                               |
| Application Servers                       | Configuration                                            |                                                           |                                                                       |
| Applications                              |                                                          |                                                           |                                                                       |
| Resources                                 | General Properties                                       |                                                           |                                                                       |
| Security     Environment                  | Executable name                                          |                                                           | I Specifies the executable name of the                                |
| System Administration                     | 1                                                        |                                                           | process.                                                              |
| System Autimistration     Troubleshooting | Executable arguments                                     |                                                           | Specifies executable commands that run<br>when the process starts.    |
|                                           | Working directory *                                      | KUSER_INSTALL_ROOT}                                       | Specifies the file system directory in which<br>the process will run. |
|                                           | Additional Properties<br>Java Virtual Machine Advanced J | ava virtual machine settings.                             |                                                                       |
|                                           | WebSphere Status i                                       | <u>&lt; Previous</u> <u>Next &gt;</u>                     | March 13, 2006 4:42:01 PM IST 👲                                       |
|                                           | WebSphere Configuration Probl                            |                                                           |                                                                       |
|                                           | Total Configuration Problems :1                          | 👩 : <u>1 total</u>                                        | A: Ototal D: Ototal                                                   |
|                                           | Preferences                                              |                                                           |                                                                       |
|                                           |                                                          |                                                           | - <b>I</b> - <b>N</b>                                                 |

**4.** Under Additional Properties, click **Java Virtual Machine** link. The following screen appears:

| 😣 WebSphere Administrative Console - Netso         | cape                                 |                                                         | ×                                                                                                    |
|----------------------------------------------------|--------------------------------------|---------------------------------------------------------|----------------------------------------------------------------------------------------------------|
| Eile Edit View Go Bookmarks Tools Wind             | low Help                             |                                                         |                                                                                                    |
| G O O O I                                          | ://localhost:9090/admin/secure/logor | a.do                                                    |                                                                                                    |
| 🖌 🗔 🐔 Home 🔤 Netscape 🔍 Search                     | ♀ Customize                          |                                                         |                                                                                                    |
| Netscape - Enter Search Terms                      | 🔽 🔍 Search  🖋 Hig                    | hlight 🕺 Pop-Ups Blocked: 51 🥜 Form Fill 👻 🥔 C          | ilear Browser History 👼 News 🖂 Email 🌼 Weather 🔸                                                                                                    |
| 🕘 New Tab 🚫 WebSphere Administrative Consol        | le                                   |                                                         | ×                                                                                                    |
| WebSphere Application Server Adm.<br>Version 5     | inistrative Console                  |                                                         |                                                                                                    |
|                                                    | Kun HProt                            |                                                         | Specifies whether to use HProt profiler                                                                                                    |
| User ID:admin<br>fn-monikam1<br>⊡ Servers          |                                      |                                                         | support. To use another profiler, specify the<br>custom profiler's settings using the HProf<br>Arguments setting. The default is not to enable<br>HProf profiler support.                                 |
| Application Servers Applications Resources         | HProf Arguments                      |                                                         | ① Specifies command-line profiler arguments<br>to pass to the Java virtual machine that starts<br>the application server process. You can<br>specify arguments when HProf profiler<br>support is enabled. |
| Security     Environment     System Administration | Debug Mode                           |                                                         | Specifies whether to use the JVM debug<br>output. The default is not to enable debug<br>mode support.                                                                                                    |
| Troubleshooting                                    | Debug arguments                      | -Djava.compiler=NONE -Xdebug -Xn                        | [I] Specifies command-line debug arguments<br>to pass to the Java virtual machine that starts<br>the application server process. You can<br>specify arguments when Debug Mode is<br>enabled.              |
|                                                    | Generic JVM arguments                | -Dclient.encoding.override=UTF-8                        | Additional command line arguments for the JVM.                                                                                                    |
|                                                    | Executable JAR file name             |                                                         | Specifies a full path name for an executable jar file that the Java virtual machine uses.                                                                                                    |
|                                                    | Disable JIT                          |                                                         | Configure the JVM such that the<br>Just-In-Time (JIT) compiler is disabled.                                                                                                    |
|                                                    | Operating system name                |                                                         | Specifies JVM settings for a given                                                                                                    |
|                                                    | WebSphere Status i                   | <pre> <u>                                    </u></pre> | March 13, 2006 4:43:01 PM IST 👲                                                                                                    |
|                                                    | WebSphere Runtime Messag             | es                                                      | Clear All                                                                                                    |
|                                                    | Total All Messages: 423              | S: 2 new, 2 total 1 28 new, 28 total                    | T.: 393 new, 393 total                                                                                                    |
|                                                    | Preferences                          |                                                         |                                                                                                    |
| 🕲 🖂 🙏 🖓 🔲                                          |                                      |                                                         |                                                                                                    |

5. Include -Dclient.encoding.override=UTF-8 in the General JVM argument list.

#### **Configuring Multiple IS Servers with ISRA**

To configure ISRA for accessing multiple IS servers, create a Connection Factory for each IS that user wants to connect.

The following screen shows Connection Factories configured for multiple IS servers:

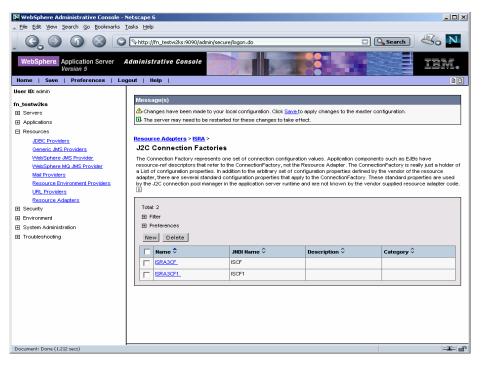

### **4** Configuring and Deploying ISRA Sample Application

The Sample Application is packaged as an Enterprise Application Archive File (**ISRASample.ear**). It consists of:

- A Web module (SampleWEB.war)
- Deployment Descriptor (Web.xml)

The ISRA Sample Application can be deployed on a J2EE 1.3 compliant Application Server. This chapter illustrates the deployment and configuration of the Sample Application on IBM WebSphere Server 5.

**Note** ISRA product media comes with a FileNet Image Viewer, which can be used to display the TIFF, JPEG, BMP, and other supported file formats on a Java-enabled browser.

This Sample Application is intended solely for illustrative purposes and it should not be expected to perform useful work, or be used for production deployment. This Sample Application is to be used strictly as reference material.

### **Configuring Sample Application**

This section describes how to deploy the Sample Application on WebSphere Application Server to access ISRA in a standalone or clustered environment. It is assumed that ISRA is deployed and configured for the target IS.

- 1. Extract ISRASampleWEB.war from ISRASample.ear.
- 2. Extract web.xml from ISRASampleWEB.war.
- 3. Change param-value for "LIBRARY\_NAMES" to

<param-value>ISCF</param-value>

**Note** The LIBRARY\_NAMES property is mandatory and it should be the same as the **JNDI Binding Path** specified for the configured ISRA ConnectionFactory.

LIBRARY\_NAMES is the name of the ConnectionFactory. Provide the JNDI name of the ISRA Connection Factory that the ISRA Sample Application uses to access IS resources.

The default value of LIBRARY\_NAMES is ISCF. It can be changed according to the operational environment. Multiple Connection Factory names can be specified by using comma (,) as a separator. For example: ISCF and ISCF2.

- 4. To enable extended annotation functionality modify the following parameters in **web.xml**:
  - i. Change env-entry-value for "DOCCLASSNAME" to the document class configured in the IS for digital signatures.

<env-entry-value>digDocClass</env-entry-value>

ii. Change env-entry-value for "MAXROWS" to the number of records to be fetched from the given document class.

<env-entry-value>200</env-entry-value>

- **3.** To enable Remote Printing functionality modify the following parameters in **web.xml**:
  - i. Change env-entry-value for "USEPRINTVIEWOPTION" to either Yes or No. This value will determine whether to honor the print/view preference set in the **web.xml** or to take the value returned by ViewOne. Default value is No.

<env-entry-value>No</env-entry-value>

ii. Change env-entry-value for "PRINTVIEWOPTION" to either View Only =1, Print Only =2, Print/View =3. This value indicates the value of Print/View. The default value is 3.

<env-entry-value>3</env-entry-value>

**Note** If the PRINTVIEWOPTION is set to 3 (default) then the sticky note would be saved as a normal sticky note. If PRINTVIEWOPTION value is specified as 1 or 2 then the annotations will be saved as an extended annotation (*Extended annotations* are non-standard annotations which are saved with a class name parameter (*F\_CLASSNAME*) of "Proprietary", a class id property (*CLASS\_ID*) of {A91E5DF2-6B7B-11D1-B6D7-00609705F027} and a subclass name property (*F\_SUBCLASS*) that describes the annotation).

The value of PRINTVIEWOPTION would be honored for each sticky note individually, and not for all the sticky notes on a document as a whole.

Thus, the setting for PRINTVIEWOPTION would be processed for either a new annotation being added or an existing annotation being modified.

4. Bundle crimson.jar within "WEB-INF\lib" directory of ISRASampleWEB.war.

IBM WebSphere Application Server does not provide the crimson implementation of DocumentBuilderFactory class.

The Sample Application uses crimson implementation of DocumentBuilderFactory class to implement the Remote printing functionality.

- 5. Update web.xml in ISRASampleWEB.war.
- 6. Update ISRASampleWEB.war in ISRASample.ear.

## Deploying the Sample Application in a Standalone Environment

This section describes how to deploy the Sample Application on a WebSphere Server to access ISRA in a standalone environment.

ISRA Sample Application is deployed through the WebSphere Network Manager Administrative console. The steps to deploy are:

- Start the WebSphere First Steps. Login as the root user, change directory to /<Websphere home>/AppServer/firststeps and execute the firststeps.sh script, as follows:
  - # cd /<Websphere home>/AppServer/firststeps
  - # ./firststeps.sh
- 2. Login to the WebSphere Administrative console
- Click Applications > Install New Application. The following screen appears:

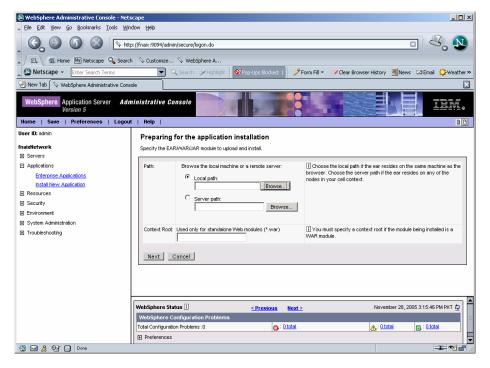

4. Click **Browse** to locate the **ISRASample.ear** and deploy the Sample Application in the target environment. Also, specify a name for the Sample Application.

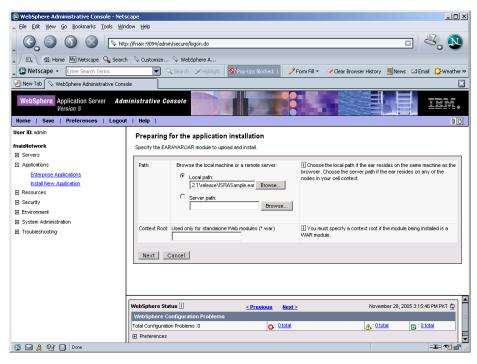

5. Click Next until the Summary screen appears.

| New Tab         WebSphere         Administrative Console           WebSphere         Application Server         Administrative Console           Home         Save         Preferences         Logout         Help           User IB: admin         Summary           fnaixHetwork         Distribute         Distribute           Applications         Estribute         Use Bina           Entervise Applications         CellNode         Enable Ci           Image Security         Deploy E         Create M           System Administration         Application         Reload in                                                                                                    | VebSphere A<br>Sarch Highlight Versuities Blocker<br>console<br>of Instal Options<br>Application<br>y Configuration                                       | Vak<br>Yes |                                    |
|----------------------------------------------------------------------------------------------------|----------------------------------------------------------------------------------------------------|------------|------------------------------------|
| Netscape - Enter Search Terms     WebSphere Administrative Console      WebSphere Administrative Console      WebSphere Administrative Console      WebSphere Administrative Console      WebSphere Administrative Console      WebSphere Administrative Console      WebSphere Administrative Console      WebSphere Administrative Console      WebSphere Administrative Console      WebSphere Administrative Console      WebSphere Administrative Console      WebSphere Administrative Console      Servers     Servers     Servers     Servers     Environment     System Administration     System Administration     Directory                                                                                                    | Q Search         >Highlight         ©/hop-Ups blocked           Солзове             of Instal Options             Application             v Configuration | Vak<br>Yes |                                    |
| New Tab         WebSphere Administrative Console           WebSphere         Application Server         Administrative Console           WebSphere         Application Server         Administrative Console           Home         Save         Preferences         Logout         Help           User ID: domin         Summary         Options         Distribute           B servers         Bottinue         Distribute         Distribute           Apploations         Logout         Help         Use Bina           Enforcise Accelerations         Enable Cit         Brable Cit           Instal New Application         Create Ministration         Deplory Einstein           ID: System Administration         Application         Directory                                                                                                    | of Instal Options Application y Configuration                                                                                                    | Vak<br>Yes |                                    |
| WebSphere         Application Server<br>Version 5         Administrative (<br>Version 5           Home         Save         Preferences         Logout         Help           User ID: admin         Summary         Options         Detribute           B servers         Applications         Use Bina         CetNude           Applications         Use Bina         CetNude         Enable CI           Resources         Create M         Sequery         Deploy E           Servirty         Deploy E         Reladin         Reladin           System Administration         Application         Papiloation                                                                                                    | of Instal Options<br>Application<br>y Configuration                                                                                                    | Yes        | JEN IEN I                          |
| Version 3           Home         Save         Preferences         Logout         Help         I           User Di admin         Summary         Options         Options         Options         Options         Options         Options         Options         Options         Distribute         Servers         Distribute         Distribute         Servers         Distribute         Servers         Distribute         Distribute         Servers         Distribute         Servers         Distribute         Distribute< | of Instal Options<br>Application<br>y Configuration                                                                                                    | Yes        | Jes                                |
| Initiality         Options           B Servers         Distribute           Applications         Distribute           Enterprise Accilications         CelNode           Initial New Analication         Enable CI           Resources         Create Million           Security         Delaying           Environment         Reload Im           In System Administration         Application           Toroubleshooting         Directory                                                                                                    | Application<br>y Configuration                                                                                                    | Yes        | Jes                                |
| Servers         Distribute           Applications         Use Binan           Celevers         CelNode           Instal New Applications         CelNode           Instal New Application         Enable Cl           Resources         Create Mill           Security         Delayor           Environment         Reload In           System Administration         Application           Torubleshooting         Directory                                                                                                    | y Configuration                                                                                                    | Yes        |                                    |
| Servers     Distribute       Applications     Use Bhan       Enterprise Applications     CelNode       Instal New Analisation     Enable Cl       Resources     Create Mill       Security     Decloy E       Environment     Reload In       System Administration     Application       Torubleshooting     Directory                                                                                                    | y Configuration                                                                                                    |            |                                    |
| Applications         Use Binal<br>CeleVode<br>Instal New Application         CelVode<br>Instal New Application           Resources         Create Mi<br>Security         Create Mi<br>Deploy E           Security         Deploy E           Environment         Readed<br>System Administration         Application           Instaleshooting         Directory                                                                                                    |                                                                                                    |            |                                    |
| Enterprise Applications         CelNode           Instal New Application         Enable CI           IP Resources         Create M           IS Security         Deploy E           IP Inviornment         Reload in           System Administration         Application           IP roubleshooting         Directory                                                                                                    |                                                                                                    | No         |                                    |
| Instal New Application         Enable Cl           © Resources         Create M           © Security         Deploy E.           © Environment         Reload In           © System Administration         Application           © Troubleshooting         Directory                                                                                                    | Server                                                                                                    | Click      | : here                             |
| Becurity         Deploy E.           Environment         Reload In           System Administration         Application           Troubleshooting         Directory                                                                                                    | ass Reloading                                                                                                    | No         |                                    |
| Environment     Reload In       System Administration     Applicatic       Troubleshooting     Directory                                                                                                    | Beans for Resources                                                                                                    | Yes        |                                    |
| System Administration Applicatio     Troubleshooting Directory                                                                                                    | Bs                                                                                                    | No         |                                    |
| Troubleshooting     Directory                                                                                                    | erval in Seconds                                                                                                    | 0          |                                    |
|                                                                                                    | n Name:                                                                                                    | ISRA       | _Sample                            |
| Pre-comr                                                                                                    | to Install Application                                                                                                    |            |                                    |
|                                                                                                    | ile JSP                                                                                                    | No         |                                    |
| Applicatio                                                                                                    | n Name                                                                                                    | ISRA       | _Sample                            |
| Deploy V                                                                                                    | ebServices                                                                                                    | No         |                                    |
| Previous                                                                                                    | Finish Cancel                                                                                                    |            |                                    |
| WebSphere S                                                                                                    | tatus i < Previous                                                                                                    | s Next>    | November 28, 2005 3:15:46 PM PKT 🗘 |
|                                                                                                    | Configuration Problems                                                                                                    |            |                                    |
|                                                                                                    |                                                                                                    | : O total  | A: O total                         |
| Preference                                                                                                    | °                                                                                                    |            |                                    |
| [1] [2] [2] [2] [2] [2] [2] [2] [2] [2] [2                                                                                                    |                                                                                                    |            |                                    |

6. Click Finish. The following screen appears:

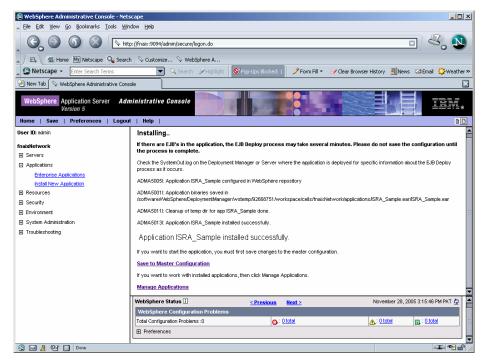

7. Click Save to Master Configuration. The following screen appears:

| WebSphere Administrative Console - Nets       | · · · · · · · · · · · · · · · · · · ·                                                                                                    |
|-----------------------------------------------|----------------------------------------------------------------------------------------------------|
| Elle Edit Yew Go Bookmarks Iools Wir          | um geo<br>(  fnai:9094 admin secure/logon.do                                                                                                    |
| 🖌 🗇 🐔 Home 🔤 Netscape 🔍 Search                | 🛇 Customize 🛇 WebSphere A                                                                                                    |
| Netscape - Enter Search Terms                 | -<br>🔍 🔍 Search 🥔 Highlight 🚺 Pop-Ups Blocked: 1 🧳 Form Fill 👻 🖉 Clear Browser History 👼 News 🖾 Email 🔅 Weather                                                                   |
| New Tab 🛇 WebSphere Administrative Cons       | le                                                                                                    |
| WebSphere Application Server Adm<br>Version 5 | inistrative Console                                                                                                    |
| User ID: admin                                | Messaue(s)                                                                                                    |
|                                               | Changes have been made to your local configuration. Click Save to apply changes to the master configuration.                                                                      |
| fnaixNetwork<br>Fl Servers                    | John goo have been made to your bed comparation, dial over to apply onlying to the made of comparation.     The server may need to be restarted for these changes to take effect. |
| Applications                                  |                                                                                                    |
| Enterprise Applications                       | Enterprise Applications >                                                                                                    |
| Install New Application                       | Save                                                                                                    |
| Resources                                     | Save your workspace changes to the master configuration                                                                                                    |
| E Security                                    |                                                                                                    |
| Environment                                   | Save to Master Configuration                                                                                                    |
| E System Administration                       | Click the Save button to update the master repository with your changes. Click the Discard button to discard your changes and begin work                                          |
| Troubleshooting                               | again using the master repository configuration. Click the Cancel button to continue working with your changes.                                                                   |
|                                               | Total changed documents: 9                                                                                                    |
|                                               |                                                                                                    |
|                                               | Synchronize changes with Nodes                                                                                                    |
|                                               | Save Discard Cancel                                                                                                    |
|                                               |                                                                                                    |
|                                               |                                                                                                    |
|                                               | WebSphere Status ii           November 28, 2005 3:15:46 PM PKT ©                                                                                                    |
|                                               | WebSphere Configuration Problems                                                                                                    |
|                                               | Total Configuration Problems : 0 O: 010tal D: 010tal D: 010tal D: 010tal                                                                                                    |
| 🕲 🖂 🔏 🖭 📄 Done                                |                                                                                                    |

**8.** Click **Save** to complete the Sample Application deployment. The following screen appears:

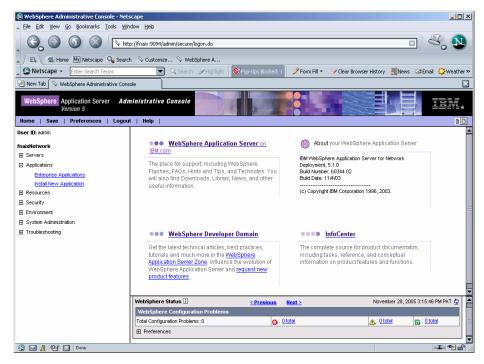

 Click Applications > Enterprise Applications. Check against ISRA\_Sample and click Start. A message, as shown in the screen below, is displayed:

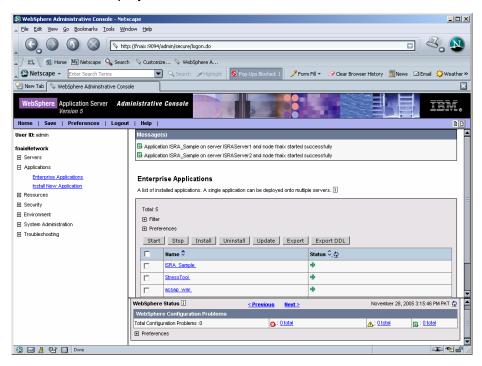

# Deploying the Sample Application in a Clustered Environment

This section describes how to deploy the Sample Application on a WebSphere Server to access ISRA in a clustered environment.

**Note** Sample Application must be deployed on an environment where session affinity is enabled.

ISRA Sample Application is deployed through the WebSphere Network Manager Administrative console. The steps to deploy are:

- 1. Start the WebSphere First Steps. Login as the root user, change directory to <DeploymentManager home>/firststeps and execute the firststeps.sh script, as follows:
  - # cd <DeploymentManager home>/firststeps
  - # ./firststeps.sh
- 2. Login to the WebSphere Network Manager admin console.
- 3. Click Applications > Install New Application. The following screen appears:

| 🔊 WebSphere Administrative Console - Net      |                                                                                                    |
|-----------------------------------------------|----------------------------------------------------------------------------------------------------|
| 👞 Eile Edit Yjew Go Bookmarks Iools Wir       | dow Help                                                                                                    |
| , G, O () () N                                | p://fnaix:9094/admin/secure/logon.do                                                                                     |
| 🔺 🖾 Home 🔤 Netscape 🔍 Searc                   | n 🛇 Customize 🛇 WebSphere A                                                                                              |
| Netscape - Enter Search Terms                 | 🗨 🔍 Search 🌶 Highlight 🚺 Pop-Ups Blocked: 1 🧳 Form Fill 👻 🥜 Clear Browser History 👼 News 🖾 Email 😓 Weather »             |
| 🕑 New Tab 🛇 WebSphere Administrative Cons     | ole 🛛 🕅 🕅                                                                                                    |
| WebSphere Application Server Adv<br>Version 5 | ninistrative Console                                                                                                    |
| User ID: admin                                |                                                                                                    |
| for instances to                              | Preparing for the application installation                                                                               |
| fnaixNetwork<br>FI Servers                    | Specify the EARWVAR/JAR module to upload and install.                                                                    |
| Applications                                  | Path: Browse the local machine or a remote server: I Choose the local path if the ear resides on the same machine as the |
| Enterprise Applications                       | browser. Choose the server path if the ear resides on any of the                                                         |
| Install New Application                       | Local path: nodes in your cell context.                                                                                  |
| Resources                                     | C Server path:                                                                                                    |
| E Security                                    | Browse                                                                                                    |
| Environment                                   |                                                                                                    |
| System Administration                         | Context Root: Used only for standalone Web modules (*.war)                                                               |
| Troubleshooting                               | WAR module.                                                                                                    |
|                                               |                                                                                                    |
|                                               | Next Cancel                                                                                                    |
|                                               |                                                                                                    |
|                                               |                                                                                                    |
|                                               |                                                                                                    |
|                                               |                                                                                                    |
|                                               | WebSphere Status 1 < <u>Previous</u> Next> November 28, 2005 3:15:46 PM PKT 🕸                                            |
|                                               | VebSphere Configuration Problems Total Configuration Problems:0                                                          |
|                                               | Preferences                                                                                                    |
| 🕲 🖂 👌 🖭 📄 Done                                |                                                                                                    |
| Come 18 Come                                  |                                                                                                    |

4. Click **Browse** to locate the **ISRASample.ear** and deploy the Sample Application in the target environment. Also, specify a name for the Sample Application in Context Root text box.

| WebSphere Administrative Console - Net                                                                                                    | tscape                                                                                                    | _ D ×                   |
|----------------------------------------------------------------------------------------------------|----------------------------------------------------------------------------------------------------|-------------------------|
| 🛓 Eile Edit View Go Bookmarks Iools Wi                                                                                                    | jindow Help                                                                                                    |                         |
|                                                                                                    | ktp://fnaks9094/admin/secure/logon.do                                                                                                    | <b>&amp;</b> , <b>N</b> |
|                                                                                                    | rch 🛇 Customize 🛇 WebSphere A                                                                                                    |                         |
| Netscape - Enter Search Terms                                                                                                    | 🔽 🔍 Search 🦻 Highlight 🛛 🕺 Pop-Ups Blocked: 1 🧳 Form Fill 🔻 🥒 Clear Browser History 👼 News 🛛                                                                                                    | 🛙 Email 🛛 🈂 Weather »   |
| 🕘 New Tab 🛇 WebSphere Administrative Con:                                                                                                    | nsole                                                                                                    | $\times$                |
| Version 5                                                                                                    | Iministrative Console                                                                                                    |                         |
|                                                                                                    | uu   meip                                                                                                    |                         |
| User ID: admin<br>fnaixNetwork<br>E Servers                                                                                                    | Preparing for the application installation Specify the EARWARXUAR module to upload and install.                                                                                                    |                         |
| Applications Enferprise Applications Instal New Application Resources Security Security Third Provisionment Third Provisionment System Administration | Path:         Browse the local machine or a remote server:         I Choose the local path if the ear resides on the sit rowser. Choose the server path if the ear resides on the sit rowser. Choose the server path if the ear resides on the sit rowser. Choose the server path if the ear resides on the sit rowser. Choose the server path if the ear resides on the sit rowser.           C         Server path:         Browse |                         |
| System Administration     Troubleshooting                                                                                                    | Context Root: Used only for standalone Web modules (* war)                                                                                                    | ing installed is a      |
|                                                                                                    | Next Cancel                                                                                                    |                         |
|                                                                                                    |                                                                                                    |                         |
|                                                                                                    | WebSphere Status ii < Previous Next > November 28, 2005                                                                                                    | 3:15:46 PM PKT 🗘 🕇      |
|                                                                                                    | WebSphere Configuration Problems                                                                                                    |                         |
|                                                                                                    |                                                                                                    | n : Ototal              |
|                                                                                                    | Preferences                                                                                                    |                         |
| 🕲 🖂 🏂 🐏 📄 Done                                                                                                    |                                                                                                    |                         |

**5.** Click **Next**. The following screen appears:

| 🔕 WebSphere Administrative Console - Net                                                                                    | scape                                                                                                    |
|----------------------------------------------------------------------------------------------------|----------------------------------------------------------------------------------------------------|
| 🔺 Eile Edit View Go Bookmarks Iools Wi                                                                                      | ndow Help                                                                                                    |
| _ ••• • • • <b>_</b>                                                                                                    | p://fraik:9094/admin/secure/logon.do                                                                         |
| 🔺 🖾 🖾 Home 🔤 Netscape 🔍 Sear                                                                                                | h 🛇 Customize 🛇 WebSphere A                                                                                  |
| Netscape - Enter Search Terms                                                                                               | 💌 🔍 Search 🖉 Highlight 🕺 Pop-Ups Blocked: 1 🧳 Form Fill 👻 🧭 Clear Browser History 👼 News 🖾 Email 👙 Weather » |
| 🕑 New Tab 🛇 WebSphere Administrative Con                                                                                    | sole                                                                                                    |
| Version 5                                                                                                    | ministrative Console                                                                                         |
|                                                                                                    | rt   Help   D                                                                                                |
| User ID: admin                                                                                                    | Preparing for the application installation                                                                   |
| fnaixNetwork                                                                                                    | Specify the EAR/WAR/JAR module to upload and install.                                                        |
|                                                                                                    |                                                                                                    |
| Applications     Enterorise Applications     Instal New Application     Resourity     Environment     System Administration | Path:       Browse the local machine or a renote server:            C Local path:                            |
| Troubleshooting                                                                                                    | Context Root: Used only for standalone Web modules (*.war)                                                   |
|                                                                                                    | Next Cancel                                                                                                  |
|                                                                                                    |                                                                                                    |
|                                                                                                    | WebSphere Status 🗓 < <u>Previous</u> Next > November 28, 2005 3:15:46 PM PKT 👲                               |
|                                                                                                    | WebSphere Configuration Problems                                                                             |
|                                                                                                    | Total Configuration Problems : 0 0 total                                                                     |
|                                                                                                    | Preferences                                                                                                  |
| 🕲 🖂 🏂 🖓 🛄 Done                                                                                                    |                                                                                                    |

6. Click **Next**. The following screen appears:

| 🖗 WebSphere Administrative Console - Netscape                                                                                                    |                                  |                                                       |                     |                                   |                     |
|----------------------------------------------------------------------------------------------------|----------------------------------|-------------------------------------------------------|---------------------|-----------------------------------|---------------------|
| _ Elle Edit View Go Bookmarks Iools Window Help                                                                                                    |                                  |                                                       |                     |                                   |                     |
| O         O         Image: Second second sec |                                  |                                                       |                     |                                   |                     |
| 🖌 🖾 Home My Netscape 🔍 Searc                                                                                                    | h 🛇 Customize 🛇 WebSp            | here A                                                |                     |                                   |                     |
| Netscape - Enter Search Terms                                                                                                    | Search                           | Highlight OPpp-Ups Blocked: 1                         | 🧷 Form Fill 👻 🦪 🖯   | ear Browser History 👼 News        | 🖾 Email 🔅 Weather » |
| 🕘 New Tab 🛇 WebSphere Administrative Cons                                                                                                    | ole                              |                                                       |                     |                                   | <br>X               |
| WebSphere Application Server Adm<br>Version 5                                                                                                    | ninistrative Console             |                                                       |                     |                                   | IEW.                |
| Home   Save   Preferences   Logou                                                                                                    |                                  | ppreation mistanation                                 |                     |                                   | 00                  |
| User ID: admin                                                                                                    |                                  | e default bindings and mappings.                      |                     |                                   | <u> </u>            |
| fnaixNetwork                                                                                                    |                                  | e dendale bindingle dina mappingle. 🖂                 |                     |                                   |                     |
|                                                                                                    | 🗌 Generate Default B             | ndings                                                |                     |                                   |                     |
| Applications                                                                                                    | Override:                        |                                                       | Concrete default    | bindings for existing entries and | i over write        |
| Enterprise Applications                                                                                                    | overnue.                         | O not override existing bindings                      | them.               | orraings for existing entries and | A DYCI WINC         |
| Install New Application                                                                                                    |                                  | C Override existing bindings                          |                     |                                   |                     |
| E Security                                                                                                    | Virtual Host                     |                                                       | The virtual bost to | be used for this web module.      |                     |
| Environment                                                                                                    | The contract                     | C Do not default virtual host name<br>for web modules |                     |                                   | _                   |
| E System Administration                                                                                                    |                                  |                                                       |                     |                                   | -                   |
| Troubleshooting                                                                                                    |                                  | Operault virtual host name for web<br>modules:        |                     |                                   |                     |
|                                                                                                    |                                  | default_host                                          |                     |                                   |                     |
|                                                                                                    |                                  |                                                       |                     |                                   |                     |
|                                                                                                    | Specific bindings file:          | Browse.                                               |                     | of pre-defined bindings file.     |                     |
|                                                                                                    |                                  |                                                       |                     |                                   |                     |
|                                                                                                    | Previous Next                    | Cancel                                                |                     |                                   |                     |
|                                                                                                    |                                  |                                                       |                     |                                   | <b></b>             |
|                                                                                                    | WebSphere Status i               |                                                       | Next >              | November 28, 20                   | 05 3:15:46 PM PKT 👲 |
|                                                                                                    | WebSphere Configuration Problems |                                                       |                     |                                   |                     |
|                                                                                                    | Total Configuration Problems     | :0 🔕 : 👥                                              | otal                | A: O total                        | EL: O total         |
|                                                                                                    | Preferences                      |                                                       |                     |                                   |                     |
| 🕥 🖂 🍂 🖓 🛄 Done                                                                                                    |                                  |                                                       |                     |                                   | -36- 🔨 🖆 /          |

7. Click **Next**. The following screen appears:

| WebSphere Administrative Console ·        |                                                                |                                                                                       |
|-------------------------------------------|----------------------------------------------------------------|---------------------------------------------------------------------------------------|
| Ele Edit Yiew Go Bookmarks Tools          | <u>Window</u> Help                                             |                                                                                       |
| _ G, O G 🙆 🖸                              | http://fnaix:9094/admin/secure/logon.do                        |                                                                                       |
| 🖌 🗇 🖬 Home 🔤 Netscape 🔍 :                 | Search 🛇 Customize 🛇 WebSphere A                               |                                                                                       |
| Netscape 👻 Enter Search Terms             | 💌 🔍 Search  Mighlight 🛛 😒                                      | Pop-Ups Blocked: 1 🛛 🥜 Form Fill 👻 🥜 Clear Browser History 🛛 👼 News 🖾 Email 🔅 Weather |
| 🕘 New Tab 🛇 WebSphere Administrative      | Console                                                        | Σ                                                                                     |
| WebSphere Application Server<br>Version 5 | Administrative Console                                         |                                                                                       |
|                                           | ogout   Help  <br>Specify the various options available to pre | pare and install your application                                                     |
| User ID: admin                            | AppDeployment Options                                          | Enable                                                                                |
| fnaixNetwork                              | Pre-compile JSP                                                |                                                                                       |
| Servers  Applications                     | Directory to Install Application                               |                                                                                       |
| Enterprise Applications                   | Distribute Application                                         |                                                                                       |
| Install New Application                   | Use Binary Configuration                                       | Г                                                                                     |
| Resources                                 | Deploy EJBs                                                    | 0                                                                                     |
| Security  Environment                     | Application Name                                               | ISRA_Sample                                                                           |
| <ul> <li>System Administration</li> </ul> | Create MBeans for Resources                                    |                                                                                       |
| Troubleshooting                           | Enable Class Reloading                                         |                                                                                       |
|                                           | Reload Interval in Seconds                                     | 0                                                                                     |
|                                           | Deploy WebServices                                             |                                                                                       |
|                                           | Next Cancel                                                    |                                                                                       |
|                                           | Sten 2 Map virtual hosts for web module                        | Jes                                                                                   |
|                                           | WebSphere Status i                                             | < Previous Next > November 28, 2005 3:15:46 PM PKT Q                                  |
|                                           | WebSphere Configuration Problems                               |                                                                                       |
|                                           | Total Configuration Problems :0                                | 🚯 : 0 total 👔 : 0 total                                                               |
|                                           | Preferences                                                    |                                                                                       |
| 🕲 🖂 🤱 📴 🛄 Done                            |                                                                | -II- 🔨 🔐                                                                              |

8. Click **Next.** The following screen appears:

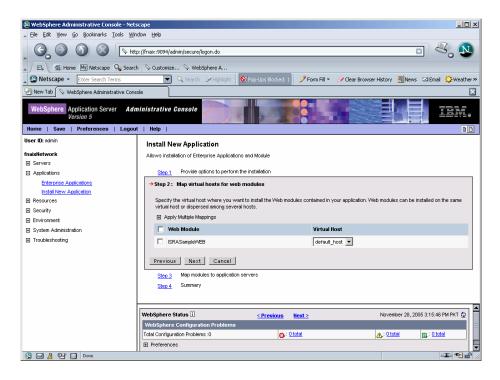

9. Click Next. The following screen appears:

| B WebSphere Administrative Console - Net<br>File Edit Yiew Go Bookmarks Iools Wir                                                        |                                                                                                    |  |  |
|----------------------------------------------------------------------------------------------------|----------------------------------------------------------------------------------------------------|--|--|
| Ce fai yew yo gonniars yous youth Beu                                                                                                    |                                                                                                    |  |  |
| 🔺 🖽 Home 🔤 Netscape 🔍 Searc                                                                                                    | n 🛇 Customize 🛇 WebSphere A                                                                                                    |  |  |
| Netscape - Enter Search Terms                                                                                                    | 💽 🔍 Search 🏈 Highlight 🕺 Pop-Ups Blocked: 1 🧳 Form Fill 👻 🖉 Clear Browser History 👼 News 🖾 Email 🟠 Weather »                                                                                                    |  |  |
| 🐏 New Tab 🛇 WebSphere Administrative Cons                                                                                                | ole                                                                                                    |  |  |
| Version 5                                                                                                    | ninistrative Console                                                                                                    |  |  |
| Home   Save   Preferences   Logou                                                                                                    | t   Help                                                                                                    |  |  |
| User ID: admin                                                                                                    | Allows installation of Enterprise Applications and Module                                                                                                    |  |  |
| fnaixNetwork                                                                                                    | Step 1 Provide options to perform the installation                                                                                                    |  |  |
| Servers                                                                                                    | Step 1         Provide options to perform the installation           Step 2         Map virtual hosts for web modules                                                                                                    |  |  |
| Applications                                                                                                    |                                                                                                    |  |  |
| Enterprise Applications<br>Install New Application<br>El Resources<br>El Security<br>Environment<br>Environment<br>System Administration | Specify the application server where you want to install modules contained in your application. Modules can be installed on the same server or dispersed among several servers. Clusters and Servers:      [WebSphere Cell=InduNetWork,cluster=ISRACLuster]     Apply |  |  |
| Troubleshooting                                                                                                    | Module URI Server                                                                                                    |  |  |
|                                                                                                    | ISRASampleWEB ISRASampleWEB.war,WEB-INF/web.xml WebSphere:cell=fnaixNetwork,node=fnaixManager,cluster=ISRACLuster                                                                                                    |  |  |
|                                                                                                    | Previous Next Cancel                                                                                                    |  |  |
|                                                                                                    | <u>Step 4</u> Summary                                                                                                    |  |  |
|                                                                                                    | WebSphere Status 🗄 < <u>Previous</u> Next > November 28, 2005 3:15:46 PM PKT 👲                                                                                                    |  |  |
|                                                                                                    | WebSphere Configuration Problems                                                                                                    |  |  |
|                                                                                                    | Total Configuration Problems : 0 🚱 : 0 total 😰 : 0 total                                                                                                    |  |  |
|                                                                                                    | Preferences                                                                                                    |  |  |
| 🕲 🖂 🔏 🖓 🛄 Done                                                                                                    | -I- ~ ~ ~ ~                                                                                                    |  |  |

- **10.** Select the Cluster/Server from **Clusters and Servers** list and check the module. Click **Apply**.
- 11. Click Next, the Summary screen appears.

| WebSphere Administrative Console - Netscape                                                                                                    |                                  |                                        |                                                    |
|----------------------------------------------------------------------------------------------------|----------------------------------|----------------------------------------|----------------------------------------------------|
| Ele Edit Yew Go Bookmarks Iools Window Help                                                                                                    |                                  |                                        |                                                    |
| 🔺 🖾 Home My Netscape 🔍 Search                                                                                                    | n 🛇 Customize 🛇 WebSphere A      |                                        |                                                    |
| Netscape - Enter Search Terms                                                                                                    | 💌 🔍 Search 🖋 Highlight 🚺         | Ӯ Pop-Ups Blocked: 1 🛛 🥒 Form Fill 👻 🗤 | 🥜 Clear Browser History 👼 News 🖂 Email 🔅 Weather ≫ |
| New Tab Sphere Administrative Cons                                                                                                    | ole                              |                                        | <br>X                                              |
| WebSphere     Application Server     Administrative Console       WebSphere     Application Server     Administrative Console       Nome     Swe     Preferences     Logout       Nome     Swe     Preferences     Logout |                                  |                                        |                                                    |
| User ID: admin                                                                                                    | Summary of Install Options       |                                        |                                                    |
| fnaixNetwork                                                                                                    | Options                          |                                        | Values                                             |
| E Servers                                                                                                    | Distribute Application           |                                        | Yes                                                |
| Applications                                                                                                    | Use Binary Configuration         |                                        | No                                                 |
| Enterprise Applications                                                                                                    | Cell/Node/Server                 |                                        | Click here                                         |
| Install New Application                                                                                                    | Enable Class Reloading           |                                        | No                                                 |
| Resources                                                                                                    | Create MBeans for Resources      |                                        | Yes                                                |
| B Security                                                                                                    | Deploy EJBs                      |                                        | No                                                 |
| Environment                                                                                                    | Reload Interval in Seconds       |                                        | 0                                                  |
| System Administration                                                                                                    | Application Name:                |                                        | ISRA_Sample                                        |
| Troubleshooting                                                                                                    | Directory to Install Application |                                        |                                                    |
|                                                                                                    | Pre-compile JSP                  |                                        | No                                                 |
|                                                                                                    | Application Name                 |                                        | ISRA_Sample                                        |
|                                                                                                    | Deploy WebServices               |                                        | No                                                 |
|                                                                                                    | Previous Finish Cancel           |                                        |                                                    |
|                                                                                                    | WebSphere Status i               | <u>&lt; Previous</u> <u>Next &gt;</u>  | November 28, 2005 3:15:46 PM PKT 🙆 📥               |
|                                                                                                    | WebSphere Configuration Problems |                                        |                                                    |
|                                                                                                    | Total Configuration Problems :0  | (0): O total                           | <u>∧</u> : <u>0 total</u> =                        |
|                                                                                                    | Preferences                      |                                        |                                                    |
| 🕲 🖂 🤱 💁 📄 Done                                                                                                    |                                  |                                        |                                                    |

**12.** Click **Finish.** The following screen appears:

| 🕲 WebSphere Administrative Console - Ne                                                                                   | tscape                                                                                                    |  |  |
|----------------------------------------------------------------------------------------------------|----------------------------------------------------------------------------------------------------|--|--|
| . Ele Edt Yew Go Boolmarks Iools Window Help                                                                              |                                                                                                    |  |  |
| , G, O () () N                                                                                                    | ttp://fnaix:9094/admin/secure/logon.do 🖸 🖉 🔊                                                                                                    |  |  |
| 🔺 🖾 Home 🔤 Netscape 🔍 Sear                                                                                                | ch 🛇 Customize 🛇 WebSphere A                                                                                                    |  |  |
| Netscape - Enter Search Terms                                                                                             | 🗨 🔍 Search 🖉 Highlight 🚺 Pop-Ups Blocked: 1 🥜 Form Fill 👻 🥜 Clear Browser History 👼 News 🖾 Email 😳 Weather                                                           |  |  |
| 🕘 New Tab 🛇 WebSphere Administrative Cor                                                                                  | sole                                                                                                    |  |  |
| WebSphere         Application Server         Ad           Version 5         Home   Save   Preferences   Logo         Logo | Ininistrative Console                                                                                                    |  |  |
| User ID: admin                                                                                                    | Installing                                                                                                    |  |  |
| fnaixNetwork                                                                                                    | If there are EJB's in the application, the EJB Deploy process may take several minutes. Please do not save the configuration until the process is complete.          |  |  |
| Applications     Enterprise Applications                                                                                  | Check the SystemOut log on the Deployment Manager or Server where the application is deployed for specific information about the EJB Deploy<br>process as it occurs. |  |  |
| Install New Application                                                                                                   | ADMA5005I: Application ISRA_Sample configured in WebSphere repository                                                                                                |  |  |
| Resources     Security                                                                                                    | ADMA50011: Application binaries saved in<br>/software/WebSphere/Deployment/Manager/wstemp/92666751/workspace/cells/fnaix/Network/applications/ISRA_Sample.ear        |  |  |
| Security     Security     Environment                                                                                     | ADMA5011I: Cleanup of temp dir for app ISRA_Sample done.                                                                                                    |  |  |
| System Administration                                                                                                    | ADMA5013t Application ISRA_Sample installed successfully.                                                                                                    |  |  |
| Troubleshooting                                                                                                    | Application ISRA_Sample installed successfully.                                                                                                    |  |  |
|                                                                                                    | If you want to start the application, you must first save changes to the master configuration.                                                                       |  |  |
|                                                                                                    | Save to Master Configuration                                                                                                    |  |  |
|                                                                                                    | If you want to work with installed applications, then click Manage Applications.                                                                                     |  |  |
|                                                                                                    | Manage Applications                                                                                                    |  |  |
|                                                                                                    | WebSphere Status ii <a href="https://www.endorganicstates.com"></a> November 28, 2005 3:15:46 PM PKT @                                                               |  |  |
|                                                                                                    | WebSphere Configuration Problems                                                                                                    |  |  |
|                                                                                                    | Total Configuration Problems : 0 😰 : Ototal                                                                                                    |  |  |
|                                                                                                    | Preferences                                                                                                    |  |  |
| 🕲 🖂 🙏 🖭 🔲 Done                                                                                                    | -II- • • • •                                                                                                    |  |  |

**13.** Click **Save to Master Configuration.** The following screen appears:

| WebSphere Administrative Console - Nets         |                                                                                                    |  |  |
|-------------------------------------------------|----------------------------------------------------------------------------------------------------|--|--|
| ▲ Elle Edit View Go Bookmarks Iools Window Help |                                                                                                    |  |  |
| 🔆 🚱 💿 💿 💿 💿 🔯 🔯                                 |                                                                                                    |  |  |
| 🖌 🖾 Home 🔤 Netscape 🔍 Search                    | h 🛇 Customize 🛇 WebSphere A                                                                                                    |  |  |
| Netscape - Enter Search Terms                   | 🔍 🔍 Search 🖉 Highlight 🛛 💽 Pop-Ups Blocked: 1 📝 Form Fill 👻 🧭 Clear Browser History 👼 News 🗠 Email 🔅 Weather »                                                                                                    |  |  |
| New Tab 🛇 WebSphere Administrative Cons         | ole 🔀                                                                                                    |  |  |
| WebSphere Application Server Adm<br>Version 5   | ninistrative Console                                                                                                    |  |  |
| Home   Save   Preferences   Logour              | t   Help   DD                                                                                                    |  |  |
| User ID: admin                                  | Message(s)                                                                                                    |  |  |
| fnaixNetwork                                    | ⚠ Changes have been made to your local configuration. Click Save to apply changes to the master configuration.                                                                                                    |  |  |
| Servers                                         | The server may need to be restarted for these changes to take effect.                                                                                                    |  |  |
| Applications                                    |                                                                                                    |  |  |
| Enterprise Applications                         | Enterprise Applications >                                                                                                    |  |  |
| Install New Application                         | Save                                                                                                    |  |  |
| Resources                                       | Save your workspace changes to the master configuration                                                                                                    |  |  |
|                                                 |                                                                                                    |  |  |
| Environment                                     | Save to Master Configuration                                                                                                    |  |  |
| System Administration     Troubleshooting       | Click the Save button to update the master repository with your changes. Click the Discard button to discard your changes and begin work<br>again using the master repository configuration. Click the Cancel button to continue working with your changes. |  |  |
| -                                               | Total changed documents: 9                                                                                                    |  |  |
|                                                 |                                                                                                    |  |  |
|                                                 | Synchronize changes with Nodes                                                                                                    |  |  |
|                                                 |                                                                                                    |  |  |
|                                                 | Save Discard Cancel                                                                                                    |  |  |
|                                                 |                                                                                                    |  |  |
|                                                 | WebSphere Status 🗄 < <u>Previous</u> November 28, 2005 3:15:46 PM PKT 🖉                                                                                                    |  |  |
|                                                 | WebSphere Configuration Problems                                                                                                    |  |  |
|                                                 | Total Configuration Problems : 0 🚯 : 0 total 🚯 : 0 total                                                                                                    |  |  |
|                                                 | Preferences                                                                                                    |  |  |
| 🕲 🖂 🔏 🖭 🗋 Done                                  |                                                                                                    |  |  |
|                                                 |                                                                                                    |  |  |

14. Enable the Synchronize Changes with Nodes check box. Click Save to complete the deployment of Sample Application. The following screen appears:

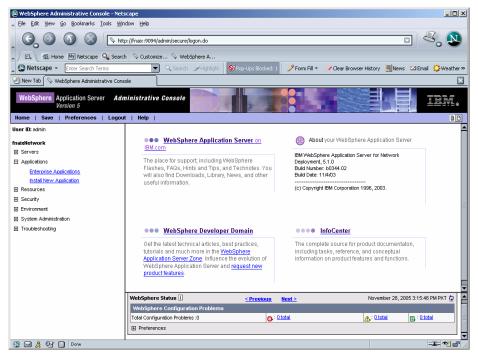

15. Click Applications > Enterprise Applications. Check against ISRA\_Sample and click Start. A message, as shown in the screen below, is displayed:

| XebSphere Administrative Console - Netscape     File Edit View Go Bookmarks Tools Window Heb                                        |                                                                                                    |                                                                    |  |
|----------------------------------------------------------------------------------------------------|----------------------------------------------------------------------------------------------------|--------------------------------------------------------------------|--|
| S S S S S Attp://fmax:9094/admin/secure/logon.do                                                                                    |                                                                                                    |                                                                    |  |
| 🔺 🖾 🖶 🔤 Mome 🔤 Netscape 🔍 Search 🛇 Custom                                                                                           | nize 🛇 WebSphere A                                                                                                    |                                                                    |  |
| Netscape - Enter Search Terms                                                                                                    | 🔹 🔍 Search 🖋 Highlight 🛛 🕺 Pop-Ups Blocked: 1                                                                                                    | 🧳 Form Fill 👻 🥔 Clear Browser History 🛛 👼 News 🖂 Email 🔅 Weather » |  |
| 🕘 New Tab 🛇 WebSphere Administrative Console                                                                                        |                                                                                                    |                                                                    |  |
| WebSphere Application Server Administrative<br>Version 5                                                                            |                                                                                                    |                                                                    |  |
| Home   Save   Preferences   Logout   Help  <br>User ID: admin Message                                                               |                                                                                                    |                                                                    |  |
| ImaixItetwork     III. Applica       III. Servers     III. Applica       III. Applications     Enterpre-<br>Instal New Applications | ation ISRA_Sample on server ISRAServer1 and node fnaix<br>ation ISRA_Sample on server ISRAServer2 and node fnaix<br><b>rrise Applications</b><br>statled applications. A single application can be deployed of<br>r | started successfully                                               |  |
|                                                                                                    | acsap war                                                                                                    |                                                                    |  |
| WebSpher                                                                                                    | e Status i < Previous                                                                                                    | November 28, 2005 3:15:46 PM PKT 🗘 🔺                               |  |
| WebSphe                                                                                                    | ere Configuration Problems<br>guration Problems :0                                                                                                    |                                                                    |  |
| 🕲 🖂 🙏 🖭 📄 Done                                                                                                    |                                                                                                    |                                                                    |  |

**16.** Click **Environment -> Update Web Server Plugin.** The following screen appears:

| 🕲 WebSphere Administrative Console - Net    | scape                                                                                                    |                                                     | _ <b>_ _ _ _ _</b>                                         |
|---------------------------------------------|----------------------------------------------------------------------------------------------------|-----------------------------------------------------|------------------------------------------------------------|
| File Edit View Go Bookmarks Iools Wir       | idow Help                                                                                                    |                                                     |                                                            |
|                                             | p://fnaix:9094/admin/secure/logon.do                                                                                                    |                                                     | • 💐 🔊                                                      |
| 🔍 🖾 🛋 Home 🔤 Netscape 🔍 Searc               | h 🛇 Customize 🛇 WebSphere A                                                                                                    | V WebSphere A                                       |                                                            |
| Netscape - Enter Search Terms               | Search 🖉 Highligh                                                                                                    | : 🔊 Pop-Ups Blocked: 1 🧳 Form Fil 👻 🚄               | Clear Browser History 👼 News 🖾 Email 🔆 Weather »           |
| 🕘 New Tab 🛇 WebSphere Administrative Cons   | ole                                                                                                    |                                                     | ×                                                          |
| Version 5                                   | ninistrative Console                                                                                                    |                                                     |                                                            |
| Home   Save   Preferences   Logou           | nt   Help  <br>Message(s)                                                                                                    |                                                     | D D                                                        |
|                                             | The web server plugin configuratio                                                                                                    | n united automatical subsection in the              |                                                            |
| fnaixNetwork<br>Servers                     | Britie web server plugin configuratio                                                                                                    | n was upualeu successiuny                           |                                                            |
| Applications                                |                                                                                                    |                                                     |                                                            |
| Resources                                   | Update web server plugin configuration                                                                                                    |                                                     |                                                            |
| Security                                    | The web server plugin configuration file controls what content is transferred from the web server to an application server. This file must be<br>regenerated when server, cluster, HTTP transport, or virtual host alias configurations are changed. The generated plugin-cfg.xm file is placed in the |                                                     |                                                            |
| Environment                                 |                                                                                                    |                                                     | machine, you must manually move this file to that machine. |
| Update Web Server Plugin                    | Click the OK button to update the plugi                                                                                                    | n configuration file.                               |                                                            |
| Virtual Hosts<br>Manage WebSphere Variables | OK Cancel                                                                                                    | -                                                   |                                                            |
| Shared Libraries                            | View or download the curre                                                                                                    | nt web server plugin configuration fil              | 0                                                          |
| Internal Replication Domains                |                                                                                                    | ne web server plugin conliguration in               |                                                            |
|                                             |                                                                                                    |                                                     |                                                            |
| <ul> <li>System Administration</li> </ul>   |                                                                                                    |                                                     |                                                            |
| Troubleshooting                             |                                                                                                    |                                                     |                                                            |
|                                             |                                                                                                    |                                                     |                                                            |
|                                             |                                                                                                    |                                                     |                                                            |
|                                             | WebSphere Status i                                                                                                    | Description Hand S                                  | November 28, 2005 3:33:10 PM PKT 🗘                         |
|                                             | WebSphere Configuration Probler                                                                                                    | <u><previous< u=""> <u>Next&gt;</u></previous<></u> |                                                            |
|                                             | Total Configuration Problems :0                                                                                                    | (0 total                                            | A: O total                                                 |
|                                             | Preferences                                                                                                    | w · z.m.                                            |                                                            |
|                                             |                                                                                                    |                                                     |                                                            |
|                                             |                                                                                                    |                                                     |                                                            |

17. Click OK.

**Note** The user should update Web Server Plugin after deploying Web/Enterprise applications.

# Deployment of the FileNet Image Viewer in the Standalone Environment

The FileNet Image viewer is used by the ISRA Sample Application to display documents of specific mime types (TIFF, JPEG and BMP). Skip this section and move to the next, if you do not want the FileNet Image Viewer configured with the ISRA Sample Application.

The steps to deploy the FileNet Image Viewer are:

1. Launch the WebSphere Administrative Console. Click **Applications** > Install New Application.

| 😣 WebSphere Administrative Console - Net                                                                                                | scape                                 |                                    | _ <b>_ _ _ _ _ _ _ _ _ _</b>                                                                                                    |
|----------------------------------------------------------------------------------------------------|---------------------------------------|------------------------------------|----------------------------------------------------------------------------------------------------|
| 🛓 Eile Edit View Go Bookmarks Iools Wi                                                                                                  | ndow <u>H</u> elp                     |                                    |                                                                                                    |
|                                                                                                    | tp://fnaix:9094/admin/secure/logon.do |                                    |                                                                                                    |
| 🔺 🖾 🛋 Home 🔤 Netscape 🔍 Searc                                                                                                    | h 🛇 Customize 🛇 WebSphere A           |                                    |                                                                                                    |
| Netscape - Enter Search Terms                                                                                                    | 🔻 🔍 Search 🖋 Highlight                | 🛇 Pop-Ups Blocked: 1 🧳 Form        | Fill 🔹 🥒 Clear Browser History 👼 News 🛛 Email 🔅 Weather »                                                                                                    |
| New Tab 🛇 WebSphere Administrative Con:                                                                                                 | sole                                  |                                    | X                                                                                                    |
| WebSphera         Application Server         Adulation           Version 5         Home         Save         Preferences         Logour | ministrative Console                  |                                    |                                                                                                    |
| User ID: admin                                                                                                    | Preparing for the application         | installation                       |                                                                                                    |
| fnaixNetwork                                                                                                    | Specify the EAR/WAR/JAR module to upl |                                    |                                                                                                    |
| E Servers                                                                                                    | Specify the EARWARKARY module to up   | Jau anu Instan.                    |                                                                                                    |
| Applications <u>Enterprise Applications Instal New Application Resources Security Environment System Administration </u>                | Path: Browse the local mac            | bro                                | Choose the local path if the ear resides on the same machine as the<br>wear. Choose the server path if the ear resides on any of the<br>les in your cell context. |
| Troubleshooting                                                                                                    | Context Root: Used only for standalon |                                    | You must specify a context root if the module being installed is a R module.                                                                                      |
|                                                                                                    | Next Cancel                           |                                    |                                                                                                    |
|                                                                                                    | WebSphere Status                      | <pre>&lt; Previous Next &gt;</pre> | November 28, 2005 3:15:46 PM PKT ሷ 🔺                                                                                                    |
|                                                                                                    | WebSphere Configuration Problems      |                                    |                                                                                                    |
|                                                                                                    | Total Configuration Problems :0       | (0 total                           | <u>∆: 0 total</u> =                                                                                                    |
|                                                                                                    | Preferences                           |                                    |                                                                                                    |
| 🕲 🖂 🍂 🐏 📄 Done                                                                                                    | 1                                     |                                    | -II- • • = •                                                                                                    |

2. Click Browse. Navigate through the ISRA installation directory and choose FNImageViewer.ear. Click Next, until the Summary page appears.

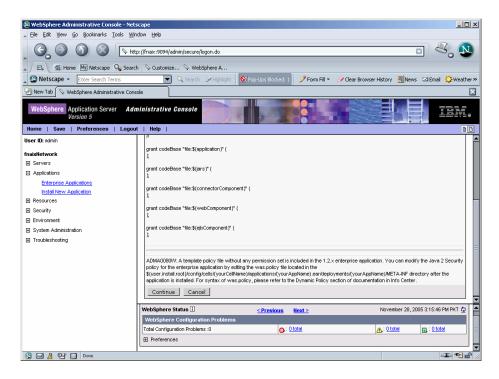

3. Click **Finish.** The following screen appears:

| WebSphere Administrative Console - Net                                                                                                  | scape                                                                                                    |  |  |                                                                                                    |
|----------------------------------------------------------------------------------------------------|----------------------------------------------------------------------------------------------------|--|--|----------------------------------------------------------------------------------------------------|
| Ele Edit Yew Go Bookmarks Tools Wi                                                                                                    | ndow Help                                                                                                    |  |  |                                                                                                    |
| , G, O (G) 🛇 🕟 ĸ                                                                                                    | p://fmaix:9094/admin/secure/logon.do 💿 🖏 🔊                                                                                                    |  |  |                                                                                                    |
| 🔺 / 🖽 🖌 Mome 🔤 Netscape 🔍 Searc                                                                                                    | h 🛇 Customize 🛇 WebSphere A                                                                                                    |  |  |                                                                                                    |
| Netscape - Enter Search Terms                                                                                                    | 🔍 🔍 Search 🖉 Highlight 🚺 Pop-Ups Blocked: 1 🧳 Form Fill 👻 🥔 Clear Browser History 👼 News 🖾 Email 🛟 Weather X                                                          |  |  |                                                                                                    |
| 🤏 New Tab 🔇 📎 WebSphere Administrative Con                                                                                              | ;ole                                                                                                    |  |  |                                                                                                    |
| Version 5                                                                                                    | ninistrative Console                                                                                                    |  |  |                                                                                                    |
| User ID: admin                                                                                                    | If there are EJB's in the application, the EJB Deploy process may take several minutes. Please do not save the configuration until the process is complete.           |  |  |                                                                                                    |
| fnaixNetwork<br>⊞ Servers                                                                                                    | Check the SystemOut log on the Deployment Manager or Server where the application is deployed for specific information about the EvB Deploy<br>process as it occurs.  |  |  |                                                                                                    |
| Applications                                                                                                    | ADMA5016L Installation of FNimageViewer started.<br>ADMA5005L Application FNimageViewer configured in WebSphere repository<br>ADMA5001L Application binaries saved in |  |  |                                                                                                    |
| Enterprise Applications<br>Install New Application                                                                                      |                                                                                                    |  |  |                                                                                                    |
| Resources                                                                                                    |                                                                                                    |  |  |                                                                                                    |
|                                                                                                    | /software/WebSphere/DeploymentManager/wstemp/92668751/workspace/cells/fnaixNetwork/applications/FNImageViewer.ear/FNImageViewer.ear                                   |  |  |                                                                                                    |
| Environment     System Administration                                                                                                   | ADMA5011I: Cleanup of temp dir for app FNImageViewer done.                                                                                                    |  |  |                                                                                                    |
| System Administration     Troubleshooting                                                                                               | ADMA5013I: Application FNImageViewer installed successfully.                                                                                                    |  |  |                                                                                                    |
|                                                                                                    | Application FNImageViewer installed successfully.                                                                                                    |  |  |                                                                                                    |
|                                                                                                    | If you want to start the application, you must first save changes to the master configuration.                                                                        |  |  |                                                                                                    |
| Save to Master Configuration<br>If you want to work with installed applications, then click Manage Applications.<br>Manage Applications |                                                                                                    |  |  |                                                                                                    |
|                                                                                                    |                                                                                                    |  |  | WebSphere Status ii          Previous         Next ≥         November 28, 2005 3:21:53 PM PKT ©         PM |
|                                                                                                    |                                                                                                    |  |  | WebSphere Runtime Messages Clear All                                                                       |
|                                                                                                    | Total All Messages: 900 👩 : <u>316 new, 316 total</u> 🔥 : <u>23 new, 23 total</u> 📑 : <u>561 new, 561 total</u>                                                       |  |  |                                                                                                    |
|                                                                                                    | Preferences                                                                                                    |  |  |                                                                                                    |
| 🕲 🖂 🤱 🖓 🛄 Done                                                                                                    |                                                                                                    |  |  |                                                                                                    |

4. Click Save to Master Configuration. The following screen appears:

| 🕲 WebSphere Administrative Console - Net                                                                                          | scape                                                                                                    |  |  |
|----------------------------------------------------------------------------------------------------|----------------------------------------------------------------------------------------------------|--|--|
| Eile Edit Yiew Go Bookmarks Iools Wir                                                                                             | idow Help                                                                                                    |  |  |
|                                                                                                    | p://fnakx:9094/admin/secure/logon.do                                                                                                    |  |  |
| 🔺 🗇 🐔 Home 🔤 Netscape 🔍 Searc                                                                                                    | h 🛇 Customize 🛇 WebSphere A                                                                                                    |  |  |
| Netscape - Enter Search Terms                                                                                                    | 🔻 🔍 Search 🖉 Highlight 🛛 🕺 Pop-Ups Blocked: 1 📝 Form Fill 👻 🧭 Clear Browser History 👼 News 🖾 Email 🔅 Weather »                           |  |  |
| New Tab 🛇 WebSphere Administrative Cons                                                                                           |                                                                                                    |  |  |
| WebSphere Application Server Adv<br>Version 5                                                                                     | ninistrative Console                                                                                                    |  |  |
| Home   Save   Preferences   Logou                                                                                                 | t   Help   DD                                                                                                    |  |  |
| User ID: admin                                                                                                    | Message(s)                                                                                                    |  |  |
| fnaixNetwork                                                                                                    | A Changes have been made to your local configuration. Click Save to apply changes to the master configuration.                           |  |  |
| E Servers                                                                                                    | II The server may need to be restarted for these changes to take effect.                                                                 |  |  |
| Applications                                                                                                    |                                                                                                    |  |  |
| Enterprise Applications                                                                                                    | Enterprise Applications >                                                                                                    |  |  |
| Install New Application                                                                                                    | Save                                                                                                    |  |  |
| Resources                                                                                                    | Save your workspace changes to the master configuration                                                                                  |  |  |
| Security                                                                                                    |                                                                                                    |  |  |
| Environment                                                                                                    | Save to Master Configuration                                                                                                    |  |  |
| System Administration                                                                                                    | Click the save button to update the master repusitory with your changes. Click the Discard button to discard your changes and begin work |  |  |
| 🖼 Troubleshooting again using the master repository configuration. Click the Cancel button to continue working with your changes. |                                                                                                    |  |  |
|                                                                                                    | Total changed documents: 10                                                                                                    |  |  |
|                                                                                                    |                                                                                                    |  |  |
|                                                                                                    | Synchronize changes with Nodes                                                                                                    |  |  |
| Save Discard Cancel                                                                                                    |                                                                                                    |  |  |
|                                                                                                    |                                                                                                    |  |  |
|                                                                                                    |                                                                                                    |  |  |
|                                                                                                    | WebSphere Status 🗓 < <u>Previous</u> Next > November 28, 2005 3:21:53 PM PKT 👲                                                           |  |  |
|                                                                                                    | WebSphere Runtime Messages Clear All                                                                                                    |  |  |
|                                                                                                    | Total All Messages:900 🚯 : <u>316 new, 316 total</u> 🔬 : <u>23 new, 23 total</u> 🔃 : <u>561 new, 561 total</u>                           |  |  |
|                                                                                                    | Preferences                                                                                                    |  |  |
| 🕲 🖂 🎗 🖓 🛄 Done                                                                                                    |                                                                                                    |  |  |

5. Click **Save**. The following screen appears:

| Construction is a server is a server is server is server is a server is a server is s |                     |  |  |
|----------------------------------------------------------------------------------------------------|---------------------|--|--|
|                                                                                                    | Email Queather >>   |  |  |
| Netscape - Enter Search Terms     Search > Highlight > Prom Fil - Olear Browser History > News     News Tab C Loading      WebSphere Application Server Administrative Console     Version 5      Home   Save   Preferences   Logout   Help        User ID: admin     maidletwork     Servers     Application FNmageViewer on server ISRAServer1 and node finak started successfully     Applications                                                                                                    | IEM.                |  |  |
| New Tab       C Loading         WebSphere       Application Server       Administrative Console         Version 5       Version 5         Home       Save       Preferences       Logout         User ID: edinin       Message(s)         If naktletwork       B Application FNimageViewer on server ISRAServer1 and node fraix started successfully         B Servers       Application FNimageViewer on server ISRAServer2 and node fraix started successfully                                                                                                    | IEM.                |  |  |
| WebSphere         Application Server         Administrative Console           Version 5         Version 5           Home         Save         Preferences         Logout           User ID: admin         Message(s)           If naktletwork         ID: Application FNimageViewer on server ISRAServer1 and node finalx started successfully           ID: Servers         ID: Application FNimageViewer on server ISRAServer2 and node finalx started successfully                                                                                                    | IBM.                |  |  |
| Version 5           Home         Save         Preferences         Logout         Help           User ID: admin         Message(s)         Message(s)                                                                                                    | D IIM.              |  |  |
| Image/Texastret         Image/Texastret         Servers           Image/Texastret         Image/Texastret         Server2 and node fnaix started successfully           Image/Texastret         Image/Texastret         Server2 and node fnaix started successfully                                                                                                    |                     |  |  |
| Servers      Application FNimageViewer on server ISRAServer2 and node finalx started successfully      Applications                                                                                                    |                     |  |  |
|                                                                                                    |                     |  |  |
|                                                                                                    |                     |  |  |
| Entermine Applications                                                                                                    |                     |  |  |
| Enterprise Applications         Enterprise Applications           Instal New Application         A list of installed applications. A single application can be deployed onto multiple servers. []                Resources               A list of installed applications. A single application can be deployed onto multiple servers. []                                                                                                    |                     |  |  |
| E Security Total: 6                                                                                                    |                     |  |  |
| Environment     System Administration                                                                                                    |                     |  |  |
| Troubleshooting                                                                                                    | Preferences         |  |  |
| Start Stop Install Uninstall Update Export DDL                                                                                                    |                     |  |  |
| □ Name ♥ Status ♥,♥                                                                                                    |                     |  |  |
| ENImageViewer.                                                                                                    |                     |  |  |
| □ ISRA Sample. ◆                                                                                                    |                     |  |  |
| StressTool.                                                                                                    |                     |  |  |
|                                                                                                    | 05 3:23:54 PM PKT 👲 |  |  |
| WebSphere Configuration Problems                                                                                                    |                     |  |  |
| Total Configuration Problems :0                                                                                                    | m : Ototel          |  |  |
|                                                                                                    | C : O total         |  |  |

6. Click Applications > Enterprise Applications. Enable the FNImageViewer check box and click Start.

Note FNImageViewer.ear is located under the sample subfolder in the ISRA installation directory. FileNet Image Viewer files (FNImageViewer.jar) and FileNet Image Viewer documentation is located in the FNImageViewer\docs subfolder in the ISRA installation directory.

# Deployment of the FileNet Image Viewer in a Clustered Environment

The FileNet Image viewer is used by the ISRA Sample Application to display documents of specific mime types (TIFF, JPEG and BMP). Skip this section and move to the next, if you do not want the FileNet Image Viewer configured with the ISRA Sample Application.

The steps to deploy the FileNet Image Viewer are:

 Launch the WebSphere Network Manager Administrative Console. Click Applications > Install New Application. The following screen appears:

| 🕲 WebSphere Administrative Console - Net                                                                | scape                                                                        |                                                    |                                                                                                    |
|----------------------------------------------------------------------------------------------------|------------------------------------------------------------------------------|----------------------------------------------------|----------------------------------------------------------------------------------------------------|
| 🛓 Eile Edit Yiew Go Bookmarks Tools Wi                                                                  | ndow <u>H</u> elp                                                            |                                                    |                                                                                                    |
| _ © 0 0 0 🕟 tet                                                                                         | p://fnaix:9094/admin/secure/logon.do                                         |                                                    |                                                                                                    |
| 🔺 🖾 🖾 Home 🔤 Netscape 🔍 Searc                                                                           | h 🛇 Customize 🛇 WebSphere A                                                  |                                                    |                                                                                                    |
| Netscape - Enter Search Terms                                                                           | 👻 🔍 Search 🌛 Highlight 🧕 🔇                                                   | 🕽 Pop-Ups Blocked: 1 🛛 🥜 Form Fill 🝷               | 🥟 Clear Browser History 📃 News 🛛 Email 🌼 Weather »                                                                                                |
| 😢 New Tab 🛇 WebSphere Administrative Con:                                                               | sole                                                                         |                                                    |                                                                                                    |
| WebSphere Application Server Adu<br>Version 5                                                           | ministrative Console                                                         |                                                    |                                                                                                    |
| User ID: admin                                                                                          |                                                                              |                                                    |                                                                                                    |
| fnaixNetwork                                                                                            | Preparing for the application in<br>Specify the EAR#WAR/JAR module to upload |                                                    |                                                                                                    |
| Applications Enterprise Applications Instal New Application Resources Security Derivionment Description | Patr: Browse the local machine<br>C Local patr:<br>C Server patr:            | browser                                            | e the local path if the ear resides on the same machine as the .<br>Choose the server path if the ear resides on any of the<br>your cell context. |
| System Administration     Troubleshooting                                                               | Context Root: Used only for standalone V                                     | eb modules (*.war) I You m<br>WAR mo               | nust specify a context root if the module being installed is a dule.                                                                              |
|                                                                                                    | Next Cancel                                                                  |                                                    |                                                                                                    |
|                                                                                                    | WebSphere Status i                                                           | - Barrel and Handa                                 | November 28, 2005 3:15:46 PM PKT 🗘 🔳                                                                                                    |
|                                                                                                    | WebSphere Configuration Problems                                             | <u><previous< u=""><u>Next&gt;</u></previous<></u> | 140Yember 20, 2005 3, 15, 46 PM PR T                                                                                                    |
|                                                                                                    | Total Configuration Problems :0                                              | (0): O total                                       | A: O total                                                                                                    |
|                                                                                                    | Preferences                                                                  |                                                    |                                                                                                    |
| 🕲 🖂 🤱 🖭 🗋 Done                                                                                          |                                                                              | _                                                  |                                                                                                    |

2. Click **Browse.** Navigate through the ISRA installation directory and choose FNImageViewer.ear. Click **Next**, until the **Summary** page appears.

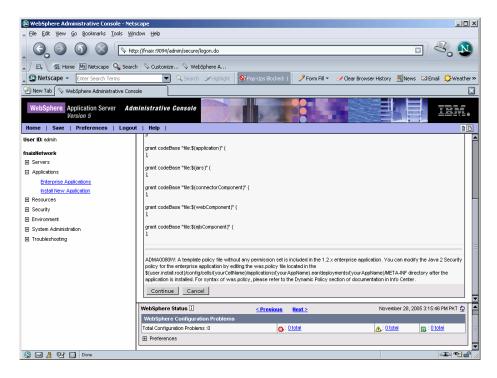

3. Click Continue. The following screen appears:

| B WebSphere Administrative Console                                | Netscape                                                                                                    | )   |
|-------------------------------------------------------------------|----------------------------------------------------------------------------------------------------|-----|
| 🔺 Eile Edit Yiew Go Bookmarks Iools                               | Window Help                                                                                                    |     |
|                                                                   | http://fnaix:9094/admin/secure/logon.do                                                                              | D   |
| 🖌 🗇 🖬 Home 🔤 Netscape 🔍                                           | iearch 🛇 Customize 🛇 WebSphere A                                                                                     |     |
| Netscape 👻 Enter Search Terms                                     | 💌 🔍 Search 🌛 Highlight 🛛 🕺 Pop-Ups Blocked: 1 🧳 Form Fill 👻 🥔 Clear Browser History 👼 News 🖾 Email 😳 Weath           | ner |
| 🕘 New Tab 🛇 WebSphere Administrative                              | Console                                                                                                    | E   |
| WebSphere Application Server<br>Version 5                         | Administrative Console                                                                                               | 0   |
| User ID: admin                                                    | Directory to Install Application                                                                                     | ٦   |
| fnaixNetwork                                                      | Distribute Application                                                                                               |     |
|                                                                   | Use Binary Configuration                                                                                             |     |
| <ul> <li>Applications</li> <li>Enterprise Applications</li> </ul> | Deploy EJBs                                                                                                    |     |
| Instal New Application                                            | Application Name FNImageViewer                                                                                       |     |
| Resources                                                         | Create MBeans for Resources                                                                                          |     |
| Security     Environment                                          | Enable Class Reloading                                                                                               |     |
| <ul> <li>Environment</li> <li>System Administration</li> </ul>    | Reload Interval in Seconds 0                                                                                         |     |
| Troubleshooting                                                   | Deploy WebServices                                                                                                   |     |
|                                                                   | Next Cancel  Step 2 Map virtual hosts for web modules                                                                |     |
|                                                                   | Step 3 Map modules to application servers                                                                            |     |
|                                                                   | Step 4 Summary                                                                                                    |     |
|                                                                   | WebSphere Status ii          November 28, 2005 3:15:46 PM PKT ()                                                     | Π   |
|                                                                   | WebSphere Configuration Problems           Total Configuration Problems :0           O: 0 total           D: 0 total |     |
|                                                                   | Preferences                                                                                                    | ļ   |
| 🔊 🖂 🤱 🖓 🗍 Done                                                    |                                                                                                    | ſ   |

4. Click Next. The following screen appears:

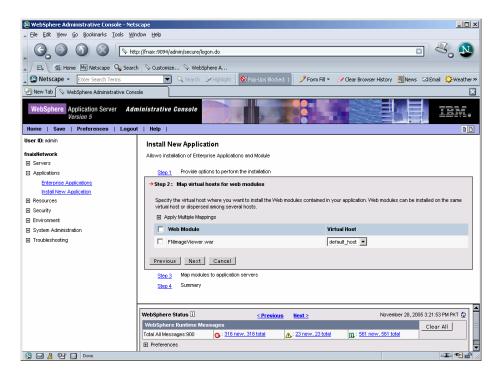

5. Click Next. The following screen appears:

| B WebSphere Administrative Console - Net<br>File Edit Yiew Go Bookmarks Iools Wir                                    |                                                                                                    |  |  |
|----------------------------------------------------------------------------------------------------|----------------------------------------------------------------------------------------------------|--|--|
|                                                                                                    | pr//Fnaic:9094/admin/secure/logon.do                                                                                                    |  |  |
| 🖌 🗇 🐔 Home 🔤 Netscape 🔍 Searc                                                                                        | h 🛇 Customize 🛇 WebSphere A                                                                                                    |  |  |
| Netscape - Enter Search Terms                                                                                        | 🔍 🔍 Search 🖉 Highlight 🚺 Pog-Ups Blocked: 1 🧳 Form Fill 👻 🥔 Clear Browser History 👼 News 🖾 Email 🏠 Weather                                                                                                    |  |  |
| New Tab S WebSphere Administrative Cons                                                                              | sole                                                                                                    |  |  |
| Version 5                                                                                                    | ministrative Console                                                                                                    |  |  |
|                                                                                                    | nt   Help   D                                                                                                    |  |  |
| User ID: admin                                                                                                    | Install New Application                                                                                                    |  |  |
| fnaixNetwork                                                                                                    | Allows installation of Enterprise Applications and Module                                                                                                    |  |  |
| E Servers                                                                                                    | Step 1 Provide options to perform the installation                                                                                                    |  |  |
| Applications                                                                                                    |                                                                                                    |  |  |
| Enterprote Applications<br>Instal New Application<br>Elescources<br>Security<br>Environment<br>System Administration | Step 3: Map modules to application servers     Specify the application server where you want to install modules contained in your application. Modules can be installed on the same server     or dispersed anong serveral servers.     Clusters and Servers: |  |  |
| Troubleshooting                                                                                                    | WebSphere:cell=fnaixNetwork;cluster=ISRACLuster Apply                                                                                                    |  |  |
|                                                                                                    | ✓ Module URI Server                                                                                                    |  |  |
|                                                                                                    | FilmageViewer.war [FilmageViewer.war WEB-INF/web.xml] WebSphere:cell=fnaixNetwork.node=fnaixManager.cluster=ISRACLuster                                                                                                    |  |  |
|                                                                                                    | Finalge viewer war Humage viewer war web-init web xml web-spirale cell-maxweb work hope-maxwarager, bioset-is re-closed                                                                                                    |  |  |
| Previous Next Cancel                                                                                                 |                                                                                                    |  |  |
|                                                                                                    | Closed Summary                                                                                                    |  |  |
|                                                                                                    | WebSphere Status 🗓 < Previous Next > November 28, 2005 3:21:53 PM PKT 👲                                                                                                    |  |  |
|                                                                                                    | WebSphere Runtime Messages Clear All                                                                                                    |  |  |
|                                                                                                    | Total All Messages:900 👩 : 316 new, 316 total 🛕 : 23 new, 23 total 🔲 : 561 new, 561 total                                                                                                    |  |  |
|                                                                                                    | Preferences                                                                                                    |  |  |
| 🕲 🖂 👌 🖓 🛄 Done                                                                                                    |                                                                                                    |  |  |

- 6. Select the Cluster/Server from **Clusters and Servers** list and check the module and click **Apply**.
- 7. Click Next. The following screen appears:

| 🕲 WebSphere Administrative Console - Net:      | cape                                     |                                                                  |
|------------------------------------------------|------------------------------------------|------------------------------------------------------------------|
| 🔺 Eile Edit Yiew Go Bookmarks Iools Wir        | dow Help                                 |                                                                  |
| , G, O () () the                               | o://fnaix:9094/admin/secure/logon.do     |                                                                  |
| 🚬 / 🖽 🖌 🏦 Home 🔤 Netscape 🔍 Searc              | Customize 🛇 WebSphere A                  |                                                                  |
| Netscape - Enter Search Terms                  | Search SHighlight OPop-Ups Blocked: 1    | 🥜 Form Fill 👻 🥔 Clear Browser History 🗒 News 🖾 Email 🔅 Weather » |
| 😢 New Tab 🛇 WebSphere Administrative Cons      | ole                                      | X                                                                |
| WebSphere Application Server Adr.<br>Version 5 |                                          |                                                                  |
| Home   Save   Preferences   Logou              | t   Help  <br>Summary of Install Options |                                                                  |
| fnaixNetwork                                   | Options                                  | Values                                                           |
| Servers                                        | Distribute Application                   | Yes                                                              |
| Applications                                   | Use Binary Configuration                 | No                                                               |
| Enterprise Applications                        | Cell/Node/Server                         | Click here                                                       |
| Install New Application                        | Enable Class Reloading                   | No                                                               |
| Resources                                      | Create MBeans for Resources              | Yes                                                              |
| E Security                                     | Deploy EJBs                              | No                                                               |
| Environment                                    | Reload Interval in Seconds               | 0                                                                |
| System Administration                          | Application Name:                        | FNImageViewer                                                    |
| Troubleshooting                                | Directory to Install Application         |                                                                  |
|                                                | Pre-compile JSP                          | No                                                               |
|                                                | Application Name                         | FNImageViewer                                                    |
|                                                | Deploy WebServices                       | No                                                               |
|                                                | Previous Finish Cancel                   |                                                                  |
|                                                | WebSphere Status i < Previous            | Next > November 28, 2005 3:21:53 PM PKT 🗘                        |
|                                                | WebSphere Runtime Messages               | Clear All                                                        |
|                                                |                                          | 23 new, 23 total 1 : 561 new, 561 total                          |
|                                                | Preferences                              |                                                                  |
| 🕲 🖂 🙏 🖓 🚺 Done                                 |                                          |                                                                  |

8. Click **Finish**. The following screen appears:

| 🕅 WebSphere Administrative Console - Ne            | tscape                                                                                                    |  |  |
|----------------------------------------------------|----------------------------------------------------------------------------------------------------|--|--|
| Ele Edit View Go Bookmarks Iools V.                |                                                                                                    |  |  |
| G. O G 🖉 🕟                                         | ttp://fnaix:9094/admin/secure/logon.do                                                                                                    |  |  |
| 🖌 🖾 Home 🔤 Netscape 🔍 Sear                         | ch 🛇 Customize 🛇 WebSphere A                                                                                                    |  |  |
| Netscape - Enter Search Terms                      | 🔽 🔍 Search 🌛 Highlight 🛛 🕺 Pop-Ups Blocked: 1 📝 Form Fill 👻 🥜 Clear Browser History 👼 News 🖙 Email 👙 Weather:                                                         |  |  |
| New Tab 🛇 WebSphere Administrative Co              | rsole                                                                                                    |  |  |
| Version 5                                          | Iministrative Console                                                                                                    |  |  |
| User ID: admin                                     | If there are EJB's in the application, the EJB Deploy process may take several minutes. Please do not save the configuration until the process is complete.           |  |  |
| fnaixNetwork  E Servers                            | Check the SystemOut log on the Deployment Manager or Server where the application is deployed for specific information about the E/B Deploy<br>process as it occurs.  |  |  |
| Applications                                       | ADMAS016L Installation of FNImageViewer started.<br>ADMAS005L Application FNImageViewer configured in WebSphere repository<br>ADMAS001L Application binaries saved in |  |  |
| Enterprise Applications<br>Install New Application |                                                                                                    |  |  |
| Resources                                          |                                                                                                    |  |  |
| Security                                           | /software/WebSphere/DeploymentManager/wstemp/92668751/workspace/cells/fnaixNetwork/applications/FNImageViewer.ear/FNImageViewer.ear                                   |  |  |
| Environment                                        | ADMA5011: Cleanup of temp dir for app FNImageViewer done.                                                                                                    |  |  |
|                                                    | ADMA5013t: Application FNImageViewer installed successfully.                                                                                                    |  |  |
|                                                    | Application FNImageViewer installed successfully.                                                                                                    |  |  |
|                                                    | If you want to start the application, you must first save changes to the master configuration.                                                                        |  |  |
|                                                    | Save to Master Configuration                                                                                                    |  |  |
|                                                    | If you want to work with installed applications, then click Manage Applications.                                                                                      |  |  |
|                                                    | Manage Applications                                                                                                    |  |  |
|                                                    | WebSphere Status ii         ≤ Previous         Next ≥         November 28, 2005 3:21:53 PM PKT ()                                                                     |  |  |
|                                                    | WebSphere Runtime Messages Clear All                                                                                                    |  |  |
|                                                    | Total All Messages: 900 💽 : <u>316 new, 316 total</u> 🔊 : <u>23 new, 23 total</u> 🔃 : <u>561 new, 561 total</u>                                                       |  |  |
|                                                    | Preferences                                                                                                    |  |  |
| 🕲 🖂 🎉 🖭 🛄 Done                                     | - <b>I</b>                                                                                                    |  |  |

9. Click Save to Master Configuration. The following screen appears:

| 🔊 WebSphere Administrative Console - Net:  |                                                                                                    |  |  |  |
|--------------------------------------------|----------------------------------------------------------------------------------------------------|--|--|--|
| Le Edit Yew Go Bookmarks Iools Window Help |                                                                                                    |  |  |  |
| , G, O () () N                             | ⊙         ⊙                                                                                                    |  |  |  |
| 🔺 🖾 🖌 🏦 Home 🔤 Netscape 🔍 Searc            | h 🔷 Customize 🛇 WebSphere A                                                                                                    |  |  |  |
| Netscape - Enter Search Terms              | 💌 🔍 Search 🖉 Highlight 🛛 🕺 Pop-Ups Blocked: 1 📝 Form Fill 👻 🧭 Clear Browser History 👼 News 🖙 Email 👙 Weather »                                                                                                    |  |  |  |
| New Tab                                    | icle 🛛                                                                                                    |  |  |  |
| Version 5                                  | ninistrative Console                                                                                                    |  |  |  |
| Home   Save   Preferences   Logou          | t   Help   DD                                                                                                    |  |  |  |
| User ID: admin                             | Message(s)                                                                                                    |  |  |  |
| fnaixNetwork                               | A-Changes have been made to your local configuration. Click Save to apply changes to the master configuration.                                                                                                    |  |  |  |
|                                            | The server may need to be restarted for these changes to take effect.                                                                                                    |  |  |  |
| Applications                               |                                                                                                    |  |  |  |
| Enterprise Applications                    | Enterprise Applications >                                                                                                    |  |  |  |
| Install New Application                    | Save                                                                                                    |  |  |  |
| Resources                                  | Save your workspace changes to the master configuration                                                                                                    |  |  |  |
| E Security                                 |                                                                                                    |  |  |  |
| Environment                                | Save to Master Configuration                                                                                                    |  |  |  |
| System Administration                      | Click the Save button to update the master repository with your changes. Click the Discard button to discard your changes and begin work                                                                                                    |  |  |  |
| Troubleshooting                            | again using the master repository configuration. Click the Cancel button to continue working with your changes.                                                                                                    |  |  |  |
|                                            | Total changed documents: 10                                                                                                    |  |  |  |
|                                            | View items with changes                                                                                                    |  |  |  |
|                                            | Synchronize changes with Nodes                                                                                                    |  |  |  |
|                                            |                                                                                                    |  |  |  |
|                                            | Save Discard Cancel                                                                                                    |  |  |  |
|                                            |                                                                                                    |  |  |  |
|                                            | WebSphere Status I < Previous Next > November 28, 2005 3:21:53 PM PKT C                                                                                                    |  |  |  |
|                                            |                                                                                                    |  |  |  |
|                                            | WebSphere Runtime Messages     Clear All       Total All Messages:900     3:316 new, 318 total                                                                                                    |  |  |  |
|                                            | Contract All Messages: 900     Contract All Messages: 900     Contract All Messages: 900 |  |  |  |
|                                            |                                                                                                    |  |  |  |
| 🕥 🖂 🍂 🖭 🛄 Done                             |                                                                                                    |  |  |  |

**10.** Enable the **Synchronize Changes with Nodes** check box. Click **Save** to complete the deployment of FileNet Image Viewer. The following screen appears:

| S WebSphere Administrative Console - Nets                                                                                                   | •                                                                                                    |                                                            |  |  |
|----------------------------------------------------------------------------------------------------|----------------------------------------------------------------------------------------------------|------------------------------------------------------------|--|--|
|                                                                                                    | - : //fnaix:9094/admin/secure/logon.do                                                                                                    |                                                            |  |  |
| Ch, A Home My Netscape Search     Search     Search     Search     Search     Search     Search     Search     Search     Search     Search | 1 🛇 Customize 🛇 WebSphere A  Q Search SHighlight OPp-Ups Blocked: 1 SForm                                                                         | n Fil 👻 🥒 Clear Browser History 👼 News 🖂 Email 🔅 Weather » |  |  |
| 🕘 New Tab 🗘 Loading                                                                                                    |                                                                                                    |                                                            |  |  |
| WebSphere Application Server Administrative Console                                                                                         |                                                                                                    |                                                            |  |  |
| User ID: admin                                                                                                    | Message(s)                                                                                                    |                                                            |  |  |
| fnaixNetwork<br>⊞ Servers<br>⊟ Applications                                                                                                 | Application FNImageViewer on server ISRAServer1 and node fnaix started     Application FNImageViewer on server ISRAServer2 and node fnaix started |                                                            |  |  |
| Enterprise Applications<br>Install New Application                                                                                          | Enterprise Applications<br>A list of installed applications. A single application can be deployed onto multip                                     | vie servers. []                                            |  |  |
| <ul> <li>Security</li> <li>Environment</li> <li>System Administration</li> </ul>                                                            | Total:6<br>⊞ Filter<br>⊞ Preferences                                                                                                    |                                                            |  |  |
| Troubleshooting                                                                                                    | Start Stop Install Uninstall Update Export                                                                                                    |                                                            |  |  |
|                                                                                                    | □ Name ≎                                                                                                    | Status ♀ <u>⇔</u>                                          |  |  |
|                                                                                                    | FNImageViewer                                                                                                    | <b>⇒</b>                                                   |  |  |
|                                                                                                    | ISRA Sample                                                                                                    | <u>م</u>                                                   |  |  |
|                                                                                                    | StressTool                                                                                                    | \$                                                         |  |  |
|                                                                                                    | WebSphere Status 1 <u>&lt; Previous</u> <u>Next &gt;</u>                                                                                          | November 28, 2005 3:23:54 PM PKT 👲                         |  |  |
|                                                                                                    | WebSphere Configuration Problems Total Configuration Problems :0                                                                                  |                                                            |  |  |
|                                                                                                    | Preferences                                                                                                    |                                                            |  |  |
| 😰 🖂 🎊 🖭 门 Waiting for fnaix                                                                                                    |                                                                                                    |                                                            |  |  |

11. Click Applications > Enterprise Applications. Check the FNImageViewer check box and click Start to complete the deployment of FileNet Image Viewer.

- **Note FNImageViewer.ear** is located under the sample subfolder in the ISRA installation directory. FileNet Image Viewer files (FNImageViewer.jar) and FileNet Image Viewer documentation is located in the FNImageViewer subfolder in the ISRA installation directory.
- **12.** Click **Environment** -> **Update Web Server Plugin**. The following screen appears:

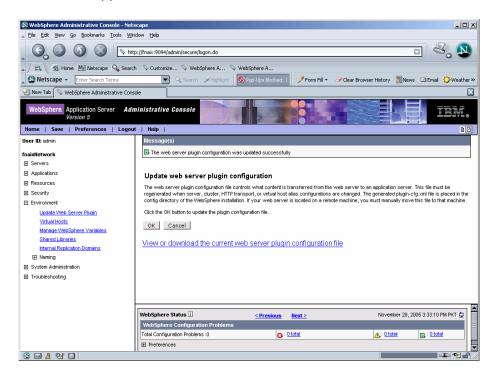

13. Click OK.

#### **Session Affinity**

Session Affinity is a mechanism, which allows a user to connect directly to the same Application Server unless and until the current session is invalidated or the application server instance, where the session started first is failed.

If this option is not enabled in an application server then, browser requests would be distributed across all application server instances in a cluster. The impact of requests being distributed in this fashion would depend on whether distributed or local sessions were in use.

In an environment using distributed sessions, the application server would make an out-of-process request to retrieve the session object from the copy of the session object stored either in memory in another application server or in a database. In an environment employing local sessions, the getSession () method call in the application code would result in the creation of a new session object, with the loss of any data previously stored in session for that client.

#### **Session Affinity in WAS**

Session affinity is enabled by default in WebSphere V5. In a clustered environment, WAS provides affinity to a server by appending the server ID to the session ID that is contained in the JSESSIONID cookie or URL rewrite. This information is used by the HTTP server plug-in to dispatch the request to the correct server.

#### The default plug-in generated by WAS

```
<ServerCluster CloneSeparatorChange="false"
LoadBalance="Round Robin" Name="ISRACLuster"
PostSizeLimit="-1" RemoveSpecialHeaders="true"
RetryInterval="60">
      <Server CloneID="10uclgec5" ConnectTimeout="0"</pre>
ExtendedHandshake="false" LoadBalanceWeight="2"
MaxConnections="-1" Name="fnaix_ISRAServer1"
WaitForContinue="false">
         <Transport Hostname="fnaix" Port="9081"
Protocol="http"/>
         <Transport Hostname="fnaix" Port="9444"
Protocol="https">
            <Property Name="keyring"
Value="/software/WebSphere/DeploymentManager/etc/plugin-
key.kdb"/>
            <Property Name="stashfile"
Value="/software/WebSphere/DeploymentManager/etc/plugin-
key.sth"/>
         </Transport>
      </Server>
      <Server CloneID="10uclgf31" ConnectTimeout="0"
ExtendedHandshake="false" LoadBalanceWeight="2"
MaxConnections="-1" Name="fnaix ISRAServer2"
WaitForContinue="false">
         <Transport Hostname="fnaix" Port="9082"
Protocol="http"/>
         <Transport Hostname="fnaix" Port="9445"
Protocol="https">
            <Property Name="keyring"
Value="/software/WebSphere/DeploymentManager/etc/plugin-
key.kdb"/>
            <Property Name="stashfile"
Value="/software/WebSphere/DeploymentManager/etc/plugin-
key.sth"/>
         </Transport>
      </Server>
      <PrimaryServers>
         <Server Name="fnaix ISRAServer1"/>
         <Server Name="fnaix_ISRAServer2"/>
      </PrimaryServers>
   </ServerCluster>
```

#### **Disabling Session Affinity on WAS:**

In order to disable the session affinity CloneID should be removed from each sever entry in pug-in as follows.

```
<ServerCluster CloneSeparatorChange="false"</pre>
            LoadBalance="Round Robin" Name="ISRACLuster"
            PostSizeLimit="-1" RemoveSpecialHeaders="true"
            RetryInterval="60">
      <Server CloneID="10uclgec5" ConnectTimeout="0"
ExtendedHandshake="false" LoadBalanceWeight="2"
MaxConnections="-1" Name="fnaix_ISRAServer1"
WaitForContinue="false">
         <Transport Hostname="fnaix" Port="9081"
Protocol="http"/>
         <Transport Hostname="fnaix" Port="9444"
Protocol="https">
            <Property Name="keyring"
Value="/software/WebSphere/DeploymentManager/etc/plugin-
key.kdb"/>
            <Property Name="stashfile"
Value="/software/WebSphere/DeploymentManager/etc/plugin-
key.sth"/>
         </Transport>
      </Server>
      <Server CloneID="10uclgf31" ConnectTimeout="0"
ExtendedHandshake="false" LoadBalanceWeight="2"
MaxConnections="-1" Name="fnaix_ISRAServer2"
WaitForContinue="false">
         <Transport Hostname="fnaix" Port="9082"
Protocol="http"/>
         <Transport Hostname="fnaix" Port="9445"
Protocol="https">
            <Property Name="keyring"
Value="/software/WebSphere/DeploymentManager/etc/plugin-
key.kdb"/>
            <Property Name="stashfile"
Value="/software/WebSphere/DeploymentManager/etc/plugin-
key.sth"/>
         </Transport>
      </Server>
      <PrimaryServers>
         <Server Name="fnaix_ISRAServer1"/>
         <Server Name="fnaix ISRAServer2"/>
      </PrimaryServers>
   </ServerCluster>
```

WAS provides two persistence mechanisms for maintaining session state

- Database
- Memory to memory.

For replicating the session (memory to memory) across multiple application server instances following setup will be done on WAS.

1. Click Application servers -> <Server instance> ->Web container. The following screen appears:

| 🕲 WebSphere Administrative Console -                                         |                                         |                                                     | _0_                                                                                                    |
|------------------------------------------------------------------------------|-----------------------------------------|-----------------------------------------------------|----------------------------------------------------------------------------------------------------|
| Eile Edit Yiew Go Bookmarks Tools                                            | <u>Window</u> Help                      |                                                     |                                                                                                    |
|                                                                              | http://fnaix:9094/admin/secure/logon.do |                                                     |                                                                                                    |
| 🖌 🖾 Home 🔤 Netscape 🔍 :                                                      | Search 🛇 Customize 🛇 WebSphere A        | V WebSphere A                                       |                                                                                                    |
| Netscape - Enter Search Terms                                                | 🔻 🔍 Search 🖋 Highligh                   | t 🕺 Pop-Ups Blocked: 1 🥒 Form Fill 👻 🖉              | 🖌 Clear Browser History 🛛 👼 News 🗠 Email 🔅 Weather                                                                                                    |
| 🕘 New Tab 🔇 📎 WebSphere Administrative                                       | : Console                               |                                                     |                                                                                                    |
| WebSphere. Application Server<br>Version 5<br>Home   Save   Preferences   Li | Administrative Console                  |                                                     |                                                                                                    |
| User ID: admin                                                               | Application Servers > AixWeb1 > W       | /eb Container >                                     |                                                                                                    |
| fnaixNetwork                                                                 | Session Management                      |                                                     |                                                                                                    |
| Servers                                                                      | Session manager configuration proper    | rties allow you to control the behavior of HTTP ses | sion support i                                                                                                    |
| Application Servers                                                          |                                         |                                                     |                                                                                                    |
| JMS Servers                                                                  | Configuration                           |                                                     |                                                                                                    |
| Clusters                                                                     | General Properties                      |                                                     |                                                                                                    |
| Cluster Topology                                                             | Session tracking mechanism:             |                                                     | Specify a mechanism for HTTP session                                                                                                    |
| Applications                                                                 | acaster fracking mechanism.             | Enable SSL ID tracking                              | management.                                                                                                    |
| Resources                                                                    |                                         | Enable Cookies                                      |                                                                                                    |
|                                                                              |                                         | Enable URL Rewriting                                |                                                                                                    |
| <ul> <li>Environment</li> </ul>                                              |                                         | Enable protocol switch rewriting                    |                                                                                                    |
| System Administration                                                        |                                         |                                                     |                                                                                                    |
| Troubleshooting                                                              | Maximum in-memory session count:        | 1000 sessions                                       | Specifies the maximum number of<br>sessions to maintain in memory.                                                                                                    |
|                                                                              | Overflow:                               | Allow overflow                                      | Whether to allow the number of sessions<br>in memory to exceed the value specified by<br>Max In Memory Session Count property. This<br>is valid only in non-persistent sessions mode. |
|                                                                              | Session timeout:                        |                                                     | i Specifies how long a session is allowed to                                                                                                    |
|                                                                              | WebSphere Status 1                      | <pre><previous next=""></previous></pre>            | December 1, 2005 5:46:01 PM PKT 👲                                                                                                    |
|                                                                              | WebSphere Configuration Problem         |                                                     |                                                                                                    |
|                                                                              | Total Configuration Problems :0         | () : <u>O total</u>                                 | A: O total D. : O total                                                                                                    |
|                                                                              | Preferences                             |                                                     |                                                                                                    |
| 🕲 🖂 🥂 🖓 🚺 Done                                                               |                                         |                                                     | -II- • •                                                                                                    |

2. Click Distributed Environment Settings.

| WebSphere Administrative Console - Netscape     File Edit View Go Bookmarks Tools Window Help                                       |                                                                                          |                            |                                               |  |  |
|----------------------------------------------------------------------------------------------------|------------------------------------------------------------------------------------------|----------------------------|-----------------------------------------------|--|--|
| Core bat jiew go gotnians juos minum jeev<br>Core bat jiew go gotnians juos minum jeev<br>Core bat jiew go gotnians juos minum jeev |                                                                                          |                            |                                               |  |  |
| 🖌 🖽 Home 🔤 Netscape 🔍 Searc                                                                                                    | 🔍 🛇 Customize 🛇 WebSphere A                                                              |                            |                                               |  |  |
| Netscape - Enter Search Terms                                                                                                    | <ul> <li>Q Search  Highlight  OPop-Ups Block</li> </ul>                                  | ed: 1 🧳 Form Fill 👻 🥒 Clea | ar Browser History 👼 News 🖂 Email 🔅 Weather » |  |  |
| 🕘 New Tab 🛇 WebSphere Administrative Cons                                                                                           | ble                                                                                      |                            |                                               |  |  |
| WebSphere Application Server Adv<br>Version 5                                                                                       |                                                                                          |                            |                                               |  |  |
| Home   Save   Preferences   Logou                                                                                                   |                                                                                          |                            | DD                                            |  |  |
| User ID: admin                                                                                                    | Application Servers > AixWeb1 > Web Container > Sess<br>Distributed Environment Settings | ion Management >           |                                               |  |  |
| fnaixHetwork<br>Gervers                                                                                                    | Specify a type for saving session in a distributed environment                           | + 1                        |                                               |  |  |
| Application Servers                                                                                                    |                                                                                          |                            |                                               |  |  |
| JMS Servers                                                                                                    | Configuration                                                                            |                            |                                               |  |  |
| Clusters                                                                                                    | General Properties                                                                       |                            |                                               |  |  |
| Cluster Topology                                                                                                    | Distributed Sessions C None                                                              |                            | I Specify a type for saving session in a      |  |  |
| Applications     Resources                                                                                                    | C None<br>C Database                                                                     |                            | distributed environment.                      |  |  |
| Resources     Recurity                                                                                                    | Database     Memory to Memory                                                            |                            |                                               |  |  |
| Environment                                                                                                    | Memory to Memor                                                                          | <u>y Replication</u>       |                                               |  |  |
|                                                                                                    | Apply OK Reset Cancel                                                                    |                            |                                               |  |  |
| Troubleshooting                                                                                                    |                                                                                          |                            |                                               |  |  |
|                                                                                                    | Additional Properties                                                                    |                            |                                               |  |  |
|                                                                                                    | Custom Tuning Parameters Specify tuning parameters in a                                  | distributed environment    |                                               |  |  |
|                                                                                                    |                                                                                          |                            |                                               |  |  |
|                                                                                                    |                                                                                          |                            |                                               |  |  |
|                                                                                                    | WebSphere Status i < <u>&lt; Previo</u>                                                  | <u>us Next&gt;</u>         | December 1, 2005 5:46:01 PM PKT 👲 🦷           |  |  |
| WebSphere Configuration Problems                                                                                                    |                                                                                          |                            |                                               |  |  |
|                                                                                                    |                                                                                          | (): <u>O total</u>         | A: Ototel II: Ototel                          |  |  |
|                                                                                                    | Preferences                                                                              |                            |                                               |  |  |
| 🛐 🖂 🙏 🐏 🔲 http://fnaix:9094/admin/pers                                                                                              | tenceDetail.do?action=advanced                                                           |                            | -11- 🕶 🖆 🥢                                    |  |  |

**3.** Enable **Memory to Memory Replication** radio button and click on the same link. The following screen appears:

| File       Edit:       yiew Go       Bookmarks       Tools:       Window       Help         Image: Second Second Se                                                                                                    |
|----------------------------------------------------------------------------------------------------|
|                                                                                                    |
|                                                                                                    |
| New Tab      WebSphere Administrative Console      WebSphere Administrative Console      WebSphere Administrative Console      WebSphere Sphere Administrative Console      WebSphere Administrative Console      WebSphere Administrative Console      WebSphere Adminitere     WebSphere Administrative Console      WebSp                                                                                                    |
| User ID: admin Application Servers > AixWeb1 > Web Container > Session Management > Distributed Environment Settings > Internal Messaging Configuring Memory to Memory session replication. []                                                                                                    |
| AddS Servers     Configuration       Outlers     General Properties       Outlers     Replication:       Caster Toxology     Replication:       Provisions     AX_Counter Toxology       Security     Replication:       Security     Replicators:       AM/Veb2     Listen to particino Dis:       System Administration     Listen to particino Dis:       Troubleshooting     C Select replicator from another domain                                                                                                    |
| Port :<br>Port :<br>Po |

4. Select the replicator and click **Apply** and then click **OK**.

| WebSphere Administrative Console - Netscape                          |                                                    |                                     |                                                                                         |  |
|----------------------------------------------------------------------|----------------------------------------------------|-------------------------------------|-----------------------------------------------------------------------------------------|--|
| Ele Edit Yew Go Bookmarks Iools Window Help                          |                                                    |                                     |                                                                                         |  |
| 🔺 🖾 🖾 Home 🔤 Netscape 🔍 Searc                                        | n 🛇 Customize 🛇 WebSphere A 📎 WebSp                | here A                              |                                                                                         |  |
| Netscape - Enter Search Terms                                        | 💌 🔍 Search 🖋 Highlight 🛛 🕺 Pop                     | -Ups Blocked: 1 🧳 Form Fill 👻 🥖     | Clear Browser History 👼 News 🖾 Email 🔅 Weather »                                        |  |
| 📔 New Tab 🛇 WebSphere Administrative Con:                            | ole                                                |                                     |                                                                                         |  |
| WebSphere Application Server Add<br>Version 5                        |                                                    |                                     |                                                                                         |  |
| User ID: admin                                                       | Application Servers > AixWeb1 > Web Contain        | er > Session Management >           |                                                                                         |  |
| fnaixNetwork                                                         | Distributed Environment Settings                   |                                     |                                                                                         |  |
| Servers                                                              | Specify a type for saving session in a distributed | environment. 🚺                      |                                                                                         |  |
| Application Servers<br>JMS Servers                                   | Configuration                                      |                                     |                                                                                         |  |
| Clusters                                                             | General Properties                                 |                                     |                                                                                         |  |
| Cluster Topology<br>El Applications                                  | Distributed Sessions C None                        |                                     | <ol> <li>Specify a type for saving session in a<br/>distributed environment.</li> </ol> |  |
| Resources                                                            | C Databa                                           | se                                  | cistributed environment.                                                                |  |
| Security                                                             | Memor                                              | y to Memory Replication             |                                                                                         |  |
| Environment     Environment                                          |                                                    |                                     |                                                                                         |  |
| System Administration                                                | Apply OK Reset Cancel                              |                                     |                                                                                         |  |
| Troubleshooting                                                      | Additional Properties                              |                                     |                                                                                         |  |
|                                                                      | Custom Tuning Parameters Specify tuning parar      | neters in a distributed environment |                                                                                         |  |
|                                                                      |                                                    |                                     |                                                                                         |  |
|                                                                      |                                                    |                                     |                                                                                         |  |
|                                                                      | WebSphere Status                                   | < Previous Next >                   | December 1, 2005 5:46:01 PM PKT 🗘                                                       |  |
|                                                                      | WebSphere Configuration Problems                   | Tronogo nont?                       |                                                                                         |  |
|                                                                      | Total Configuration Problems :0                    | (): O total                         | A: Ototel                                                                               |  |
|                                                                      | Preferences                                        |                                     |                                                                                         |  |
| 🕲 🖂 🤌 🖓 🗋 http://main:994/admin/persistenceDetail.do?action=advanced |                                                    |                                     |                                                                                         |  |

- 5. Click **Custom Tuning Parameters** link. The following screen appears:
- 🔕 WebSphere Administrative Console Netscape - 🗆 🗵 Eile Edit View Go Bookmarks Tools Window Help S S Attp://fnaix:9094/admin/secure/logon.do o 💐 🔊 🖂 🖌 🐔 Home 🔤 Netscape 🔍 Search 🛇 Custom Netscape - Enter Search Terms 🔍 🔍 Se 🖉 Hiahliahi 🥜 Form Fill 👻 🕙 New Tab 🔇 📎 WebSphere Administrative Cor WebSphere. Application Server Administrative Console IBM, Home | Save | Preferences | Logout | Help | Tuning Parameters User ID: admin Session Manager provides various tuning options for sion data in a distributed environment. 👔 fnaixNetwork E Servers Configuration Application Servers General Propert JMS Servers Clusters Tuning level: The Session Manager provides certain predefined settings that affect performance.  $\mathbb{C}$  Very high (optimize for performance) Cluster Topology Write frequency Time based: 300 seconds Write contents Only updated attributes Schedule sessions cleanup: true Applications C High White frequency Time based: 300 seconds White contents All session attributes Schedule sessions cleanup: false Environment System Administration Troubleshooting C Medium Write frequency End of servlet service Write contents Only updated attributes Schedule sessions cleanup; false Low (optimize for failover) Write frequency End of servlet service WebSphere Status December 13, 2005 3:41:38 PM PKT 🖏 < Previous Next > WebSphere Runtime Me ssages Clear All C : 259 new, 259 total (1): 482 new, 482 total 1 : 474 new, 474 total Total All Messages:1215 Preferenc ▼ 🔊 Q#
- 6. Select Low (optimize for failover) radio button and click Apply and then click OK. A message, as shown in the screen below, is displayed:

| WebSphere Administrative Console - Netscape     File Edit View Go Bookmarks Tools Window Help                                                                                                    |                                                                                                    |                                                      |  |  |  |
|----------------------------------------------------------------------------------------------------|----------------------------------------------------------------------------------------------------|------------------------------------------------------|--|--|--|
| 🔾 📀 💿 😒 🔊 http://max:9094/admn/secure/logon.do                                                                                                    |                                                                                                    |                                                      |  |  |  |
| 🔺 / 🖽 🖌 Home 🔤 Netscape 🔍 Search                                                                                                    |                                                                                                    |                                                      |  |  |  |
| Netscape - Enter Search Terms                                                                                                    | 💽 🔍 Search 🖋 Highlight 🛛 🕺 Pop-Ups Blocked: 1 🛛 🥜 Form Fill                                                   | ▼ 🖉 Clear Browser History 👼 News 🖾 Email 🔅 Weather ≫ |  |  |  |
| 📔 New Tab 🛛 🛇 WebSphere Administrative Consi                                                                                                    | e                                                                                                    |                                                      |  |  |  |
| WebSphere Application Server Adm<br>Version 5                                                                                                    |                                                                                                    |                                                      |  |  |  |
|                                                                                                    | Help                                                                                                    |                                                      |  |  |  |
| User ID: sohih<br>Traidictivor K<br>Servers<br>Application Servers<br>Quiters<br>Quiters<br>Quiter Toodoay<br>Quiter Toodoay<br>Applications<br>P Resources<br>Security<br>E Servironment<br>System Administration<br>Troubleshooting | Message(6)                                                                                                    |                                                      |  |  |  |
|                                                                                                    | Apply OK Reset Cancel                                                                                         |                                                      |  |  |  |
|                                                                                                    | Additional Droportion                                                                                         |                                                      |  |  |  |
|                                                                                                    |                                                                                                    | A                                                    |  |  |  |
|                                                                                                    | WebSphere Status i <u>&lt; Previous</u> <u>Hext &gt;</u>                                                      | December 13, 2005 3:41:38 PM PKT 👲                   |  |  |  |
|                                                                                                    | WebSphere Runtime Messages       Total All Messages:1215       O: 259 new, 259 total       Image: Preferences | 210tal Clear All                                     |  |  |  |
|                                                                                                    |                                                                                                    |                                                      |  |  |  |

7. Click the **Save** link in the **Messages** box. The following screen appears:

| 🔊 WebSphere Administrative Console - Nets       | scape                                                                                                    |  |  |  |
|-------------------------------------------------|----------------------------------------------------------------------------------------------------|--|--|--|
| File Edit View Go Bookmarks Tools Win           | dow Help                                                                                                    |  |  |  |
| 0, 0 0 0 ktp://fnax::9094/admin/secure/logon.do |                                                                                                    |  |  |  |
| 🔺 / 🖽 🖌 🏦 Home 🔤 Netscape 🔍 Search              | n 🛇 Customize                                                                                                    |  |  |  |
| Netscape - Enter Search Terms                   | 🔽 🔍 Search 🌶 Highlight 🛛 🕺 Pop-Ups Blacked: 1 🧳 Form Fill 👻 🥜 Clear Browser History 🗒 News 🖾 Email 🔅 Weather »                           |  |  |  |
| 😢 New Tab 🛇 WebSphere Administrative Cons       | ole                                                                                                    |  |  |  |
| Version 5                                       | ninistrative Console                                                                                                    |  |  |  |
| Home   Save   Preferences   Logour              | t   Help   BD                                                                                                    |  |  |  |
| User ID: admin                                  | Message(s)                                                                                                    |  |  |  |
| fnaixlletwork                                   | A Changes have been made to your local configuration. Click Save to apply changes to the master configuration.                           |  |  |  |
| Servers                                         | The server may need to be restarted for these changes to take effect.                                                                    |  |  |  |
| Application Servers                             |                                                                                                    |  |  |  |
| JMS Servers                                     | Application Servers > AixWeb1 > Web Container > Session Management > Distributed Environment Settings >                                  |  |  |  |
| Clusters                                        | Save                                                                                                    |  |  |  |
| Cluster Topology                                | Save your workspace changes to the master configuration                                                                                  |  |  |  |
| Applications                                    |                                                                                                    |  |  |  |
| Resources                                       | Save to Master Configuration                                                                                                    |  |  |  |
| Security                                        | Click the Save button to update the master repository with your changes. Click the Discard button to discard your changes and begin work |  |  |  |
| Environment                                     | again using the master repository configuration. Click the Cancel button to continue working with your changes.                          |  |  |  |
| System Administration                           | Total changed documents: 1                                                                                                    |  |  |  |
| Troubleshooting                                 | View items with changes                                                                                                    |  |  |  |
|                                                 | Synchronize changes with Nodes                                                                                                    |  |  |  |
|                                                 | Save Discard Cancel                                                                                                    |  |  |  |
|                                                 |                                                                                                    |  |  |  |
|                                                 |                                                                                                    |  |  |  |
|                                                 |                                                                                                    |  |  |  |
|                                                 | WebSphere Status 🗓 <u> </u>                                                                                                    |  |  |  |
|                                                 | WebSphere Runtime Messages                                                                                                    |  |  |  |
|                                                 | Total All Messages: 1215 💿 : 259 new, 259 total 💽 : 482 new, 482 total                                                                   |  |  |  |
|                                                 | Preferences                                                                                                    |  |  |  |
| S 92                                            |                                                                                                    |  |  |  |

8. Enable the Synchronize Changes with Nodes check box and click Save button.

**Note** The process should be repeated for all the cluster members to maintain the session state.

### **Testing the Sample Application**

After the ISRA Sample Application is started, the steps to verify the deployment or to access the ISRA Sample Application are:

 Open a Web browser and enter the URL: http://<server:port>/context\_root.

The Web application context\_root is case sensitive. On a WebSphere server, the default port number is 9080. The default context\_root of the Sample Application is ISRA.

| SISRA 3.2.1 Sample Application - Netscape                                                                                                    |                                                                                                    |  |  |  |
|----------------------------------------------------------------------------------------------------|----------------------------------------------------------------------------------------------------|--|--|--|
| ▲ Elle Edit View Go Bookmarks Iools Window Help                                                                                                    |                                                                                                    |  |  |  |
| _ 🕞 💿 💿 💿 🔝                                                                                                    | (ISRA) 🖸 🖉 🔕                                                                                                   |  |  |  |
| 🔔 / 🖽 🖌 🚮 Home 🔤 Netscape 🔍 Search 🛇 (                                                                                                    | Lustomize 🛇 WebSphere A 🛇 WebSphere A                                                                          |  |  |  |
| Netscape - Enter Search Terms                                                                                                    | 🔍 🔍 Search 🧈 Highlight 🛛 💇 Pop-Ups Blocked: 1 🚽 Form Fill 👻 🥔 Clear Browser History 👼 News 🗠 Email 🔅 Weather » |  |  |  |
| New Tab 🛇 ISRA 3.2.1 Sample Application                                                                                                    |                                                                                                    |  |  |  |
| FILENET                                                                                                    | ISRA 3.2.1 Sample Application                                                                                  |  |  |  |
| Search Y Browse Y Queu                                                                                                    | e Maintenance 📕 Meta Data                                                                                      |  |  |  |
|                                                                                                    |                                                                                                    |  |  |  |
|                                                                                                    | Please Login to FileNet Library                                                                                |  |  |  |
|                                                                                                    |                                                                                                    |  |  |  |
|                                                                                                    | Library : ISCF 💌                                                                                               |  |  |  |
|                                                                                                    | UserName :                                                                                                    |  |  |  |
|                                                                                                    | Password : Login                                                                                               |  |  |  |
|                                                                                                    | LDAP Authentication                                                                                            |  |  |  |
|                                                                                                    |                                                                                                    |  |  |  |
|                                                                                                    |                                                                                                    |  |  |  |
|                                                                                                    |                                                                                                    |  |  |  |
|                                                                                                    |                                                                                                    |  |  |  |
|                                                                                                    |                                                                                                    |  |  |  |
|                                                                                                    |                                                                                                    |  |  |  |
| Disclaimer:                                                                                                    |                                                                                                    |  |  |  |
| Disclarmer:<br>This sample application is intended solely for illustrative purposes, and you should not expect this sample application to perform useful work, or to be used for production |                                                                                                    |  |  |  |
| deployment. This sample application is to be used strictly as reference material.                                                                                                    |                                                                                                    |  |  |  |
|                                                                                                    |                                                                                                    |  |  |  |
|                                                                                                    |                                                                                                    |  |  |  |
| 🕲 🖂 🙏 🖓 🚺 Done                                                                                                    |                                                                                                    |  |  |  |

2. Enter a valid **Username** and **Password** for the configured IS (check configured ConnectionFactory for IS details) and click **Login**.

| ISRA 3.2.1 Sample Application - Net<br>File Edit View Go Bookmarks To |                                                                                   |                                            |
|-----------------------------------------------------------------------|-----------------------------------------------------------------------------------|--------------------------------------------|
|                                                                       | Se Interview Loop                                                                 | - 4. 1                                     |
| 🔺 🖽 🖌 🐔 Home 🕅 Netscape 🤇                                             | 🖕 Search 🛛 🛇 Customize 🛇 WebSphere A                                              |                                            |
| Netscape - Enter Search Term                                          |                                                                                   | Browser History 👼 News 🛛 Email 🗘 Weather » |
| New Tab 🛇 ISRA 3.2.1 Sample Appl                                      | ication                                                                           |                                            |
| FileNet                                                               | ISRA 3.2.1 Sample Application                                                     | 😂 🕷 – Š.                                   |
| Search Browse                                                         | Queue Maintenance Meta Data                                                       | · ·                                        |
| -                                                                     |                                                                                   | User : SysAdmin Library : ISCF             |
| Search for Documents :                                                |                                                                                   |                                            |
|                                                                       | select F_DOCNUMBER, F_DOCFORMAT, F_PAGES<br>from FnDocument where F_DOCNUMBER > 1 |                                            |
| Query :                                                               |                                                                                   |                                            |
|                                                                       |                                                                                   |                                            |
|                                                                       | *                                                                                 |                                            |
| Folder Name :                                                         |                                                                                   |                                            |
| Max Rows :                                                            | 16 •                                                                              |                                            |
|                                                                       | P Search Documents                                                                |                                            |
|                                                                       |                                                                                   |                                            |
|                                                                       |                                                                                   |                                            |
|                                                                       |                                                                                   |                                            |
|                                                                       |                                                                                   |                                            |
|                                                                       |                                                                                   |                                            |
|                                                                       |                                                                                   |                                            |
|                                                                       |                                                                                   |                                            |
|                                                                       |                                                                                   |                                            |
|                                                                       |                                                                                   |                                            |
| 🕲 🖂 🙏 🖓 🛄 Done                                                        |                                                                                   |                                            |

**3.** Click **Help** icon on the Sample Application page for details on the interaction parameters and options.

# **5** LDAP Configuration

In addition to direct IS logging, ISRA 3.2.1 also supports LDAP Authentication by third party Servers.

It is necessary to map users present on the LDAP Server to the IS, before using LDAP Authentication.

**Note** The installation of LDAP Server and creation of users on the LDAP machine are out of the scope of this document.

FileNet provides two utilities - Idap\_export and Idap\_import to map existing users on the LDAP Server to the IS. These utilities are part of the IS package and must be executed on the machines running the LDAP Server and the IS.

The ldap\_export utility is used to export usernames on the LDAP Server to an xml file. While the ldap\_import utility imports usernames that have been mapped to the xml file and creates corresponding users on the IS.

It is mandatory that the ldap\_import algorithm and the xml file be present on the same machines, where IS exists. The ldap\_import algorithm uses a hashing algorithm to generate user passwords for the IS.

### Mapping Existing LDAP Server Users to IS

To configure user IDs in a FileNet IS library:

- 1. Create user entries on the LDAP server. The user attribute "uid" will be used to create a user on IS. The remaining attributes (including "password") can be assigned any value.
- 2. Use the LDAP\_EXP.exe utility to export the user entries created into an XML file.
- **3.** LDAP\_EXP program has the following parameter options:

| Option                                | Description                                            |
|---------------------------------------|--------------------------------------------------------|
| s <server></server>                   | LDAP server name or IP address, required value.        |
| p <port></port>                       | LDAP port number, optional value, 389 is default.      |
| d <binddn></binddn>                   | LDAP administrator bind domain name (DN), required     |
|                                       | value.                                                 |
| w <bindpw></bindpw>                   | LDAP administrator bind password, required value.      |
| t <ldap server="" type=""></ldap>     | Required value for server type:                        |
|                                       | msft – Microsoft Active Directory                      |
|                                       | sun – Sun One Directory (iPlanet)                      |
|                                       | nov – Novell eDirectory(NDS).                          |
|                                       | ibm – IBM Directory.                                   |
| b <basedn></basedn>                   | LDAP Base DN, optional value.                          |
| g <grouplist filename=""></grouplist> | Group list file for input, optional value.             |
| o <xml filename="" output=""></xml>   | XML output filename, optional value.                   |
| l <log filename=""></log>             | Log Filename to use, optional value.                   |
| li                                    | Check for special characters on <id> tags only</id>    |
| е                                     | Remove all escape characters – '\'.                    |
| k                                     | Use paged results. Windows to AD only                  |
| Z                                     | Use secure socket connection                           |
| x <grouplist filename=""></grouplist> | Group list file name for output, optional value.       |
| V                                     | Verbose log output.                                    |
| c1 <user class="" object=""></user>   | Class type for User, default is 'person'.              |
| c2 <group class="" object=""></group> | Class type for Group, default is 'groupofuniquenames'. |
|                                       |                                                        |
| a1 <user attribute=""></user>         | Attribute to be used for user; default is 'dn'.        |
| a2 <group attribute=""></group>       | Attribute to be used for group; default is 'dn'        |
| a3 <member attribute=""></member>     | Attribute to be used for member; default is            |
|                                       | 'uniqueMember'.                                        |

**Note** User may use /?, -?, /h or -h to generate help.

Example command lines:

• Sun One directory(iPlanet) server:

• Microsoft Active Directory(AD) server:

```
ldap_exp -s Win2KSrvr1 -d "CN=Administrator,CN=Users
,DC=win2ksrvr1
,DC=com" -w ":/,.++="
    -t msft -b "dc=win2ksrvr1,dc=com"
```

#### Novell eDirectory(NDS) server:

```
ldap_exp.exe -s NovSrvr1 -d "cn=Admin ,o=server" -w ":/
,.++=" -t nov -b
"o=wa"
```

• IBM Directory server:

```
ldap_exp -s IBMSrvr1 -d "Cn=Administrator" -w ":/,.++=" -t
ibm -b "dc=ibmsrvr1, dc=com"
```

**4.** Use the LDAP\_IMPORT.exe for IS libraries to import the user entries from XML file into the specified FileNet IS library.

Parameters:

| /?                              | Help screen                            |
|---------------------------------|----------------------------------------|
| /h <host>[:organization]</host> | IS host or domain name , organization. |
| /u <id> (used with /p)</id>     | Authorized IS user name                |
| /p" <pwd>" (used with /u)</pwd> | Encrypted IS user password.            |
| /i <file></file>                | XML input file.                        |

For example, to import user entries from XML file: C:\>ldap\_import /hIMGSERV:FileNet /ildap\_exp.xml

**5.** The FileNet users created will have a password generated from the corresponding user IDs.

### **Changing ISRA Specific Parameters for LDAP**

#### **Configurable ra.xml Entities**

The configurable properties to be set (modified) in **ra.xml** are:

- LdapImplClassName
- LdapImpIClassString

#### LdapImpIClassName

It is the name of the Implementation class for LDAP Authentication. This parameter contains the complete path of the LDAP Implementation class to be entered along with the LDAP Implementation Class Name.

The default value is 'com.filenet.is.ra.fnis.FN\_IS\_IPlanetImpl'

In addition, LDAP implementation has been provided for Microsoft Active Directory Server for Windows Server and Novell NDS 8.7.3. The value of the property for LDAP implementation for Active Directory is com.filenet.is.ra.fnis.FN\_IS\_ActiveDirImpl and for Novell NDS 8.7.3 is com.filenet.is.ra.fnis.FN\_IS\_NovelINDSImpl.

**Note** Options are NOT case sensitive. All the information or error messages are logged to the system log or the file 'ldap\_importyyyymmddlog.txt'. If Username and password are not specified in the command, it prompts for username and password.

#### LdapImpIClassString

This parameter is a general string that takes in all the LDAP Server specific parameters required for authentication. It takes the following inputs:

- Server Name Name of the Server/ Machine on which LDAP Server exists.
- Port Number LDAP Server's port number used for transactions.
- User Path Directory under which the users are filed in the LDAP Directory Server.

The three parameters must be separated by semicolon and must appear in the order - server name, port number and user path. An example of LDAPImplClassString is:

• For Active Directory

filenetserver;389;isra.odc.filenet.com

• For IPlanet

filenetserver;389;uid= user1, ou=ISRA, dc=odc,dc=filenet,dc=com

#### • For Novell NDS

filenetserver;389;cn=user1, ou= ISRA, o=FileNet

# **6** Undeployment

This section describes the undeployment procedure for ISRA and the Sample Application from the WebSphere Server.

### **Undeployment of ISRA in a Standalone Environment**

To undeploy ISRA using the Administrative Console:

 Click Resources > Resource Adapters. The following screen appears:

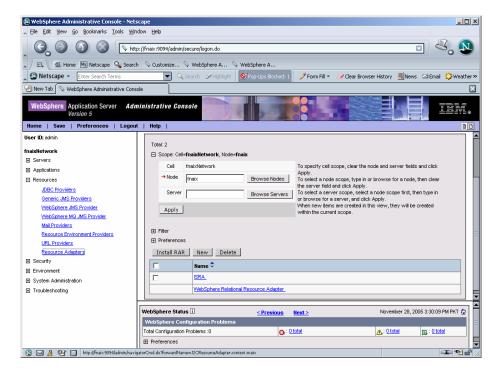

2. Enable the ISRA check box. Click **Delete.** A message, as shown in the screen below, is displayed:

| 🕲 WebSphere Administrative Console - Ne                                                                                                    | iscape                                |                                                                                                    |                                                                                                    |                                                                                                    |
|----------------------------------------------------------------------------------------------------|---------------------------------------|----------------------------------------------------------------------------------------------------|----------------------------------------------------------------------------------------------------|----------------------------------------------------------------------------------------------------|
| 🛓 Eile Edit Yiew Go Bookmarks Iools W                                                                                                    | ndow Help                             |                                                                                                    |                                                                                                    |                                                                                                    |
| G O O O N                                                                                                    | tp://fnaix:9094/admin/secure/logon.do |                                                                                                    |                                                                                                    | - 4, 🔊                                                                                                    |
| 🖌 🖾 Home 🔤 Netscape 🔍 Sear                                                                                                    | ch 🛇 Customize 🛇 WebSphere A          | V WebSphere A                                                                                                    |                                                                                                    |                                                                                                    |
| Netscape - Enter Search Terms                                                                                                    | 👻 🔍 Search  🖋 Highligh                | : 🚫 Pop-Ups Blocked: 1 🤌                                                                                                    | Form Fill 🔹 🦪 Clear Browser Histo                                                                                                    | ory 👼 News 🖂 Email 👶 Weather »                                                                                                    |
| New Tab 🛇 WebSphere Administrative Cor                                                                                                    | sole                                  |                                                                                                    |                                                                                                    |                                                                                                    |
| WebSphere Application Server Ad                                                                                                    | ministrative Console                  |                                                                                                    |                                                                                                    |                                                                                                    |
| Home   Save   Preferences   Logo                                                                                                    | ut   Help                             |                                                                                                    |                                                                                                    | DD                                                                                                    |
| User ID: admin<br>Fnaktetwork<br>Servers<br>Applications<br>Resources<br><u>JBC: Providers</u><br><u>Generic_JMS: Provider</u><br><u>WebSphere_JMS: Provider</u><br><u>WebSphere_JMS: Provider</u><br><u>WebSphere_JMS: Provider</u><br><u>WebSphere_JMS: Provider</u><br><u>WebSphere_JMS: Provider</u><br><u>WebSphere_JMS: Provider</u><br><u>WebSphere_JMS: Provider</u><br><u>WebSphere_JMS: Provider</u><br><u>BI: Providers</u><br><u>UBL: Providers</u><br><u>UBL: Providers</u><br><u>Secury</u><br>System Administration<br><u>Di: Troubleshooting</u> |                                       | In for these changes to take effect<br>richive file containing code that ing<br>and PeopleSoft. This resource and<br>one type of backend system (BS<br>configuration properties that are de<br>leefinaix<br>ste<br><u>&lt; Previous</u> Kext<br>ns | lements a library for connecting with<br>plor can be supplied by a third party<br>but it can support meny different con<br>fined in the J2C specification and set<br>≥ Nor | some EIS (Enterprise Information<br>vendor other than EM. A single<br>injurations for connections to that<br>by the vendor who supplies the<br>vendor who supplies the<br>vendor 28, 2005 3:30:09 PM PKT |
|                                                                                                    | Total Configuration Problems :0       | @ : <u>0 total</u>                                                                                                    | ( ۱                                                                                                    | O total                                                                                                    |
|                                                                                                    | Preferences                           |                                                                                                    |                                                                                                    |                                                                                                    |
| 🕲 🔜 🍂 🐏 🛄 Done                                                                                                    |                                       |                                                                                                    |                                                                                                    | -11                                                                                                    |

3. Click the Save link in the Messages box.

## **Undeployment of ISRA in a Clustered Environment**

To undeploy ISRA using the Administrative Console:

1. Click **Resources > Resource Adapters**. The following screen appears:

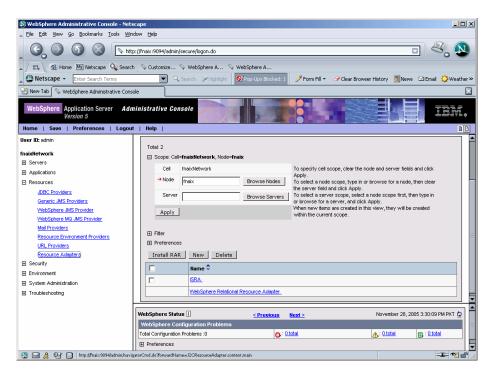

2. Enable the **ISRA** check box. Click **Delete.** A message, as shown in the screen below, is displayed:

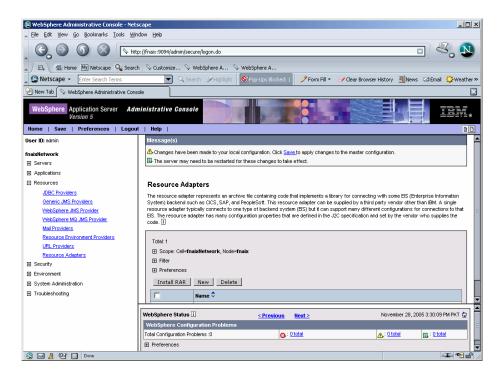

3. Click the Save link in the Messages box.

| 🕲 WebSphere Administrative Console - No                            | tscape                                                                                                    |                                                          |                                                    |  |
|--------------------------------------------------------------------|----------------------------------------------------------------------------------------------------|----------------------------------------------------------|----------------------------------------------------|--|
| Eile Edit View Go Bookmarks Iools \                                | jindow Help                                                                                                    |                                                          |                                                    |  |
| O         O         Image: Netp://fnaix:9094/admin/secure/logon.do |                                                                                                    |                                                          |                                                    |  |
| 🔔 / 🖽 🖌 🏦 Home 🔤 Netscape 🔍 Sea                                    | rch 🛇 Customize 🛇 WebSphere A                                                                                   | WebSphere A                                              |                                                    |  |
| Netscape - Enter Search Terms                                      | Search SHighlight                                                                                               | Ø/Pco-Ups Blocked: 1                                     | 🖌 Clear Browser History 🛛 Rews 🖾 Email 🟠 Weather » |  |
| New Tab Sphere Administrative Co                                   | neata                                                                                                    | -                                                        | <del>_</del>                                       |  |
|                                                                    | Iministrative Console                                                                                           |                                                          |                                                    |  |
| Home   Save   Preferences   Log                                    |                                                                                                    |                                                          |                                                    |  |
| User ID: admin                                                     | Message(s)                                                                                                    |                                                          |                                                    |  |
| fnaixNetwork                                                       |                                                                                                    | al configuration. Click <u>Save t</u> o apply changes to | the master configuration.                          |  |
| E Servers                                                          | The server may need to be restarted                                                                             | for these changes to take effect.                        |                                                    |  |
| <ul> <li>Applications</li> </ul>                                   |                                                                                                    |                                                          |                                                    |  |
| E Resources                                                        | Resource Adapters >                                                                                             |                                                          |                                                    |  |
| JDBC Providers                                                     | Save                                                                                                    |                                                          |                                                    |  |
| Generic JMS Providers                                              | Save your workspace changes to the master configuration                                                         |                                                          |                                                    |  |
| WebSphere JMS Provider                                             |                                                                                                    |                                                          |                                                    |  |
| WebSphere MQ JMS Provider                                          | Save to Master Configuration                                                                                    | Save to Master Configuration                             |                                                    |  |
| Mail Providers                                                     | Click the Save buttop to undate the m                                                                           | aster repository with your chaptes. Click the Dis        | card button to discard your changes and begin work |  |
| Resource Environment Providers                                     | again using the master repository configuration. Click the Cancel button to continue working with your changes. |                                                          |                                                    |  |
| URL Providers                                                      | Total changed documents: 1                                                                                      |                                                          |                                                    |  |
| Resource Adapters                                                  |                                                                                                    |                                                          |                                                    |  |
| Security  Security                                                 | Synchronize changes with Node                                                                                   |                                                          |                                                    |  |
| Environment     System Administration                              |                                                                                                    | >                                                        |                                                    |  |
| - /                                                                | Save Discard Cancel                                                                                             | ]                                                        |                                                    |  |
| Troubleshooting                                                    |                                                                                                    |                                                          |                                                    |  |
|                                                                    |                                                                                                    |                                                          |                                                    |  |
|                                                                    | WebSphere Status i                                                                                              | <pre><previous next=""></previous></pre>                 | November 28, 2005 3:30:09 PM PKT 🧕                 |  |
|                                                                    | WebSphere Configuration Problems                                                                                |                                                          |                                                    |  |
|                                                                    | Total Configuration Problems :0                                                                                 | () : <u>O total</u>                                      | A: O total                                         |  |
|                                                                    | Preferences                                                                                                    |                                                          |                                                    |  |
| 🕲 🖂 🙏 🖓 🔲                                                          |                                                                                                    |                                                          | -II- 🔊 🖆                                           |  |

4. Enable Synchronize Changes with Nodes check box and click Save.

# Undeployment of the Sample Application in a Standalone Environment

Undeploying the ISRA Sample Application in a standalone environment on a WebSphere server will physically remove the Sample Application files.

1. Click **Applications > Enterprise Applications**. The following screen appears:

| 🕄 WebSphere Administrative Console - Netscape                                                                                                    |                                                                                  |                                                              |  |  |
|----------------------------------------------------------------------------------------------------|----------------------------------------------------------------------------------|--------------------------------------------------------------|--|--|
| ► Ele Edit View Go Bookmarks Iools Window Help           O         O         O         N         N |                                                                                  |                                                              |  |  |
| Home My Netscape Search                                                                                                    | h 🛇 Customize 🛇 WebSphere A 📎 WebSphere A                                        | rm Fill 🔹 🥒 Clear Browser History 🗒 News 🖸 Email 🏠 Weather » |  |  |
| New Tab     WebSphere Administrative Con:                                                                                                    |                                                                                  |                                                              |  |  |
| WebSphere Application Server Add<br>Version 5                                                                                                    |                                                                                  |                                                              |  |  |
| Home   Save   Preferences   Logou                                                                                                    | t   Help  <br>Enterprise Applications                                            |                                                              |  |  |
| User ID: admin<br>fnaixNetwork                                                                                                    | A list of installed applications. A single application can be deployed onto mult | iple servers.                                                |  |  |
| Servers     Applications     Enterprise Applications     Install New Application                                                                                                    | Total: 6<br>⊡ Filter<br>⊡ Preferences                                            |                                                              |  |  |
| Resources                                                                                                    | Start Stop Install Uninstall Update Export                                       | Export DDL                                                   |  |  |
| Environment                                                                                                    | □ Name ♥                                                                         | Status ♀ <u>0</u>                                            |  |  |
| System Administration                                                                                                    | FNImageViewer                                                                    | €                                                            |  |  |
| Troubleshooting                                                                                                    | SRA Sample                                                                       | •                                                            |  |  |
|                                                                                                    | StressTool                                                                       | \$                                                           |  |  |
|                                                                                                    | acsap war                                                                        | •                                                            |  |  |
|                                                                                                    | adminconsole                                                                     | \$                                                           |  |  |
|                                                                                                    | filetransfer_                                                                    | \$                                                           |  |  |
|                                                                                                    |                                                                                  |                                                              |  |  |
|                                                                                                    | WebSphere Status [] <u>&lt; Previous</u> <u>Next &gt;</u>                        | November 28, 2005 3:31:10 PM PKT 👲                           |  |  |
|                                                                                                    | WebSphere Configuration Problems Total Configuration Problems :0                 | Ωtotel ΠL: 0 totel                                           |  |  |
|                                                                                                    | Preferences                                                                      | (A), <u>state</u>                                            |  |  |
| S 🖂 🙏 Of 🗋                                                                                                    |                                                                                  |                                                              |  |  |

2. Enable the ISRA\_Sample check box. Click Stop. The following screen appears:

| 🚇 WebSphere Administrative Console - Net          |                                               |                                             |                                                      |
|---------------------------------------------------|-----------------------------------------------|---------------------------------------------|------------------------------------------------------|
| 🔺 Eile Edit Yiew Go Bookmarks Iools Wi            | indow <u>H</u> elp                            |                                             |                                                      |
| 🔍 🚱 🚳 🔕 💽 http://fnakx:9094/admin/secure/logon.do |                                               |                                             |                                                      |
| 🔺 🖾 Home 🔤 Netscape 🔍 Searc                       | ch 🛇 Customize 🛇 WebSphere A 🛇                | > WebSphere A                               |                                                      |
| Netscape - Enter Search Terms                     | 💽 🔍 Search 🔗 Highlight                        | 🛇 Pop-Ups Blocked: 1 🧳 Form Fill 🔻          | 🗸 🖉 Clear Browser History 👼 News 🖾 Email 🔅 Weather » |
| New Tab 🛇 WebSphere Administrative Con:           | isole                                         |                                             | <u> </u>                                             |
| WebSphere Application Server Add<br>Version 5     | ministrative Console                          |                                             |                                                      |
| Home   Save   Preferences   Logou                 |                                               |                                             |                                                      |
| User ID: admin                                    | Enterprise Applications                       |                                             | <u> </u>                                             |
| fnaixNetwork                                      | A list of installed applications. A single ap | plication can be deployed onto multiple ser | vers. 🗓                                              |
|                                                   |                                               |                                             |                                                      |
| Applications                                      | Total: 6                                      |                                             |                                                      |
| Enterprise Applications                           | Filter                                        |                                             |                                                      |
| Install New Application                           | Preferences                                   |                                             |                                                      |
| Resources                                         | Start Stop Install L                          | ninstall Update Export Ex                   | (port DDL                                            |
| Security                                          | 🗖 🛛 Name 🗘                                    | State                                       | us <u>°_0</u>                                        |
| Environment     System Administration             | ENImageViewer                                 | \$                                          |                                                      |
| Troubleshooting                                   | ISRA Sample                                   | *                                           |                                                      |
|                                                   | StressTool                                    | \$                                          |                                                      |
|                                                   | acsap war                                     | \$                                          |                                                      |
|                                                   | adminconsole_                                 | •                                           |                                                      |
|                                                   | Filetransfer                                  | \$                                          |                                                      |
|                                                   |                                               |                                             |                                                      |
|                                                   | WebSphere Status                              | < Previous Next >                           | November 28, 2005 3:31:10 PM PKT 😋                   |
|                                                   | WebSphere Configuration Problems              |                                             |                                                      |
|                                                   | Total Configuration Problems :0               | (0 total                                    | A: Ototal TL: Ototal                                 |
|                                                   |                                               |                                             |                                                      |
| 🕲 🖂 🔏 🖓 🚺 Done                                    | 11                                            |                                             | -II- *I - 1                                          |

**3.** Enable the **ISRA\_Sample** check box once again, and click **Uninstall**. A message, as shown in the screen below, is displayed:

| WebSphere Administrative Console - Net:<br>File Edit View Go Bookmarks Tools Wir                                  |                                                                                                    |  |
|----------------------------------------------------------------------------------------------------|----------------------------------------------------------------------------------------------------|--|
|                                                                                                    | uuw gep<br>p://fnaix:9094/admin/secure/logon.do                                                                                                    |  |
| New Tab     WebSphere Administrative Cons                                                                         | 🗨 🔍 Search 🌶 Highlight 🛛 Pop-Ups Blocked: 1 🥜 Form Fil 👻 🕜 Clear Browser History 👼 News 🖙 Email 🔅 Weather                                                                                                    |  |
| WebSphere Application Server Administrative Console                                                               |                                                                                                    |  |
| User ID: admin<br>fnaistletwork<br>E Servers<br>Applications<br>Enterprise Applications<br>Instal New Application | Message(s)       2         & Changes have been made to your local configuration. Click Save to apply changes to the master configuration.       2         IB The server may need to be restarted for these changes to take effect.       3         IB ISRA_Sample was uninstalled successfully       5         Enterprise Applications       5                                                                                                    |  |
| Resources     Security     Environment     System Administration     Troubleshooting                              | A list of installed applications. A single application can be deployed onto multiple servers. [] Total: 5 Total: 5 Filter Preferences Stort   Stop   Install   Uninstall   Update   Export   Export DDL                                                                                                    |  |
|                                                                                                    | Image: Status 0 @       Image: Name 0       Status 0 @       Image: Name 0       Status 0 @       Image: Name 0       Status 0 @       Image: Name 0       Status 0 @       Image: Name 0       Status 0 @       Image: Name 0       Status 0 @       Image: Name 0       Image: Name 0 |  |
| 🕲 🖃 🛔 Or 📘 http://main.0094/adminitoryn                                                                           | WebSphere Status II     ≤ Previous     Next ≥     November 28, 2005 3:32:10 PM PKT 02       WebSphere Runtime Messages     Clear All       Total Al Message: 902     316 new, 316 total     Clear All       IB     Pretences                                                                                                    |  |

4. Click the **Save** link in the **Message(s)** box. The following screen appears:

| 😣 WebSphere Administrative Console - Net | scape                                                                                                    |
|------------------------------------------|----------------------------------------------------------------------------------------------------|
| Eile Edit Yiew Go Bookmarks Iools Wir    | ndow Help                                                                                                    |
| G O O S 🔊                                | ip://fnaix:9094/admin/secure/logon.do                                                                                                    |
| 🔜 🖉 Home 🔤 Netscape 🔍 Searc              | th 🛇 Customize 🛇 WebSphere A 🛇 WebSphere A                                                                                               |
| Netscape - Enter Search Terms            | 🔍 🔍 Search 🎾 Highlight 🚺 Poo-Ups Blocked: 1 🧳 Form Fill 👻 🥔 Clear Browser History 👼 News 🖾 Email 🟠 Weather »                             |
| New Tab                                  | sole                                                                                                    |
| Version 5                                | ministrative Console                                                                                                    |
| Home   Save   Preferences   Logou        |                                                                                                    |
| User ID: admin                           | Message(s)                                                                                                    |
| fnaixNetwork                             | A Changes have been made to your local configuration. Click Save to apply changes to the master configuration.                           |
|                                          | The server may need to be restarted for these changes to take effect.                                                                    |
| Applications                             |                                                                                                    |
| Enterprise Applications                  | Enterprise Applications >                                                                                                    |
| Install New Application                  | Save                                                                                                    |
|                                          | Save your workspace changes to the master configuration                                                                                  |
|                                          |                                                                                                    |
| Environment                              | Save to Master Configuration                                                                                                    |
| System Administration                    | Click the Save button to update the master repository with your changes. Click the Discard button to discard your changes and begin work |
| Troubleshooting                          | again using the master repository configuration. Click the Cancel button to continue working with your changes.                          |
|                                          | Total changed documents: 9                                                                                                    |
|                                          | A NG AA MEALIS ANKLU CHONINGES                                                                                                    |
|                                          | Synchronize changes with Nodes                                                                                                    |
|                                          | Save Discard Cancel                                                                                                    |
|                                          |                                                                                                    |
|                                          |                                                                                                    |
|                                          | WebSphere Status II          November 28, 2005 3:32:10 PM PKT (2)                                                                        |
|                                          | WebSphere Runtime Messages Clear All                                                                                                    |
|                                          | Total All Messages:902 👩 : 316 new, 316 total 🔥 : 25 new, 25 total 🔲 : 561 new, 561 total                                                |
|                                          | Preferences                                                                                                    |
| 🕲 🖂 🙏 🖓 🛄 Done                           |                                                                                                    |

5. Enable Synchronize Changes with Nodes check box and click Save.

| Note | The user must undeploy the previous version of FileNet |
|------|--------------------------------------------------------|
|      | Image Viewer before deploying the latest version.      |

# Undeployment of the Sample Application in a Clustered Environment

Undeploying the ISRA Sample Application in a clustered environment on a WebSphere server will physically remove the Sample Application files.

1. Click **Applications** > **Enterprise Applications**. The following screen appears:

| WebSphere Administrative Console - Net              |                                                                               |                                                         |
|-----------------------------------------------------|-------------------------------------------------------------------------------|---------------------------------------------------------|
| Eile Edit View Go Bookmarks Tools Wir               | idow Help                                                                     |                                                         |
| _ G, O 🕥 🚫 🕟 htt                                    | p://fnaix:9094/admin/secure/logon.do                                          |                                                         |
| 🔺 / 🖽 🖌 🏦 Home 🔤 Netscape 🔍 Searc                   | h 🛇 Customize 🛇 WebSphere A                                                   |                                                         |
| Netscape - Enter Search Terms                       | 👻 🔍 Search 🖋 Highlight 🛛 🕺 Pop-Ups Blocked: 1 🧳                               | Form Fill 🔹 🥒 Clear Browser History 🛛 Brail 🔅 Weather » |
| New Tab 🛇 WebSphere Administrative Cons             | ole                                                                           | ×                                                       |
| WebSphere Application Server Administrative Console |                                                                               |                                                         |
| Home   Save   Preferences   Logou                   | nt   Help  <br>Enterprise Applications                                        |                                                         |
| User ID: admin                                      |                                                                               |                                                         |
| fnaixNetwork                                        | A list of installed applications. A single application can be deployed onto m | uttiple servers. 🔟                                      |
| E Servers                                           | Total: 6                                                                      |                                                         |
| Applications                                        | Filter                                                                        |                                                         |
| Enterprise Applications                             | Preferences                                                                   |                                                         |
| Install New Application<br>Resources                | Start Stop Install Uninstall Update Expo                                      | ert Export DDI                                          |
| E Security                                          |                                                                               |                                                         |
| Environment                                         | □ Name ≎                                                                      | Status 🗘 🖄                                              |
| System Administration                               | ENImageViewer                                                                 | €                                                       |
| Troubleshooting                                     | SRA Sample                                                                    |                                                         |
|                                                     | StressTool                                                                    | <b>9</b>                                                |
|                                                     | acsap war                                                                     | ÷                                                       |
|                                                     | adminconsole                                                                  | •                                                       |
|                                                     | filetransfer                                                                  | 4                                                       |
|                                                     |                                                                               |                                                         |
|                                                     |                                                                               |                                                         |
|                                                     | WebSphere Status i <u>&lt; Previous</u> Next 3                                | November 28, 2005 3:31:10 PM PKT 👲                      |
|                                                     | WebSphere Configuration Problems                                              | =                                                       |
|                                                     | Total Configuration Problems :0 0: 0 total                                    | <u>∧</u> : <u>O total</u> <u>∎</u> ; <u>O total</u>     |
|                                                     | Preferences                                                                   | <b>•</b>                                                |
| S 🖂 🙏 🖭 🗋                                           |                                                                               |                                                         |

2. Enable the ISRA\_Sample check box, and click Stop. The following screen appears:

| 🚇 WebSphere Administrative Console - Net          |                                               |                                             |                                                      |
|---------------------------------------------------|-----------------------------------------------|---------------------------------------------|------------------------------------------------------|
| 🔺 Eile Edit Yiew Go Bookmarks Iools Wi            | indow <u>H</u> elp                            |                                             |                                                      |
| 🔍 🚱 🚳 🔕 💽 http://fnakx:9094/admin/secure/logon.do |                                               |                                             |                                                      |
| 🔺 🖾 🖾 Home 🔤 Netscape 🔍 Searc                     | ch 🔗 Customize 🛇 WebSphere A 🛇                | > WebSphere A                               |                                                      |
| Netscape - Enter Search Terms                     | 💽 🔍 Search 🔗 Highlight                        | 🛇 Pop-Ups Blocked: 1 🧳 Form Fill 🔻          | 🗸 🖉 Clear Browser History 👼 News 🖾 Email 🔅 Weather » |
| New Tab 🛇 WebSphere Administrative Con:           | isole                                         |                                             | <u> </u>                                             |
| WebSphere Application Server Add<br>Version 5     | ministrative Console                          |                                             |                                                      |
| Home   Save   Preferences   Logou                 |                                               |                                             |                                                      |
| User ID: admin                                    | Enterprise Applications                       |                                             | <u> </u>                                             |
| fnaixNetwork                                      | A list of installed applications. A single ap | plication can be deployed onto multiple ser | vers. 🗓                                              |
|                                                   |                                               |                                             |                                                      |
| Applications                                      | Total: 6                                      |                                             |                                                      |
| Enterprise Applications                           | Filter                                        |                                             |                                                      |
| Install New Application                           | Preferences                                   |                                             |                                                      |
| Resources                                         | Start Stop Install L                          | ninstall Update Export Ex                   | (port DDL                                            |
| Security                                          | 🗖 🗌 Name 🗘                                    | State                                       | us <u>°_0</u>                                        |
| Environment     System Administration             | ENImageViewer                                 | \$                                          |                                                      |
| Troubleshooting                                   | ISRA Sample                                   | *                                           |                                                      |
|                                                   | StressTool                                    | \$                                          |                                                      |
|                                                   | acsap war                                     | \$                                          |                                                      |
|                                                   | adminconsole_                                 | •                                           |                                                      |
|                                                   | Filetransfer                                  | \$                                          |                                                      |
|                                                   |                                               |                                             |                                                      |
|                                                   | WebSphere Status                              | < Previous Next >                           | November 28, 2005 3:31:10 PM PKT 😋                   |
|                                                   | WebSphere Configuration Problems              |                                             |                                                      |
|                                                   | Total Configuration Problems :0               | (0 total                                    | A: Ototal TL: Ototal                                 |
|                                                   |                                               |                                             |                                                      |
| 🕲 🖂 🔏 🖓 🚺 Done                                    | 11                                            |                                             | -II- *I - 1                                          |

**3.** Enable the **ISRA\_Sample** check box once again, and click **Uninstall**. The following screen appears.

| 🔊 WebSphere Administrative Console - Nets   | scape                                                                                                    |
|---------------------------------------------|----------------------------------------------------------------------------------------------------|
| Ele Edit Yew Go Bookmarks Tools Win         |                                                                                                    |
| G O O O NH                                  | p://fnaix:9094/admin/secure/logon.do                                                                                                    |
| 🖌 🖾 Home 🔤 Netscape 🔍 Search                | h 🛇 Customize 🛇 WebSphere A 🛇 WebSphere A                                                                                                    |
| Netscape - Enter Search Terms               | 💌 🔍 Search 🖋 Highlight 🕺 Pop-Ups Blocked: 1 🥜 Form Fill 👻 🧭 Clear Browser History 👼 News 🖙 Email 🔅 Weather                                                                                                    |
| 🕗 New Tab 🛛 🛇 WebSphere Administrative Cons | ole                                                                                                    |
| Version 5                                   | ninistrative Console                                                                                                    |
| User ID: admin                              | Message(s)                                                                                                    |
| fnaixNetwork                                | Changes have been made to your local configuration. Click Save to apply changes to the master configuration.                                                                                                    |
| E Servers                                   | The server may need to be restarted for these changes to take effect.                                                                                                    |
| Applications                                |                                                                                                    |
| Enterprise Applications                     | Enterprise Applications >                                                                                                    |
| Install New Application                     | Save                                                                                                    |
| Resources                                   | Save your workspace changes to the master configuration                                                                                                    |
| E Security                                  |                                                                                                    |
| Environment                                 | Save to Master Configuration                                                                                                    |
| System Administration     Troubleshooting   | Click the Save button to update the master repository with your changes. Click the Discard button to discard your changes and begin work<br>again using the master repository configuration. Click the Cancel button to continue working with your changes. |
|                                             | Total changed documents: 9                                                                                                    |
|                                             |                                                                                                    |
|                                             | Synchronize changes with Nodes                                                                                                    |
|                                             | Save Discard Cancel                                                                                                    |
|                                             |                                                                                                    |
|                                             |                                                                                                    |
|                                             | WebSphere Status I < <u>Previous</u> Next > November 28, 2005 3:32:10 PM PKT ()                                                                                                    |
|                                             | WebSphere Runtime Messages Clear All                                                                                                    |
|                                             | Total All Messages:902 (3: 316 new, 316 total All Messages:902 (3: 561 new, 561 total )                                                                                                    |
|                                             | Preferences                                                                                                    |
| 🕲 🖂 🔏 🐏 🛄 Done                              | -11- 🔁 🖆                                                                                                    |

4. Click Save button.

**Note** The user must undeploy the previous version of FileNet Image Viewer before deploying the latest version.

# **7** Troubleshooting

This section describes how to troubleshoot ISRA.

## **Disabling NCH Broadcasts**

ISRA users (application client) need to access IS libraries across routers on networks where broadcasts are disabled. This is done by creating alias entries for the IS libraries in the hosts file, where ISRA is deployed. ISRA must locate the IP address of the NCH server to find other IS services for an IS setup.

ISRA attempts to find the NCH server by generating broadcast packets, even if the NCH server was not reachable using broadcasts. User can disable NCH server location broadcasts to reduce broadcast traffic on the network.

User may want to disable NCH broadcasts if:

- Routers are present between servers
- Want no broadcast activity on the networks.
- Want to force a multi-homed server to use a specific IP address configured by the operating system network directory search facility.

The steps to specify the alias in the hosts file are:

- 1. Locate hosts file on the server. It is located in the /etc folder on UNIX/Linux systems. On a Microsoft Windows Server, it is located in the \system32\drivers\etc under the Windows system directory.
- **2.** Open the hosts file with a preferred text editor. If a hosts file does not exist, create a new file using a preferred text editor.
- 3. For each FileNet library that user needs to connect through ISRA, entries should be made in the hosts file as: <IP address of domain:organization> <domain-organization>-nch-server, where:
  - <IP address of domain:organization> is IP address of a FileNet domain and organization identifying the target FileNet library system (NCH Server).

- <domain-organization> is domain and organization name. When specifying the domain-organization name, follow these rules:
  - Delete all characters except ASCII alphanumeric characters and hyphens.
  - Convert all upper case characters to lower case.
  - Insert a hyphen between the domain and organization names.
  - Append nch-server as a literal.

For example, if a FileNet library has a domain, fn\_is, and organization is FileNet, and its IP address is 123.45.6.78, the hosts file entry will be: 123.45.6.78 fnis-filenet-nch-server

| Note | The underscore character is removed from the fn_is domain   |
|------|-------------------------------------------------------------|
|      | name and the F and Net in the FileNet organization name are |
|      | converted to lower case.                                    |

# **Appendix A**

### FileNet End User Software License

FileNet Notice to End User - A Software License is Required Prior to Use.

BEFORE COMPLETING INSTALLATION OR USING THIS SOFTWARE, CAREFULLY READ THIS NOTICE.

THIS SOFTWARE IS THE PROPRIETARY INTELLECTUAL PROPERTY OF FILENET CORPORATION (OR ITS SOFTWARE SUPPLIERS) AND USE OF ANY PORTION OF THE SOFTWARE IS ONLY PERMITTED IF YOU HAVE A VALID WRITTEN LICENSE AGREEMENT WITH FILENET.

You may have a valid FileNet software license agreement if:

1. Your EMPLOYER and FileNet have entered into a written license agreement; or

2. Your EMPLOYER and an authorized FileNet partner have entered into a written license agreement.

If you do not have a valid license agreement to use the software, then terminate the installation of this software, promptly delete any FileNet software files from your computer, and return the software media and all other related items to: FileNet Corporation, 3565 Harbor Blvd., Costa Mesa, CA 92626-1420, USA.

FileNet only licenses use of Software to end user. Nothing in this Notice or any written license agreement constitutes a sale of the software. FileNet reserves all rights.

Notice to U.S. Government of Restricted Rights.

The software and documentation are "Commercial Items," as that term is defined at 48 C.F.R. §2.101 (October 1995), consisting of "Commercial Computer Software" and "Commercial Computer Software Documentation," as such terms are used in 48 C.F.R. §12.212 (September 1995) or 48 C.F.R. §227.7202-1 through 7202–4(June 1995) as applicable.

Consistent with 48 C.F.R. §12.212 or 48 C.F.R. §§227.7202-1 through 7202-4, as applicable, the Commercial Computer Software and Commercial Computer Software Documentation are being licensed to U.S. Government end users (a) only as Commercial Items, and (b) with only those rights as are granted to all other end users pursuant to the terms and conditions of the applicable software license agreement.

Contractor/manufacturer is: FileNet Corporation, 3565 Harbor Blvd., Costa Mesa, California 92626-1420, USA.

Unpublished-rights reserved under the copyright laws of the United States.

# **Appendix B**

#### ra.xml

```
<?xml version="1.0" encoding="UTF-8"?>
<!DOCTYPE connector PUBLIC '-//Sun Microsystems, Inc.//DTD Connector
1.0//EN' 'http://java.sun.com/dtd/connector_1_0.dtd'>
<connector>
  <display-name>ISRA</display-name>
  <vendor-name>FileNet</vendor-name>
  <spec-version>1.0</spec-version>
  <eis-type>FileNet Image Services</eis-type>
  <version>3.2.1</version>
  <license>
    <license-required>false</license-required>
  </license>
  <resourceadapter>
    <managedconnectionfactory-
class>com.filenet.is.ra.spi.FN IS SpiManagedConnectionFactory</managedco
nnectionfactory-class>
    <connectionfactory-
interface>javax.resource.cci.ConnectionFactory</connectionfactory-
interface>
    <connectionfactory-impl-
class>com.filenet.is.ra.cci.FN_IS_CciConnectionFactory</connectionfactor
y-impl-class>
    <connection-interface>javax.resource.cci.Connection</connection-
interface>
    <connection-impl-
class>com.filenet.is.ra.cci.FN_IS_CciConnection</connection-impl-class>
    <transaction-support>NoTransaction</transaction-support>
    <config-property>
      <description>Domain name of the Image Services
Server</description>
      <config-property-name>DomainName</config-property-name>
      <config-property-type>java.lang.String</config-property-type>
      <config-property-value>FileNetIS</config-property-value>
    </config-property>
    <config-property>
      <description>Organization name of the Image Services
Server</description>
      <config-property-name>OrganizationName</config-property-name>
      <config-property-type>java.lang.String</config-property-type>
      <config-property-value>FileNet</config-property-value>
    </config-property>
    <config-property>
      <description>0-Exceptions and Warnings; 1-Info; 2-
Debug_Level</description>
      <config-property-name>LoggingLevel</config-property-name>
      <config-property-type>java.lang.Integer</config-property-type>
      <config-property-value>0</config-property-value>
```

```
</config-property>
    <config-property>
      <description>0-No Logging; 1-Console Logging; 2-File Logging; 3-
Both(File and console) </description>
      <config-property-name>LoggingMode</config-property-name>
      <config-property-type>java.lang.Integer</config-property-type>
      <config-property-value>3</config-property-value>
    </config-property>
    <config-property>
      <description>Page data fetch size (in kilo bytes)</description>
      <config-property-name>PageBufferSize</config-property-name>
      <config-property-type>java.lang.Integer</config-property-type>
      <config-property-value>64</config-property-value>
    </config-property>
    <config-property>
      <description>Cache refresh interval(in minutes)</description>
      <config-property-name>CacheRefreshInterval</config-property-name>
      <config-property-type>java.lang.Integer</config-property-type>
      <config-property-value>30</config-property-value>
    </config-property>
    <config-property>
      <description>Name of the Product</description>
      <config-property-name>ProductName</config-property-name>
      <config-property-type>java.lang.String</config-property-type>
      <config-property-value>FileNet Image Services Resource
Adapter</config-property-value>
    </config-property>
    <config-property>
      <description>Product Version</description>
      <config-property-name>ProductVersion</config-property-name>
      <config-property-type>java.lang.String</config-property-type>
      <config-property-value>ISRA 3.2.1 Enterprise</config-property-
value>
    </config-property>
    <config-property>
      <description>ISRA Logfile name (can include path) </description>
      <config-property-name>LogFileName</config-property-name>
      <config-property-type>java.lang.String</config-property-type>
      <config-property-value>ISRA.log</config-property-value>
    </config-property>
    <config-property>
       <description>Maximum Size of ISRA LogFile (in mega
bytes)</description>
        <config-property-name>LogFileSize</config-property-name>
        <config-property-type>java.lang.Integer</config-property-type>
        <config-property-value>5</config-property-value>
    </config-property>
      <config-property>
               <description>LDAP Authentication Class Name</description>
           <config-property-name>LdapImplClassName</config-property-
name>
           <config-property-type>java.lang.String</config-property-type>
           <config-property-
value>com.filenet.is.ra.fnis.FN IS IPlanetImpl</config-property-value>
    </config-property>
    <config-property>
```

```
<description>Server details for LDAP Authentication
</description>
           <config-property-name>LdapImplClassString</config-property-
name>
           <config-property-type>java.lang.String</config-property-type>
           <config-property-
value>filenetserver;389;ou=filenet,ou=people,dc=filenetroot</config-
property-value>
    </config-property>
    <config-property>
             <description>Inherently login through LDAP authentication
or not 0-Direct IS Login;1-LDAP Authentication</description>
         <config-property-name>InherentLogin</config-property-name>
         <config-property-type>java.lang.Integer</config-property-type>
         <config-property-value>0</config-property-value>
    </config-property>
    <config-property>
       <description>Name of the User that is used to create Cache for
ISRA</description>
        <config-property-name>CacheUser</config-property-name>
        <config-property-type>java.lang.String</config-property-type>
        <config-property-value>SysAdmin</config-property-value>
    </config-property>
    <config-property>
       <description>Password of the User that is used to create Cache
for ISRA</description>
        <config-property-name>CacheUserPassword</config-property-name>
        <config-property-type>java.lang.String</config-property-type>
        <config-property-value>SysAdmin</config-property-value>
    </config-property>
    <config-property>
       <description>ISRA instance that is currently being deployed on a
single machine; Min Value = 1, Max Value = 10</description>
        <config-property-name>DeploymentInstance</config-property-name>
        <config-property-type>java.lang.Integer</config-property-type>
        <config-property-value>1</config-property-value>
    </config-property>
    <config-property>
     <description>Parameter to enable PCH Logging in ISRA</description>
     <config-property-name>PCHLogging</config-property-name>
     <config-property-type>java.lang.String</config-property-type>
     <config-property-value>Disabled</config-property-value>
     </config-property>
    <config-property>
     <description>LDAP Anonymous user login flag</description>
     <config-property-name>AllowAnonymousUser</config-property-name>
     <config-property-type>java.lang.Boolean</config-property-type>
     <config-property-value>true</config-property-value>
     </config-property>
    <config-property>
     <description>0-Exceptions and Warnings; 1-Info; 2-Debug
        Level</description>
     <config-property-name>RPCLogging</config-property-name>
     <config-property-type>java.lang.Integer</config-property-type>
     <config-property-value>1</config-property-value>
```

```
</config-property>
<authentication-mechanism>
<authentication-mechanism-type>BasicPassword</authentication-
mechanism-type>
<credential-
interface>javax.resource.security.PasswordCredential</credential-
interface>
</authentication-mechanism>
<reauthentication-support>false</reauthentication-support>
</resourceadapter>
</connector>
```

# Index

Appendix A, 105 Appendix B, 106 Changing ISRA Specific Parameters for LDAP, 92 Changing Parameters Specific to ISRA, 35 Changing Parameters Specific to the Sample Application, 60 Configurable ra.xml Entities, 38, 92 Configuring Deployed ISRA, 31 Configuring multiple IS servers with ISRA, 59 Configuring WebSphere specific parameters, 53 Deploying and Configuring ISRA Sample Application, 60 Deploying ISRA, 22 Deploying Sample the Application, 62, 66 Deployment of the FileNet Image Viewer, 73.76 **Deployment Requirements**, 16

**Disabling NCH Broadcasts**, 103 Hardware Requirements, 16 Installing ISRA, 8 ISRA Configuration, 31 ISRA Deployment, 16 **ISRA Installation**, 7 **ISRA** Overview, 7 ISRA package overview, 7 LDAP Configuration, 90 Mandatory Requirements for ISRA 3.2.1, 30 Mapping existing LDAP Server users to IS, 90 Silent Installation of ISRA, 15 Software Requirements, 16 Testing the Sample Application, 88 Troubleshooting, 103 UnDeployment, 94 Undeployment of ISRA, 94, 96 Undeployment of the Sample Application, 98, 101